<span id="page-0-0"></span>1859

# **UNIVERSIDAD NACIONAL DE LOJA**

**ÁREA DE LA ENERGÍA, LAS INDUSTRIAS Y LOS RECURSOS NATURALES NO RENOVABLES***.*  **CARRERA DE INGENIERÍA ELECTROMECÁNICA**

**TÍTULO:**

**DISEÑO DE UN SISTEMA SCADA PARA LA PLANTA DE ASFALTO DE LA EMPRESA VIALZACHIN**

> **TESIS DE GRADO PREVIO A OPTAR POR EL TÍTULO DE INGENIERO ELECTROMECÁNICO**

**AUTOR:**

Miguel Ángel Valle Vivanco

**DIRECTOR:**

Ing. Julio César Cuenca Tinitana, Mg. Sc.

**LOJA-ECUADOR 2015**

1859

### **CERTIFICACIÓN**

Ing. Julio César Cuenca Tinitana, Mg. Sc. DIRECTOR DE TESIS

## **CERTIFICA:**

Haber dirigido, asesorado, revisado y corregido el presente trabajo de tesis de grado, en su proceso de investigación cuyo tema versa en **"DISEÑO DE UN SISTEMA SCADA PARA LA PLANTA DE ASFALTO DE LA EMPRESA VIALZACHIN"**, previa a la obtención del título de Ingeniero Electromecánico, realizado por: **MIGUEL ÁNGEL VALLE VIVANCO**, la misma que cumple con la reglamentación y políticas de investigación, por lo que autorizo su presentación y posterior sustentación y defensa.

Loja, 13 de Julio de 2015

ero Cebel Ing. Julio César Cuenca Tinitana, Mg. Sc. DIRECTOR DE TESIS

# **AUTORÍA**

<span id="page-2-0"></span>Yo, **MIGUEL ÁNGEL VALLE VIVANCO**, declaro ser autor del presente trabajo de tesis y eximo expresamente a la Universidad Nacional de Loja y a sus representantes jurídicos de posibles reclamos o acciones legales, por el contenido de la misma.

Adicionalmente acepto y autorizo a la Universidad Nacional de Loja, la publicación de mi tesis en el Repositorio Institucional – Biblioteca Virtual

**Firma:** 

**Cédula:** 1104338700 **Fecha:** Loja, 13 de Julio de 2015

# <span id="page-3-0"></span>**CARTA DE AUTORIZACIÓN DE TESIS POR PARTE DEL AUTOR, PARA LA CONSULTA, REPRODUCCIÓN PARCIAL O TOTAL, Y PUBLICACIÓN ELECTRÓNICA DEL TEXTO COMPLETO.**

Yo, **MIGUEL ÁNGEL VALLE VIVANCO**, declaro ser autor de la tesis titulada: "**DISEÑO DE UNA SISTEMA SCADA PARA LA PLANTA DE ASFALTO DE LA EMPRESA VIALZACHIN"**, como requisito para optar al grado de **INGENIERO EN ELECTROMECÁNICA**; autorizo al Sistema Bibliotecario de la Universidad Nacional de Loja para que con fines académicos, muestre al mundo la producción intelectual de la Universidad, a través de la visibilidad de su contenido de la siguiente manera en el Repositorio Digital Institucional:

Los usuarios pueden consultar el contenido de este trabajo en el RDI, en las redes de información del país y del exterior, con las cuales tenga convenio la universidad.

La Universidad Nacional de Loja, no se responsabiliza por el plagio o copia de la tesis que realice un tercero.

Para constancia de esta autorización, en la ciudad de Loja, a los tres días del mes de Agosto del dos mil quince.

#### **Firma:**

**Autor:** Miguel Ángel Valle Vivanco **Cédula:** 1104338700 **Dirección:** Loja (Cdla. 8 de Diciembre: Francisco Arias y Luis Crespo) **Correo Electrónico:** miguelvalle\_av@hotmail.com **Teléfono:** 2584052 **Celular:** 0997264425

#### **DATOS COMPLEMENTARIOS**

**Director de Tesis:** Ing. Julio César Cuenca Tinitana, Mg. Sc. **Tribunal de Grado:** Ing. Jorge Patricio Muñoz Vizhñay, Mg. Sc. Ing. Carlos Raúl Barreto Calle, Mg. Sc. José Leonardo Benavides Maldonado, M. Sc.

#### **DEDICATORIA**

<span id="page-4-0"></span>Dedico este trabajo principalmente a Dios, por haberme dado la vida y permitirme el haber llegado hasta este instante de mi formación profesional. A mi abuelita Isabelina, que ya no está a mi lado, pero a través su ejemplo de vida y de sus consejos me han servido de gran ayuda para mi crecimiento personal. A mis padres, por ser el pilar de mi formación. A mis hermanas, por demostrarme su cariño y apoyo incondicional. A todos mis familiares que estuvieron brindándome su apoyo.

Miguel Valle

#### **AGRADECIMIENTO**

<span id="page-5-0"></span>A la Universidad Nacional de Loja, por haberme acogido desde los primeros años de mi vida universitaria, en el Área de la Energía, las Industrias y los Recursos Naturales no Renovables, Carrera de Ingeniería Electromecánica por impartirme sus conocimientos; tanto práctico como teórico y haberme dado cobijo estos años de arduo trabajo en donde he logrado muchos objetivos que me permitirán desenvolverme eficientemente en mi vida profesional*.*

A los Directivos y Catedráticos que con sus sabias enseñanzas y dones profesionales me impartieron sus conocimientos para lograr cada una de mis metas; de manera especial al Ing. Julio César Cuenca Tinitana, Mg. Sc. quien en calidad de director de tesis actuó desinteresadamente al brindarme sus conocimientos que han permitido para que concluya mi investigación.

Y finalmente a todos quienes de una u otra forma han contribuido para culminar mi meta.

Miguel Valle

<span id="page-6-0"></span>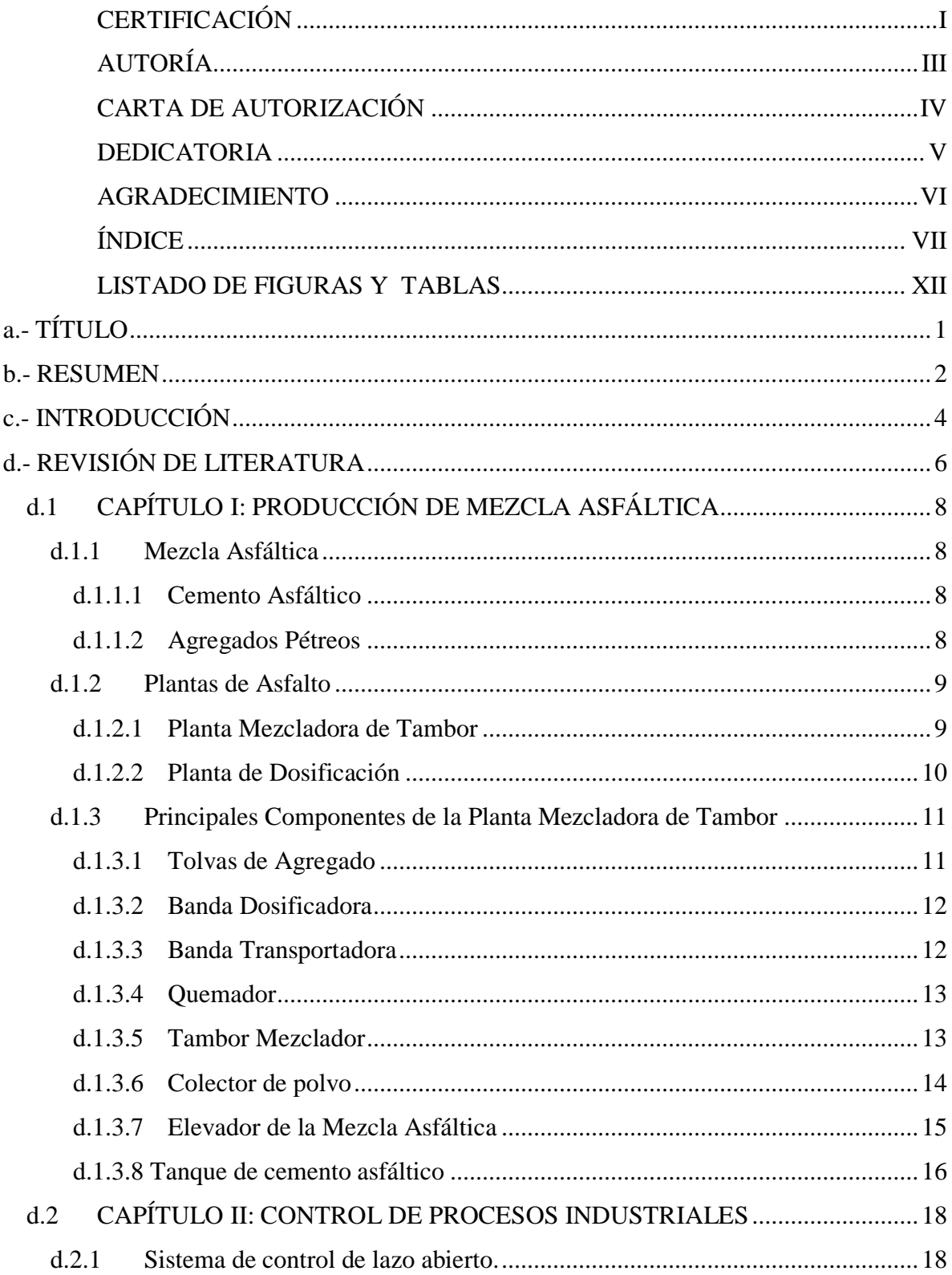

# ÍNDICE

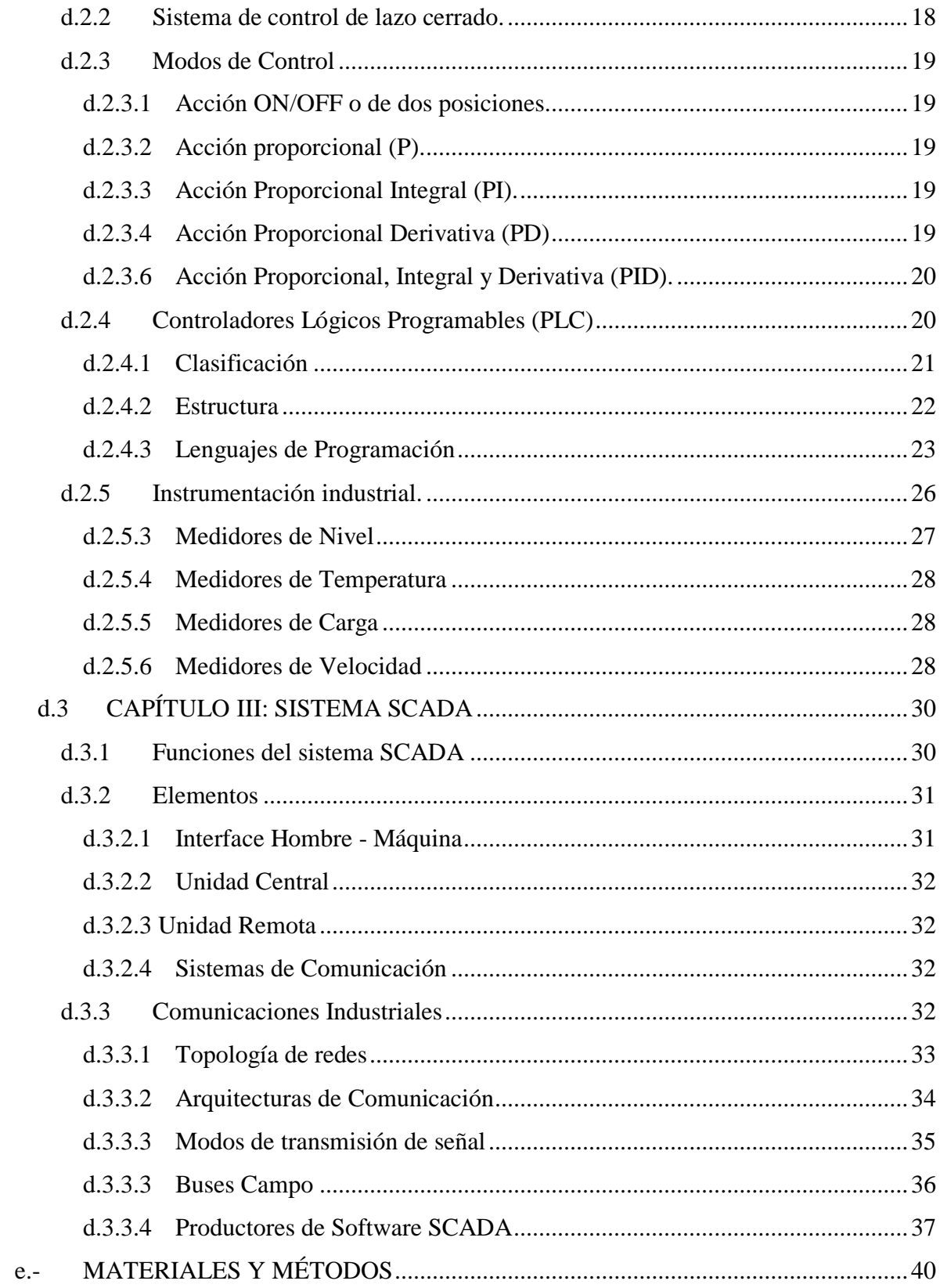

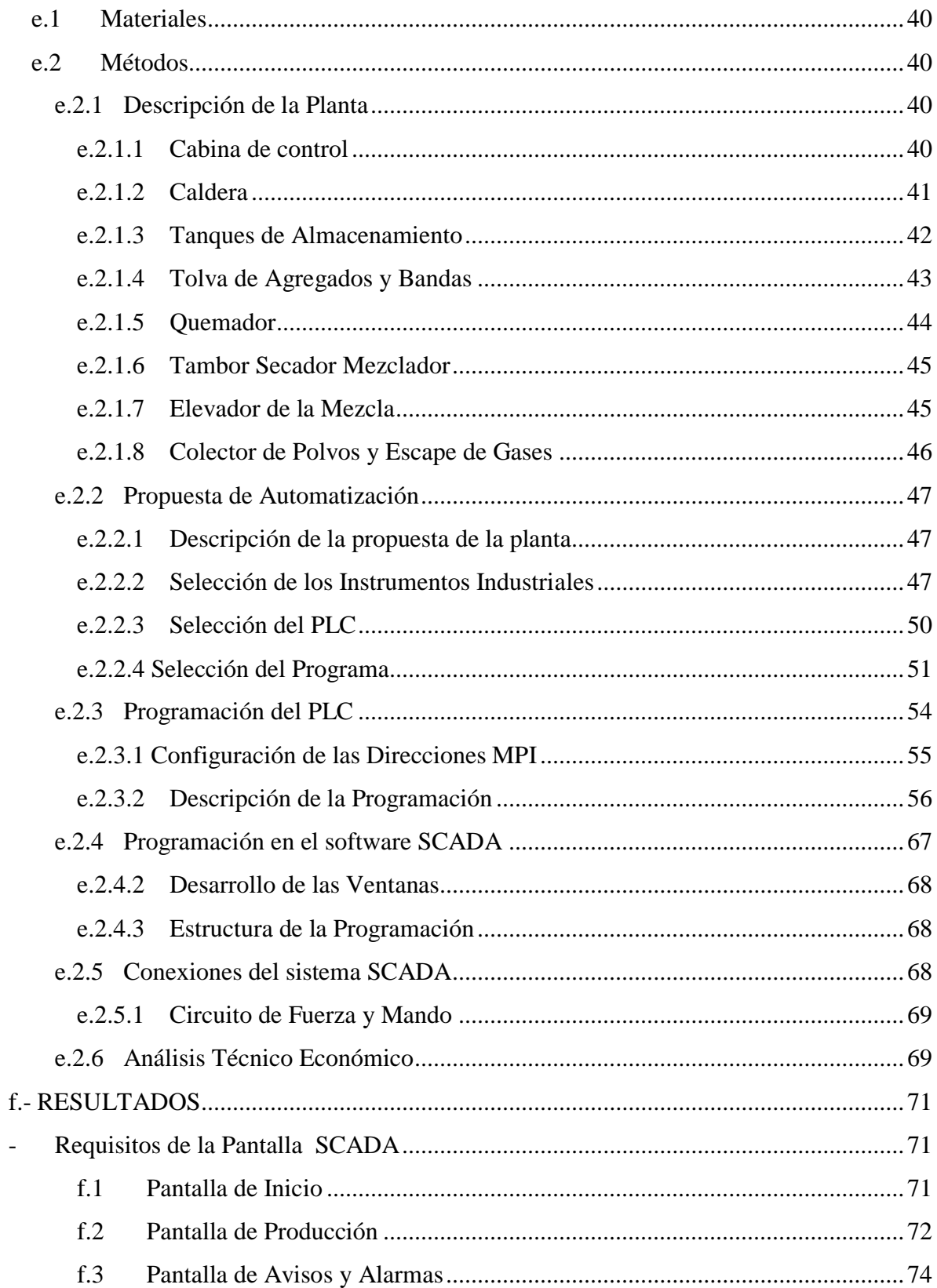

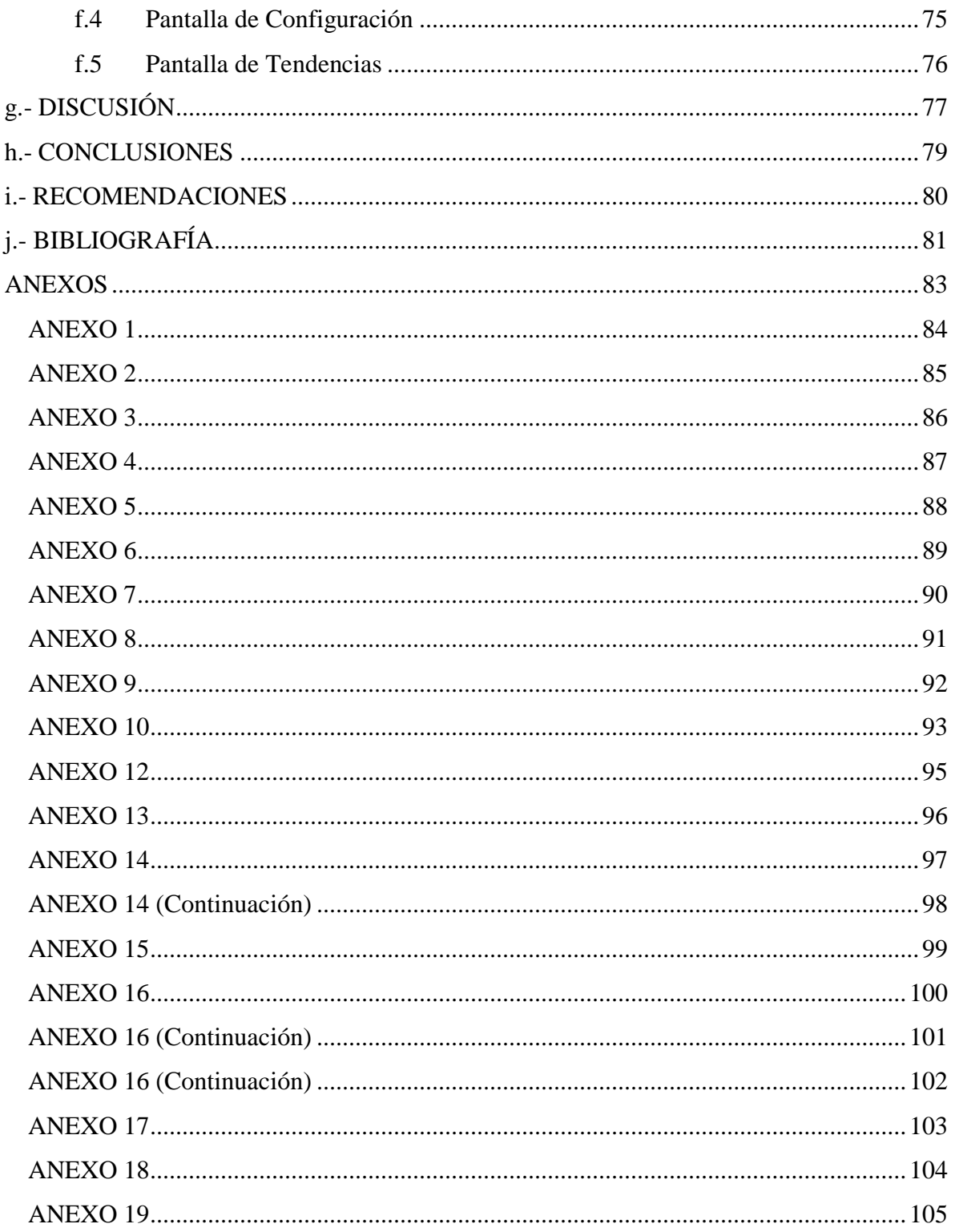

# **LISTADO DE ABREVIATURAS**

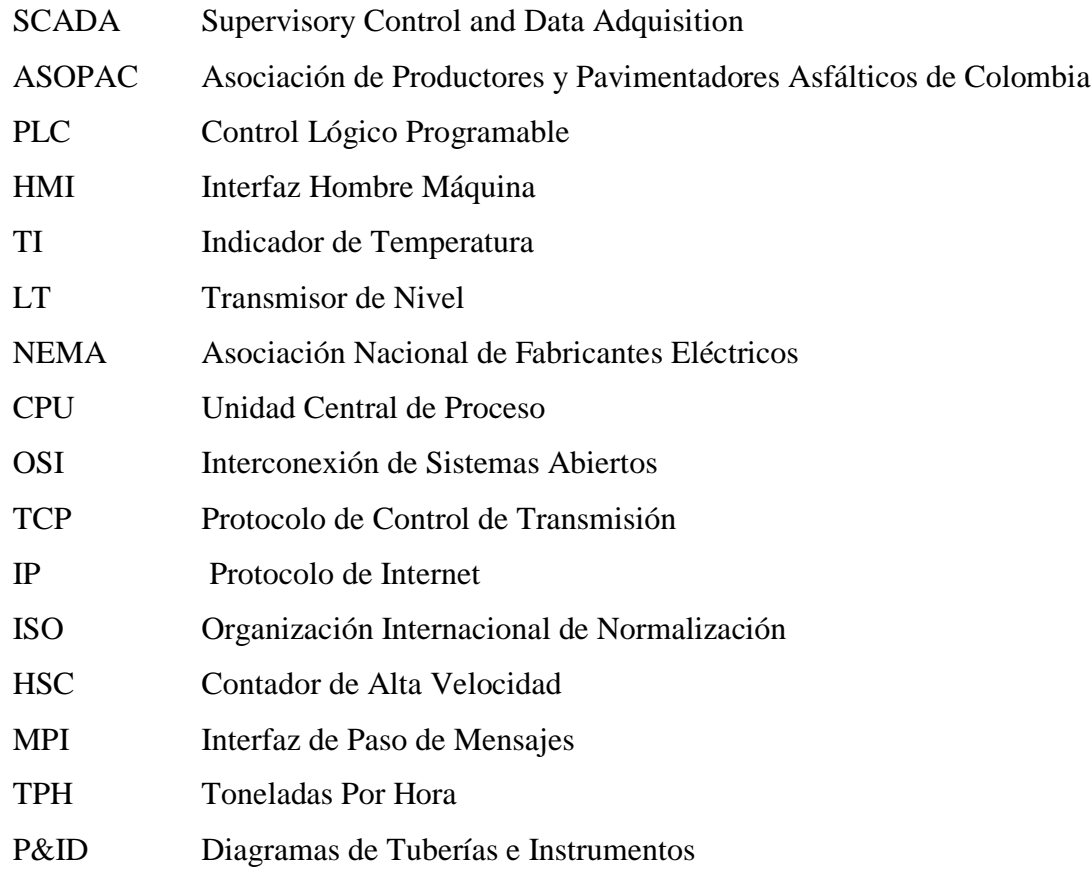

#### **LISTADO DE FIGURAS Y TABLAS**

- <span id="page-11-0"></span>Figura 1: Planta Tambor Mesclador
- Figura 2: Planta Dosificadora
- Figura 3: Distribución de la Planta Tambor Mesclador
- Figura 4: Tolvas de Agregado
- Figura 5: Banda Dosificadora
- Figura 6: Banda colectora y Banda Transportadora
- Figura 7: Quemador
- Figura 8: Tambor Mezclador
- Figura 9: Distribución Interna del Tambor Mezclador
- Figura 10: Colector de polvo centrífugo con depurador húmedo
- Figura 11: Elevador de la Mezcla Asfáltica
- Figura 12: Tanque de cemento asfáltico
- Figura 13: Sistema de lazo abierto
- Figura 14: Sistema de lazo cerrado
- Figura 15: Diagrama de funcionamiento de controladores
- Figura 16: Estructura del PLC
- Figura 17: Lista de Instrucciones IL
- Figura 18: Texto Estructurado ST
- Figura 19: Diagramas de contactos LD o KOP
- Figura 20: Diagramas de bloque funcionales FDB
- Figura 21: Gráfica de secuenciales funciones SFC
- Figura 22: Figura 22: Arquitectura del Sistema SCADA
- Figura 23: Configuraciones topológicas. 1 Puntoa punto, 2 Anillo, 3 Estrella, 4 Bus, 5
- Arbol, 6 Red
- Figura 24: Buses Campo usados en la pirámide de automatización
- Figura 25 y 26: Panel y pantalla de control
- Figura 27: Caldera
- Figura 28: Tanques de Asfalto
- Figura 29: Tanques de Agua
- Figura 30: Tolvas
- Figura 31: a) Banda Dosificadora, b) Banda Colectora c) Banda Lanzadora
- Figura 32: Quemador
- Figura 33: Tambor
- Figura 34: Elevador y silo de descarga
- Figura 35: Sistema de escape de gases
- Figura 36: PLC S7-300
- Figura 37: TIA Portal
- Figura 38: Programa TIA Portal

Figura 39: WinCC

- Figura 40: Cofiguración de la dirección MPI en el dispositivo
- Figura 41: Configuración de la dirección MPI en la computadora
- Figura 42: Diagrama de Flujo del Arranque de la Planta
- Figura 43: Diagrama de flujo de la verificación de la materia prima de la planta.
- Figura 44: Diagrama de flujo para la caldera.
- Figura 45: Diagrama de flujo del elevador y compuerta de descarga
- Figura 46: Diagrama flujo del proceso de expulsión de gases
- Figura 47: Diagrama flujo de encendido y control del quemador
- Figura 48: Diagrama flujo del proceso de dosificación
- Figura 49: Diagrama flujo del control de temperatura de la mezcla asfáltica
- Figura 50: Diagrama de Flujo de Apagado de la Planta
- Figura 51: Agregar dispositivo
- Figura 52: Diagrama organizacional de la programación SCADA
- Figura 53: Pantalla principal
- Figura 54: Pantalla de producción
- Figura 55: Pantalla de producción con Control de la Compuerta de descarga
- Figura 56: Pantalla de producción con Generación de Informes
- Figura 57: Pantalla de Avisos y Alarmas
- Figura 58: Pantalla de configuración
- Figura 59: Pantalla de tendencias
- Tabla 1: Clasificación general de los PLC
- Tabla 2: Productores de programas SCADA
- Tabla 3: Sensores que controlan la planta de asfalto
- Tabla 4: Principales tipos de datos del sistema de programación Step 7
- Tabla 5: Costos de los Instrumentos
- Tabla 6: Costo de Mano de Obra
- Tabla 7: Costos del Software, Instalación y puesta en marcha
- Tabla 8: requisitos del software TIA Portal

<span id="page-13-0"></span>a.- TÍTULO

# DISEÑO DE UN SISTEMA SCADA PARA LA PLANTA DE ASFALTO DE LA EMPRESA VIALZACHIN

### <span id="page-14-0"></span>**b.- RESUMEN**

El presente trabajo expone el Diseño de un Sistema SCADA para la Planta de Asfalto de la Empresa VIALZACHIN, el cual permite la supervisión, control y adquisición de datos del proceso de fabricación de la mezcla asfáltica, controlando los volúmenes de ingreso de material y temperatura de producción, además de brindar alarmas de funcionamiento, permitiendo tener un proceso eficiente y confiable.

Para esto se inició con una sustentación teórica de cada uno de los componentes con los que cuenta la planta de asfalto, permitiendo conocer el funcionamiento de cada uno de ellos basándose tanto en la misma planta como en otros diseños ya fabricados en el mercado.

Luego se presenta una propuesta para automatizar la planta de asfalto, donde se muestra los instrumentos y equipos que se necesitan para adquirir y monitorear los datos de funcionamiento de la planta y así poderla controlar por medio de un PLC s7-300, el cual a su vez se encarga de enviar estos datos a la pantalla SCADA, que a través de su programación permite mostrar al operador de la planta como está funcionando la misma.

Por último se muestra como se deben hacer las conexiones de los implementos y un análisis económico que servirá como referencia para que el propietario de la empresa tome la decisión de la implementación del diseño propuesto.

#### **SUMMARY**

This work presents the design of SCADA system for asphalt plant VIALZACHIN Company, with provides monitoring, data acquisition and control manufacturing of the asphalt mix, controlling the volume of material input and output temperature, in addition to providing operating alarms, allowing to have an efficient and reliable process.

For this began with a theoretical support of each of the components are there in the asphalt plant, allowing to know how each one of them based on based on both the mass and often plant designs and manufactured in the market.

Then a proposal is present to automate the asphalt plant, where the instruments and equipment needed to acquire date and monitor operation of the plant and do it can be controlled through a PLC s7-300 shown, with in once it them sends this data to the SCADA Screens with through its programming can show the operator of the plant and is running it.

Finally it shows how to make connection and implements an economic analysis that often serve as the business owner's decision to implement proposed.

# <span id="page-16-0"></span>**c.- INTRODUCCIÓN**

En la actualidad los sistemas SCADA constituyen una herramienta tecnológica muy utilizada en la automatización de las grandes industrias, accediendo mediante los diferentes protocolos de comunicación a llevar información en tiempo real del estado y funcionamiento de equipos y/o sistemas instalados en la planta y así optimizar las respuestas del proceso.

En la provincia de Zamora Chinchipe con el propósito de fortalecer la construcción y mantenimiento del sistema vial, mediante ordenanza, el 26 de mayo del 2011 se creó la Empresa de Vialidad VIALZACHIN EP, con el objetivo de cumplir el anhelo de tener carreteras idóneas para la comunicación entre los nueve cantones de esta jurisdicción provincial.

La empresa VIALZACHIN EP que se encuentra ubicada en el sector de Soapaca, de la parroquia Guadalupe, a 25 kilómetros de la troncal amazónica que conduce desde Zamora hacia Yanzatza, actualmente se encuentra en funcionamiento y tiene convenio con el Consejo Provincial.

Ante las necesidades de la empresa VIALZACHIN en convertirse en una empresa eficiente y con la capacidad producir asfalto de calidad, se propone el siguiente diseño de un sistema SCADA para la planta de asfalto de la empresa antes mencionada el cual facilitará y optimizará la producción puesto que esto permite realizar estas tareas con más facilidad.

Debido a lo expuesto anteriormente, el presente trabajo de investigación parte de la revisión de literatura, la misma que detalla la teoría referente al tema de estudio y que está estructurada por tres capítulos que se detallan a continuación: En el capítulo I se da a conocer conceptos sobre la producción de mezcla asfáltica, sus componentes y las plantas productoras de asfalto, con sus principales equipos.

El capítulo II se enfoca en el control de procesos industriales, donde se muestra los

sistemas y tipos de control más utilizados, así como la clasificación y estructura del PLC, además se da a conocer los instrumentos industriales requeridos para la realización de la automatización.

En el capítulo III se realiza una descripción de las funciones de un sistema SCADA y los elementos que lo conforman, además de los sistemas de comunicación y la forma de comunicarse entre los instrumentos de un sistema SCADA.

Luego se muestra los materiales y métodos utilizados para la realización de un sistema SCADA, en donde se describe los componentes y el proceso utilizado para la realización de la mezcla asfáltica de la planta en estudio, a continuación de describe la propuesta de automatización con la selección de cada uno de los instrumentos, después se muestra la programación tanto del PLC como el HMI.

Seguidamente se detallan los resultados obtenidos, mostrando las distintas ventanas que conforman la Interfaz del sistema SCADA, la que permitirá el encendido, apagado y control de la planta de asfalto, a continuación se formulan las Conclusiones y Recomendaciones, luego la Bibliografía en donde se detallan las fuentes que sirvieron para la obtención dela información y por último los anexos.

Para el cumplimiento del objetivo de diseñar un sistema de supervisión, control y monitoreo para el proceso de producción de asfalto en la empresa VIALZACHIN, se propuso los siguiente objetivos específicos.

Objetivos específicos

- Realizar el levantamiento de las etapas del proceso de producción de asfalto en la empresa VIALZACHIN
- Seleccionar y dimensionar los componentes a utilizar en el diseño del sistema SCADA para la planta de asfalto.
- Diseñar el sistema SCADA para el proceso de producción de asfalto.
- Análisis técnico económico por la posible implementación del sistema SCADA en la planta de asfalto.

# <span id="page-18-0"></span>**d.- REVISIÓN DE LITERATURA**

# **CAPÍTULO I**

# <span id="page-20-1"></span><span id="page-20-0"></span>**d.1 CAPÍTULO I: PRODUCCIÓN DE MEZCLA ASFÁLTICA**

#### **d.1.1 Mezcla Asfáltica**

Es una combinación de cemento asfáltico y agregados de petróleo en proporciones exactas y previamente especificadas, las proporciones relativas de estos materiales determinan las propiedades y características de la mezcla. (ASOPAC, 2004)

<span id="page-20-2"></span>Las mezclas asfálticas se pueden fabricar en caliente o en frío, siendo las primeras las utilizadas por la planta y por lo que se enfocará más en este tipo de mezclas.

#### **d.1.1.1 Cemento Asfáltico**

El cemento asfáltico o más conocido como asfalto es un material que se puede encontrar en la naturaleza en yacimientos naturales o puede ser obtenido como subproducto de la destilación de determinados crudos de petróleo.

Posee unas características muy específicas que lo hacen ideal para los trabajos de pavimentación, principalmente la cohesión y la adhesión con materiales granulares. Tiene una consistencia sólida, al calentarlo se ablanda y se vuelve líquido, lo que le permite recubrir los agregados durante el proceso de fabricación de la mezcla asfáltica en caliente.

<span id="page-20-3"></span>El asfalto cambia su comportamiento dependiendo de la temperatura y el tiempo de aplicación de la carga. Es más duro a bajas temperaturas y más blando a altas, por esto, se debe seleccionar el tipo de asfalto más conveniente dependiendo del clima del sitio de colocación (ASOPAC, 2004)

#### **d.1.1.2 Agregados Pétreos**

También conocido como material granular o agregado mineral, es cualquier material mineral duro e inerte usado en forma de partículas graduadas o fragmentos, como parte de un pavimento de mezcla asfáltica.

<span id="page-21-0"></span>Los agregados típicos incluyen arena, grava, piedra triturada, escoria y polvo de roca, constituyendo entre el 90 y 95% en peso y entre el 75 y 85% en volumen en la mayoría de las estructuras de pavimento. (ASPHALT INSTITUTE, 2001)

#### **d.1.2 Plantas de Asfalto**

Las plantas productoras de mezcla asfáltica son un conjunto de equipos mecánicos y electrónicos, en donde los agregados son combinados, calentados, secados y mezclados con cemento asfáltico para producir una mezcla asfáltica en caliente que debe cumplir con ciertas especificaciones. (ASPHALT INSTITUTE, 2001)

En general las plantas productoras de mezcla asfáltica de acuerdo al sistema de producción se clasifican en dos tipos:

- <span id="page-21-1"></span>- Plantas mezcladoras de tambor o continuas
- Plantas de dosificación o de bachada

#### **d.1.2.1 Planta Mezcladora de Tambor**

La dosificación de los agregados se define en el diseño previo y se controla por el operador de forma manual o por un sistema electrónico. Los agregados se encuentran almacenados en varias tolvas y se dosifican y transportan por medio de bandas que los llevan al tambor secador, en el que se mezclan y se calientan a la temperatura requerida. El cemento asfáltico, que ha sido calentado previamente en su tanque de almacenamiento, se agrega posteriormente a los agregados pétreos. En la bandeja de salida se controla la temperatura de mezclado. La mezcla asfáltica se transporta con la ayuda del elevador y se almacena en el silo. Una vez en el silo, se procede al cargue. (ASOPAC, 2004)

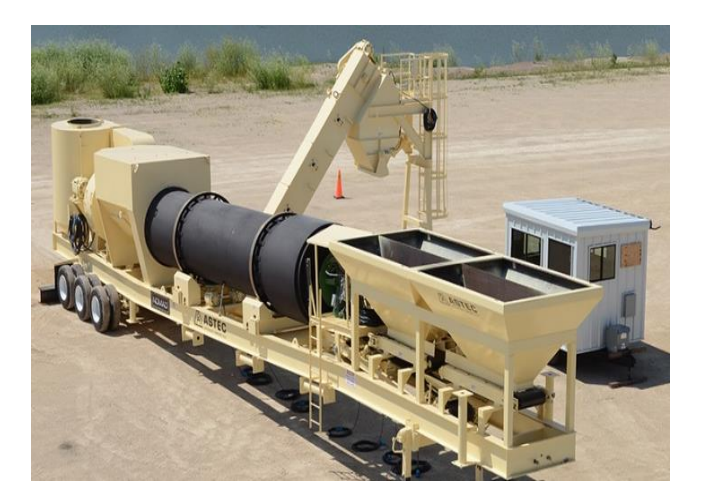

Figura 1: Planta Tambor Mesclador Fuente[: www.astecinc.com](http://www.astec.com/)

## <span id="page-22-0"></span>**d.1.2.2 Planta de Dosificación**

Las plantas de dosificación producen la mezcla caliente en cargas, una tras otra. El tamaño de la carga varía de acuerdo a la capacidad del amasadero de la planta. Las plantas de dosificación se distinguen de las plantas mezcladoras de tambor porque no producen la mezcla en caliente en un flujo continuo. Los agregados se llevan, en cantidades controladas, del lugar de almacenamiento al secador, donde además se calientan. Luego pasan por una unidad de cribado, la cual separa el material en fracciones de diferente tamaño y lo deposita en tolvas para su almacenaje en caliente. Después, los agregados y el relleno mineral se pesan, se combinan con el asfalto y se mezclan en su totalidad para formar una carga. Finalmente, la mezcla se carga en los camiones y se lleva al lugar de pavimentación. (ASOPAC, 2004)

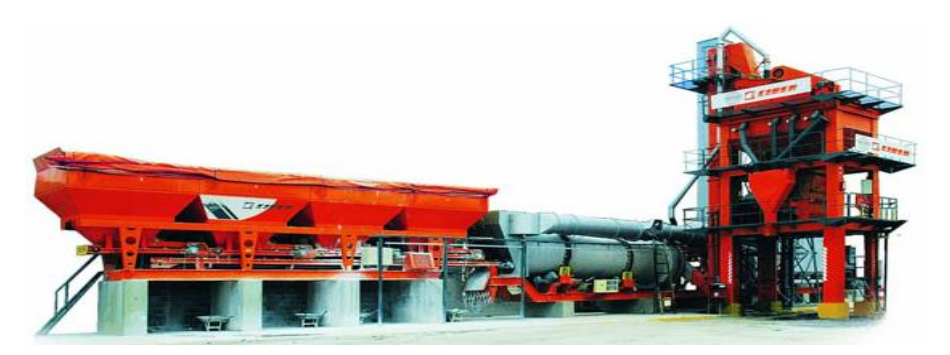

Figura 2: Planta Dosificadora Fuente: www.ciber.com

#### <span id="page-23-0"></span>**d.1.3 Principales Componentes de la Planta Mezcladora de Tambor**

A lo largo de los años muchas empresas han tratado de mejorar el diseño de las plantas de asfalto pero los componentes principales siguen siendo indispensables y entre ellos tenemos:

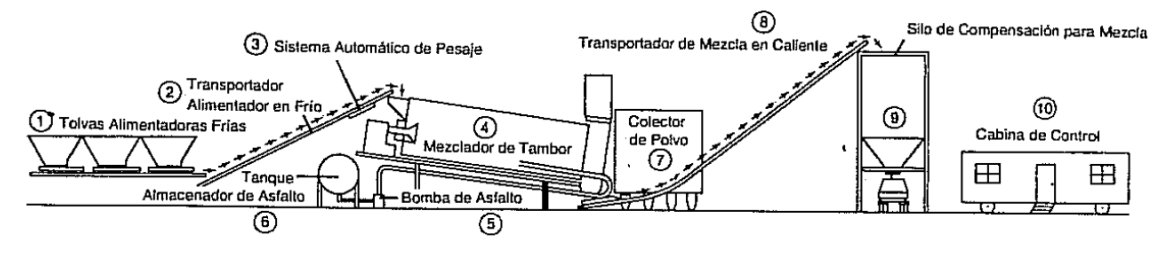

Figura 3: Distribución de la Planta Tambor Mesclador Fuente: Asphalt Institute. *Manual Básico de Emulsiones Asfálticas*

#### <span id="page-23-1"></span>**d.1.3.1 Tolvas de Agregado**

Tiene como función almacenar los áridos y alimentar la cinta dosificadora, posicionada en la parte inferior de la tolva, cada tolva deberá contener los agregados de granulometría adecuada, los mismos que ingresan en la parte superior la boca de alimentación y por gravedad bajan hasta la cinta de dosificación, además posee una compuerta con reglaje de altura, tanto para dosificación de material como para desobstrucción de algún cuerpo extraño que provenga de los agregados. (CAPRILES TOVAR, 2012)

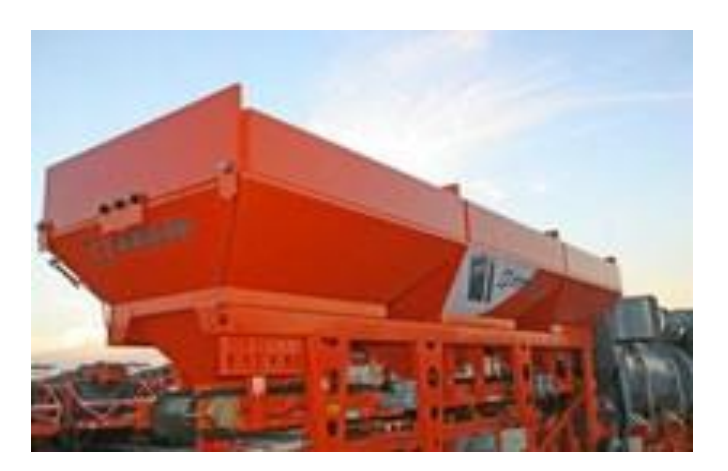

Figura 4: Tolvas de Agregado Fuente: www.ciber.com

#### <span id="page-24-0"></span>**d.1.3.2 Banda Dosificadora**

Este componente ayuda a dosificar los agregados, la cual es accionada a través de un moto reductor que es controlado por un variador de frecuencia que aumenta o disminuye la velocidad dependiendo del flujo de material necesario para la producción especificada. (CAPRILES TOVAR, 2012)

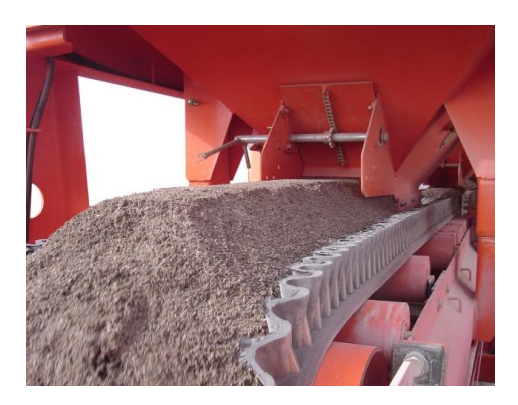

Figura 5: Banda Dosificadora Fuente: Catálogo Ciber, Serie Advanced Planta de Asfalto Contraflujo

#### <span id="page-24-1"></span>**d.1.3.3 Banda Transportadora**

Permite recolectar todo el material que es enviado por las bandas dosificadoras y es transportado hasta el tambor secador. Muchas plantas poseen dos bandas una horizontal llamada banda colectora, que recibe el material de las bandas dosificadoras y otra inclinada llamada banda transportadora que lleva el material hasta el tambor secador. (CAPRILES TOVAR, 2012)

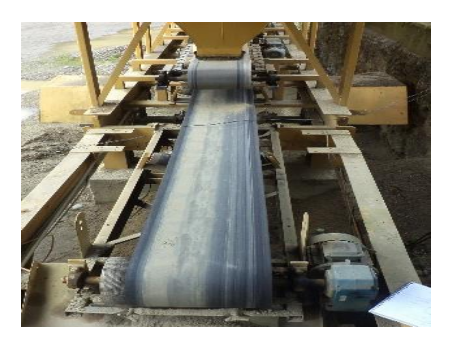

Figura 6: Banda Transportadora Fuente: El Autor

#### <span id="page-25-0"></span>**d.1.3.4 Quemador**

Su función es proveer el calor necesario para calentar y secar los agregados utilizados en la mezcla, los quemadores proporcionan este calor al consumir combustibles como aceite, gas o mambos. Luego de que el combustible es alimentado se procede a utilizar inyección de aire de baja presión para atomizar, además se debe balancear el alimentador de combustible y el ventilador para conseguir una combustión eficiente. (BOBADILLA PERALTA, 2000)

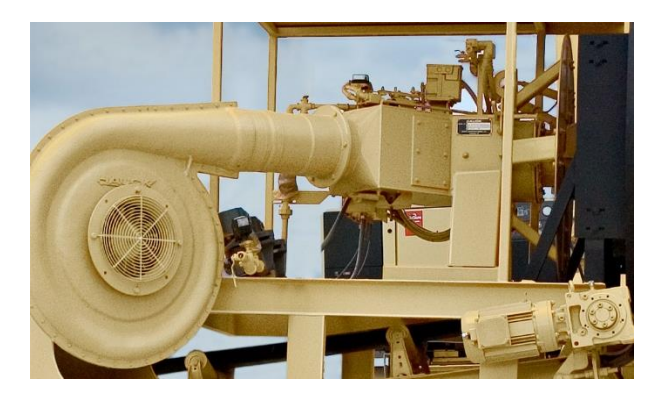

Figura 7: Quemador Fuente: www.astecinc.com

#### <span id="page-25-1"></span>**d.1.3.5 Tambor Mezclador**

Consiste en un cilindro rotatorio considerado como el corazón de la planta mezcladora de tambor dado que dentro de éste se desarrolla la distribución uniforme del material, el secado y la mezcla del asfalto con el agregado formando la mezcla asfáltica. (BOBADILLA PERALTA, 2000)

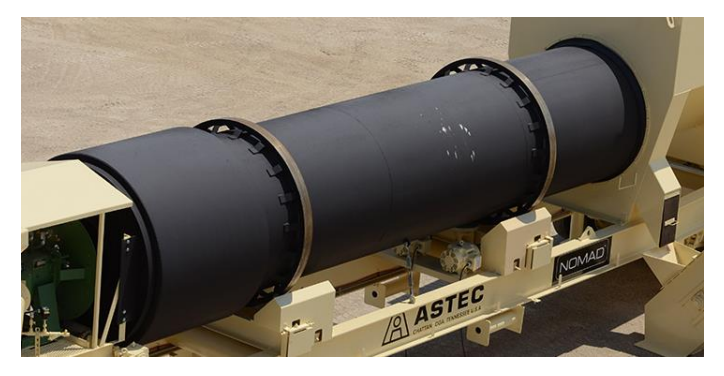

Figura 8: Tambor Mezclador Fuente: www.astecinc.com

Por las actividades que se realizan dentro, se puede dividir en dos fases: la primeria que corresponde al calentamiento, secado y distribución uniforme del material mediante sus aspas internas y la secundaria donde el asfalto es añadido y mezclado completamente con el agregado. (BOBADILLA PERALTA, 2000)

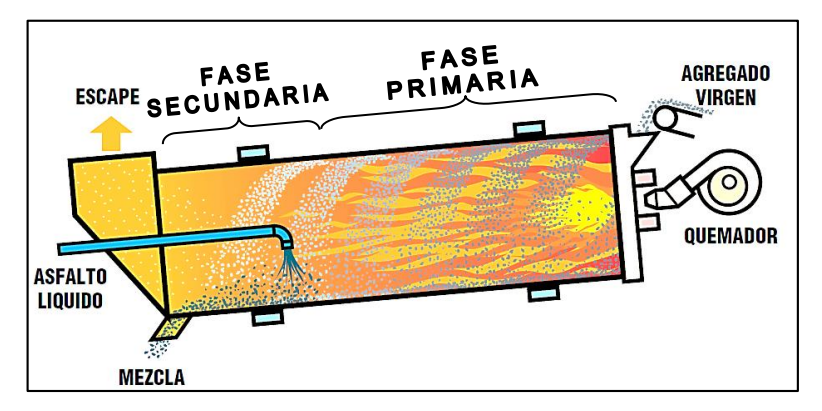

Figura 9: Distribución Interna del Tambor Mezclador Fuente: J. Don Brock, Finos y Cámaras de Filtro

#### <span id="page-26-0"></span>**d.1.3.6 Colector de polvo**

Es un sistema que capta los polvos que se producen del secado de los materiales y de los gases de la combustión, los cuales son extraídos del tambor mezclador por medio de un extractor de aire.

Existen varios tipos de colectores de polvos, y en algunos casos es necesario colocar varios de éstos en serie cuando el agregado contiene mucho polvo, entre ellos tenemos:

- Colectores centrífugos

El colector centrífugo de polvo opera bajo el principio de la separación centrífuga en donde el humo y los materiales finos son movidos en espiral, permitiendo que las partículas grandes golpeen la pared exterior y caigan al fondo del depósito.

- Depuradores Húmedos El propósito de un depurador húmedo es el de atrapar partículas de polvo en gotas de agua y removerlas de los gases de escape. Esto se logra al romper el agua en pequeñas gotas y poniendo estas en contacto directo con los gases cargados de polvo. (ASPHALT INSTITUTE, 2001)

Una de las necesidades en la planta de asfalto es reducir la contaminación ambiental, por tal razón muchos fabricantes han optado por realizar la combinación de estos dos tipos de colectores de polvo

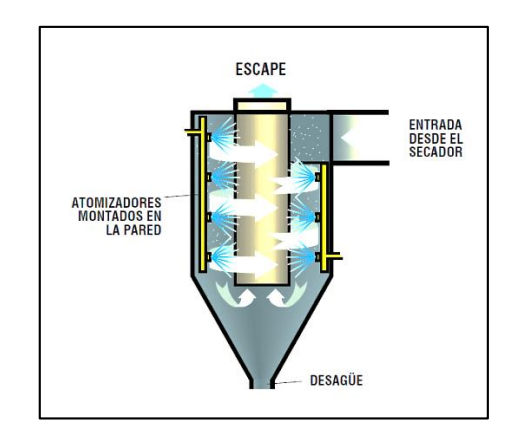

Figura 10: Colector de polvo centrífugo con depurador húmedo Fuente: J. Don Brock, Finos y Cámaras de Filtro

## <span id="page-27-0"></span>**d.1.3.7 Elevador de la Mezcla Asfáltica**

Su función es elevar la mezcla asfáltica de la salida del tambor mezclador al silo de almacenamiento, con la menor pérdida de temperatura y evitando la segregación, por medio de un sistema de transporte interno con cadenas. (BOBADILLA PERALTA, 2000)

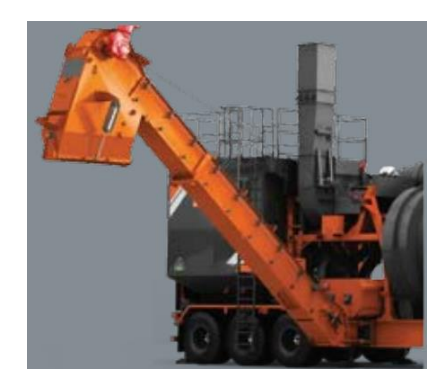

Figura 11: Elevador de la Mezcla Asfáltica Fuente: Catálogo Ciber, Serie Advanced Planta de Asfalto Contraflujo

#### <span id="page-28-0"></span>**d.1.3.8 Tanque de cemento asfáltico**

Es el depósito de almacenamiento del producto asfáltico utilizado en la elaboración de la mezcla asfáltica, debe tener la característica de mantener caliente el asfalto para darle suficiente fluidez para que pueda ser bombeado. (BOBADILLA PERALTA, 2000) Para mantener el asfalto a la temperatura adecuada se utiliza un sistema de calentamiento llamado de inducción el cual transfiere calor desde un serpentín que hace circular aceite térmico, el cual es calentado previamente en una caldera.

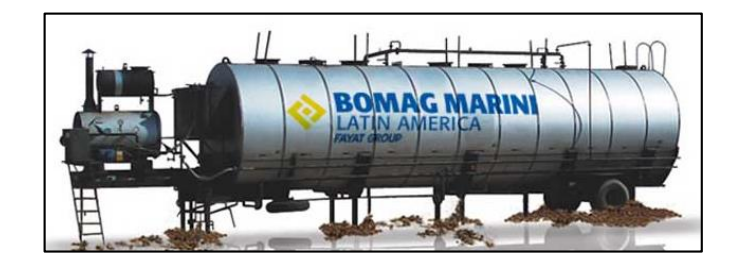

Figura 12: Tanque de cemento asfáltico

Fuente: www.bomagmarini.com

# **CAPÍTULO II**

# <span id="page-30-1"></span><span id="page-30-0"></span>**d.2 CAPÍTULO II: CONTROL DE PROCESOS INDUSTRIALES**

#### **d.2.1 Sistema de control de lazo abierto.**

Es aquel sistema en el cual las salidas no tienen efecto sobre la acción de control y ante la presencia de perturbaciones no realiza la tarea deseada ya que se impide que la salida se compare con la entrada de referencia. Así, a cada entrada de referencia le corresponde una condición de operación fija; como resultado de ello, la precisión del sistema depende de la calibración. (OGATA, 2010)

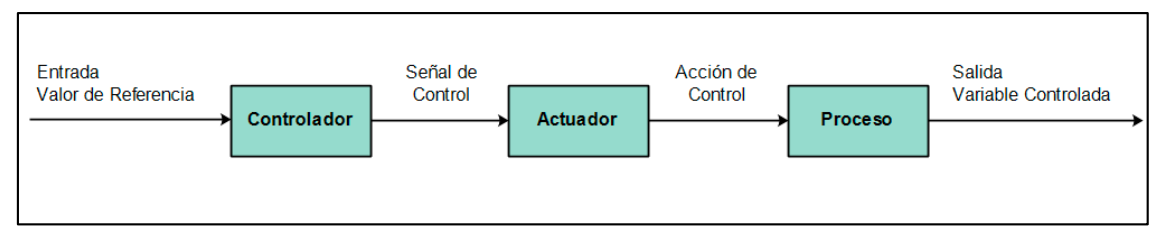

Figura 13: Sistema de lazo abierto Fuente: El Autor

#### <span id="page-30-2"></span>**d.2.2 Sistema de control de lazo cerrado.**

También llamado sistema realimentado, es un sistema que mantiene una relación determinada entre la salida y la entrada de referencia, comparándolas y usando la diferencia como medio de control. Tiene la construcción más simple y es muy fácil de dar mantenimiento, siendo el más preciso debido a que por medio de la variable salida se puede corregir el error con respecto al valor deseado y obtener un valor de entrada nuevo. (OGATA, 2010)

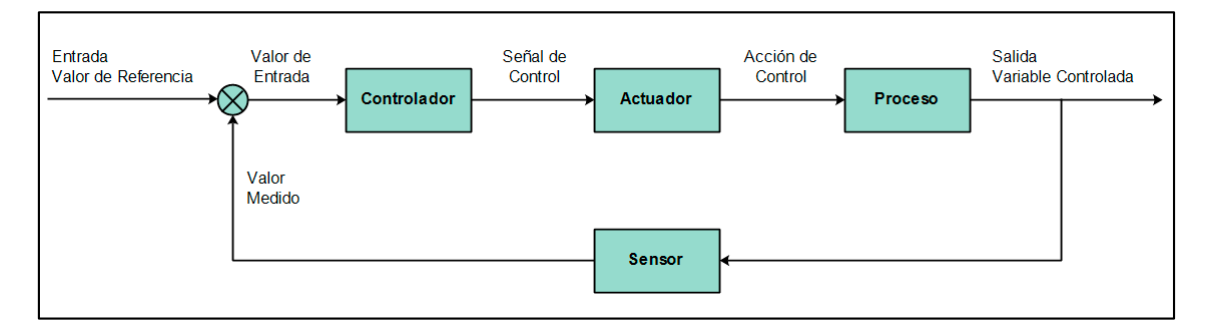

Figura 14: Sistema de lazo cerrado

Fuente: El Autor

#### <span id="page-31-0"></span>**d.2.3 Modos de Control**

<span id="page-31-1"></span>Los dos modos básicos de control de procesos son: acción ON/OFF y la acción de control continuo. En cualquier caso, el propósito del control es mantener la salida de la magnitud de medida de un proceso dentro de los límites establecidos por la variación de la variable de entrada controlada en el proceso. (DUNN, 2005)

#### **d.2.3.1 Acción ON/OFF o de dos posiciones.**

En un sistema de control de dos posiciones, el elemento de actuación sólo tiene dos posiciones fijas, que, en muchos casos, son simplemente encendidos y apagados. El control de dos posiciones o de encendido y apagado es relativamente simple y barato, razón por la cual su uso es extendido en sistemas de control tanto industriales como domésticos. (OGATA, 2010)

#### <span id="page-31-2"></span>**d.2.3.2 Acción proporcional (P).**

<span id="page-31-3"></span>Es la más común de todas las acciones de control continuo, siendo el producto de la señal de error y la constante proporcional o ganancia proporcional, consiguiendo que la salida del controlador sea directamente proporcional a su entrada, siendo esta la señal de error, la cual se encuentra en función del tiempo. (BOLTON, 2006)

#### **d.2.3.3 Acción Proporcional Integral (PI).**

<span id="page-31-4"></span>Conocida también como acción de restablecimiento, se desarrolló para corregir y anular las desviaciones permanentes de la variable controlada, ya que la acción proporcional utilizada aisladamente solo puede ser satisfactoria en algunos controles que no tengan grandes exigencias. (GÓMEZ, y otros, 2008)

#### **d.2.3.4 Acción Proporcional Derivativa (PD)**

Ésta acción se desarrolló en un intento de reducir el tiempo de corrección que se habría

producido utilizando solo la acción proporcional. La acción proporcional derivativa detecta la velocidad de cambio de la variable medida y se aplica una señal de corrección que es proporcional a la tasa única de cambio, esto también se denomina acción anticipatoria. (DUNN, 2005)

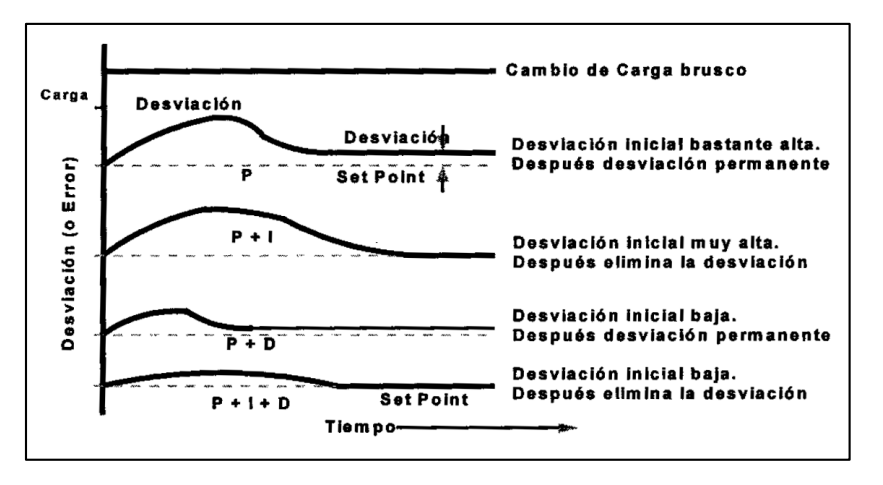

Figura 15: Diagrama de funcionamiento de controladores Fuente: Spirax Sarco, Principios de control automático

#### <span id="page-32-0"></span>**d.2.3.6 Acción Proporcional, Integral y Derivativa (PID).**

Consiste en dotar al controlador de una capacidad anticipativa utilizando una predicción de la salida basada en una extrapolación lineal. La acción de control es así una suma de tres términos que representan el pasado por la acción integral del error (el término I), el presente (el término P) y el futuro por una extrapolación lineal del error (el termino D). Éste controlador además de eliminar el error, consigue con regulaciones apropiadas, estabilizar el proceso y un retorno más rápido al equilibrio (ASTROM, y otros, 2009)

#### <span id="page-32-1"></span>**d.2.4 Controladores Lógicos Programables (PLC)**

La National Electrical Manufacturers Association (NEMA) estableció la definición del PLC como: "Un aparato electrónico que opera digitalmente, utilizando una memoria programable para el almacenamiento interno de instrucciones que realizan funciones específicas, tales como lógica, secuencias, temporización, integración y cálculos aritméticos para controlar, a través de módulos analógicos o digitales de entradas y salidas, varios tipos de máquinas o procesos. Un ordenador digital, si se utiliza para llevar

a cabo las funciones de un controlador programable, se considera dentro de este alcance. Se excluyen todos los programadores de tipo mecánico."

Los PLC's han ganado popularidad en las industrias debido a las ventajas que ofrecen:

- Menor tiempo empleado en la elaboración de proyectos.
- Posibilidad de introducir modificaciones sin cambiar el cableado ni añadir elementos.
- El costo de instalación es sumamente inferior ya que se utilizan menos materiales y componentes
- Mínimo espacio de ocupación en el tablero
- Menor costo de mano de obra de la instalación.
- Economía en el mantenimiento.
- Posibilidad de gobernar varias máquinas con un mismo autómata.
- Menor tiempo de puesta de servicio al reducirse el tiempo de cableado.
- <span id="page-33-0"></span>- Si por alguna razón la máquina queda fuera de servicio o el proceso controlado por el PLC queda obsoleto, sigue siendo útil para incorporrlo a otro proceso. (DOMINGO PEÑA, y otros, 2003)

# **d.2.4.1 Clasificación**

La principal clasificación de los PLC se basa en su capacidad de memoria, que está muy ligada a las entradas y salidas. Algunos fabricantes suelen denominar Mini autómatas a los autómatas programables medianos, Micro autómatas a los pequeños y Nano autómatas a los micros, a continuación se muestra una tabla general de la clasificación. (MANDADO PÉREZ, y otros, 2009)

| <b>Tipo de Autómata</b> | Número de E/S |
|-------------------------|---------------|
| Programable             | que soportan  |
| Grande                  | >1000         |
| Mediano                 | 128 a 1000    |
| Pequeño                 | 32 a 128      |
| Micro                   | $<$ 32        |

Tabla 1: Clasificación general de los PLC

Fuente: Enrique Mandado Pérez, Autómatas Programables y Sistemas de Automatización

#### <span id="page-34-0"></span>**d.2.4.2 Estructura**

Independientemente del tamaño, coste o complejidad, todos los PLC's constan de los mismos elementos básicos y características funcionales. Por tanto, un PLC siempre contiene los elementos que pueden verse interconectados como bloques en la siguiente figura.

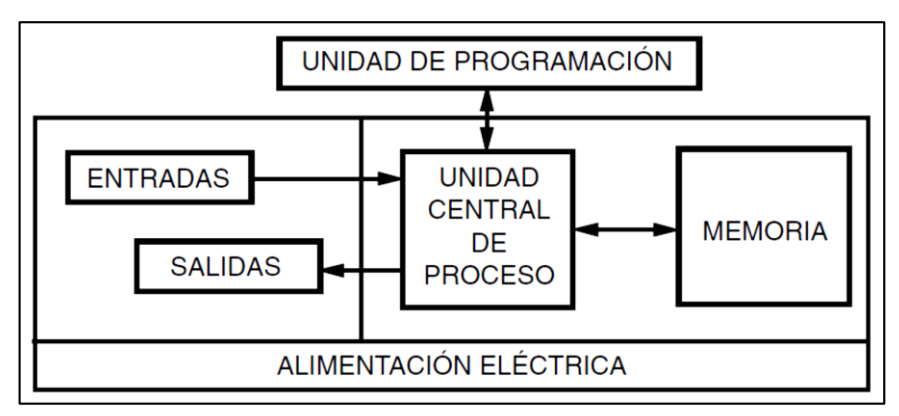

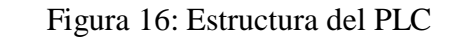

Fuente: José Acedo Sánchez, Instrumentación y Control de Básicos de Procesos

#### - **Unidad Central de Procesos (CPU)**

Es el cerebro del PLC y organiza toda la actividad de control explorando electrónicamente el plan lógico almacenado en la memoria, junto con el estado de las entradas, y ejecuta los comandos específicos para posicionar las salidas de acuerdo a las instrucciones a ejecutar. (ACEDO SÁNCHEZ, 2006)

#### - **Memoria**

Es la unidad encargada del almacenamiento de información. Esta información puede estar constituida por datos o instrucciones. La complejidad del programa determinará la cantidad y el tipo de memoria requerida. Internamente, la información está formada exclusivamente por estados lógicos 0 y 1. Cada elemento de información binaria (célula o celda de memoria) recibe el nombre de bit. Cada conjunto de bits que codifican una información elemental recibe el nombre de palabra y cuando la palabra está constituida por un conjunto paralelo de 8 bits se denomina byte. (ACEDO SÁNCHEZ, 2006)

#### - **Unidad de programación**

Tiene por objeto la programación inicial o modificaciones posteriores cuando sean necesarias. El lenguaje específico que se utiliza permite al usuario comunicarse con el PLC a través del equipo de programación.

Cada fabricante utiliza su propio lenguaje de programación, pero todos ellos están diseñados para indicar al PLC, por medio de instrucciones, cómo debe ejecutar o llevar a cabo el plan de control o programa. (ACEDO SÁNCHEZ, 2006)

#### - **Entradas y Salidas**

Las interfaces de entrada y salida establecen la comunicación del autómata con la planta. Mediante los elementos de entrada el autómata se entera del estado en que se encuentra el proceso (posiciones, velocidades, niveles, temperaturas, elementos activados, elementos desactivados, etc.) y, mediante el bus interno del autómata. La interfaz se encarga de adaptar las señales que se manejan en el proceso y enviando las señales a los elementos de salida que permiten al PLC actuar sobre el proceso (electroválvulas, motores, pilotos, etc.). (BALCELLS, 2000)

#### - **Alimentación Eléctrica**

La fuente de alimentación proporciona, a partir de una tensión exterior, las tensiones necesarias para el buen funcionamiento de los distintos circuitos electrónicos del sistema. En ocasiones, el autómata puede disponer de una batería conectada a esta fuente de alimentación, lo que asegura el mantenimiento del programa y algunos dalos en las memorias en caso de interrupción de la tensión exterior. (BALCELLS, 2000)

#### <span id="page-35-0"></span>**d.2.4.3 Lenguajes de Programación**

Según la norma IEC 61131-3 se han definido cuatro tipos de lenguajes y se los han dividido en dos grupos:
Lenguajes Textuales: Lista de Instrucciones IL o AWL Texto Estructurado ST

Lenguajes Gráficos: Diagramas de contactos LD o KOP Diagramas de bloque funcionales FDB

Además tenemos la Gráfica de secuenciales funciones (SFC) que lo considera como un elemento común dentro de la programación de los plc´s.

## **- Lista de Instrucciones IL o AWL**

Es un lenguaje textual de bajo nivel utilizado desde los primeros controladores programables, ya que éstos no disponían de posibilidades gráficas. Es útil para aplicaciones relativamente sencillas o para optimizar pequeños tramos de un programa. (DURÁN, y otros, 2009)

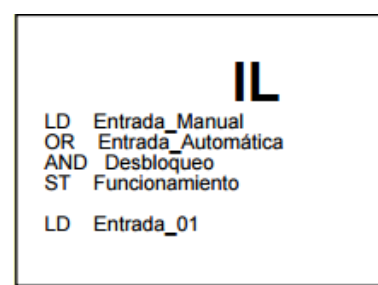

Figura 17: Lista de Instrucciones IL

## **- Texto Estructurado ST**

El lenguaje de texto estructurado es un lenguaje de alto nivel con orígenes en los lenguajes Ada, Pascal y C. Puede utilizarse para codificar expresiones complejas e instrucciones anidadas y, en general, aquellas estructuras que sean difíciles de expresar con los lenguajes gráficos. (DURÁN, y otros, 2009)

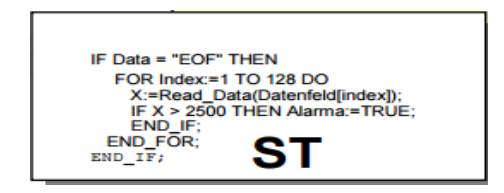

Figura 18: Texto Estructurado ST

## **- Diagramas de contactos LD o KOP**

Consisten en la representación gráfica de la lógica de relés y de los diseños de automatismos por relevo de relés, es la forma más corriente de programar un autómata. Este lenguaje (también llamado, en escalera o ladder) es el más extendido, utilizando un conjunto de símbolos estandarizados para su programación. (DURÁN, y otros, 2009)

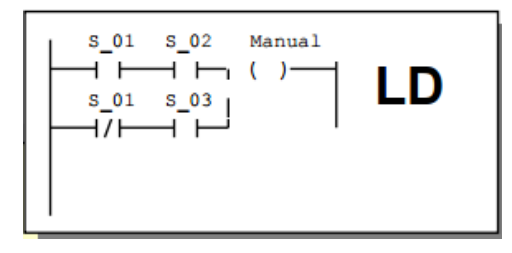

Figura 19: Diagramas de contactos LD o KOP

## **- Diagramas de bloque funcionales FDB**

Los diagramas de bloques funcionales constituyen un lenguaje de tipo gráfico muy común en aplicaciones que implican flujo de información o datos entre diferentes componentes de un mismo control, como pueden ser autómatas, reguladores, secuenciadores u ordenadores. Cada uno de estos elementos se considera un bloque que recibe y entrega información al resto de componentes del sistema. (DURÁN, y otros, 2009)

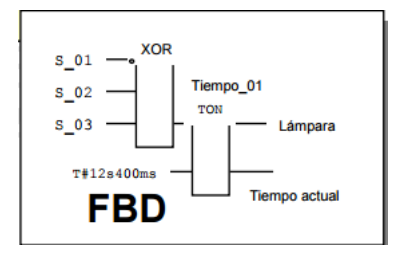

Figura 20: Diagramas de bloque funcionales FDB

## **- Gráfica de secuenciales funciones SFC**

Describe gráficamente el comportamiento secuencial de un programa de control. Se derivan de sus antecesores "Petri Nets" y del IEC848 Grafcet. Consiste de "Pasos" enlazados con "Bloques de Acción" y "Transiciones". Cada Paso representa un estado particular del sistema que se está controlando, estructurando la organización interna de un programa y ayuda a descomponerlo en partes más fácilmente manejables, mientras mantiene la visión general. (IEC 61131-3, 2013)

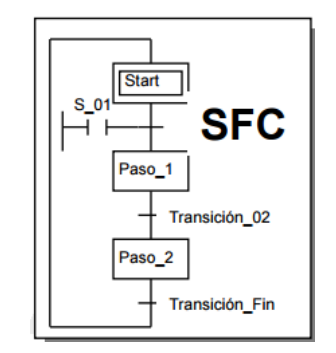

Figura 21: Gráfica de secuenciales funciones SFC

## **d.2.5 Instrumentación industrial.**

La Instrumentación es el grupo de elementos que sirven para medir, controlar o registrar variables de un proceso con el fin de optimizar los recursos utilizados en éste, de esta forma se ha considerado dos clasificaciones: la primera relacionada con la función del instrumento y la segunda con la variable del proceso.

## **En función del instrumento**

- Instrumentos ciegos, aquellos que no tienen indicación visible de la variable.
- instrumentos indicadores, disponen de un índice y de una escala graduada en la que puede leerse el valor de la variable.
- instrumentos registradores, registran con trazo continuo o a puntos la variable, y pueden ser circulares o de gráfico rectangular o alargado según sea la forma del gráfico.
- sensores, captan el valor de la variable de proceso y envían una señal de salida predeterminada.
- transmisores, captan la variable de proceso a través del elemento primario y la transmiten a distancia en forma de señal neumática de margen 3 a 15 psi o electrónica de 4 a 20 mA de corriente continua o digital.
- transductores, reciben una señal de entrada función de una o más cantidades físicas y la convierten modificada o no a una señal de salida.
- convertidores, son aparatos que reciben una señal de entrada neumática (3-15 psi) o electrónica (4-20 mA c.c.).
- receptores, reciben las señales procedentes de los transmisores y las indican o registran.
- controladores, comparan la variable controlada (presión, nivel, temperatura) con un valor deseado y ejercen una acción correctiva de acuerdo con la desviación.
- Elemento o finales de control

## **La variable del proceso**

Expresados en función de la variable del proceso, los instrumentos se dividen en instrumentos de caudal, nivel, presión, temperatura, densidad y peso específico, humedad y punto de rocío, viscosidad, posición, velocidad, pH, conductividad, frecuencia, fuerza, turbidez, etc. (CREUS, 2011)

## **d.2.5.3 Medidores de Nivel**

En la industria, la medición de nivel es muy importante, tanto desde el punto de vista del funcionamiento correcto del proceso como de la consideración del balance adecuado de materias primas o de productos finales. Los instrumentos para nivel se dividen en dos grandes grupos los sensores directos y los indirectos mediciones de líquidos y de sólidos, a su vez pueden ser de detección directa e indirecta. (CREUS, 2011)

- Sensores de nivel directos, son aquellos que necesitan estar en contacto con la sustancia a medir, permitiendo identificar si ha alcanzado cierto nivel, en este grupo se encuentran los visuales, actuador por flotador y los actuados por desplazador.
- Sensores de nivel indirectos, estos no requieran de contacto con la sustancia a medir y entregan una señal proporcional a la altura del líquido a partir de la medición de la presión hidrostática y del análisis de las constantes eléctricas de la sustancia.

## **d.2.5.4 Medidores de Temperatura**

La medida de la temperatura es una de las más comunes y de las más importantes que se efectúan para lograr el controlar de forma precisa los procesos industriales, además que casi todos los fenómenos físicos están afectados por ella. (CREUS, 2011)

Existen diversos fenómenos que son influidos por la temperatura y que son utilizados para medirla:

- Variaciones en volumen o en estado de los cuerpos (sólidos, líquidos o gases).
- Variación de resistencia de un conductor (sondas de resistencia).
- Variación de resistencia de un semiconductor (termistores).
- La f.e.m. creada en la unión de dos metales distintos (termopares).
- Intensidad de la radiación total emitida por el cuerpo (pirómetros de radiación).

## **d.2.5.5 Medidores de Carga**

En la industria interesa determinar el peso de las sustancias en las operaciones de inventario de materias primas, de productos finales, en la mezcla de ingredientes, etc.

Existen varios métodos para medir el peso: Comparación con otros pesos patrones (balanzas y básculas), Células de carga a base de galgas extensométricas, Células de carga hidráulicas, Células de carga neumáticas. (CREUS, 2011)

## **d.2.5.6 Medidores de Velocidad**

En muchos procesos industriales es necesaria la medición de la velocidad de giro, para lo cual se puede utilizar dos forma de medición: por tacómetros mecánicos y por tacómetros eléctricos. El primero permite medir a través del contacto directo del instrumento con la superficie a medir, y el segundo y más usado dentro de la automatización es el tacómetro de frecuencia o también llamado encoder, aunque también debe tener contacto con el eje donde se va a medir, pero este entrega una señal de forma digital.

## **CAPÍTULO III**

## **d.3 CAPÍTULO III: SISTEMA SCADA**

El sistema SCADA (Supervisory Control And Data Adquisition) es la tecnología que permite a un usuario recoger datos de una o más instalaciones distantes y/o enviar instrucciones de control limitados a aquellas instalaciones, utilizando las herramientas de comunicación necesarias en cada caso. Estos sistemas son partes integrales de la mayoría de los ambientes industriales proceso de monitoreo y control proporcionando la información oportuna para poder tomar decisiones operacionales apropiadas. (BOYER, 2004)

## **d.3.1 Funciones del sistema SCADA**

El SCADA cumple muchas funciones dentro de su aplicación, de entre las cuales se muestran las principales:

- **Monitorización y Control Remoto:** Mediante ésta función permite leer los datos que proporcionan los controladores, sensores, actuadores y demás equipos instalados, también permite controlarlos activando o desactivando los equipos de forma remota, tanto en forma manual como en automática.
- **Supervisión:** Mediante esta función, permite al operador conocer como están funcionando las instalaciones y alertarlo en el momento que ocurran alteraciones importantes en el proceso, permitiéndole ayudar en la toma de decisiones y en dirigir las tareas de mantenimiento.
- **La adquisición y procesamiento de datos:** El SCADA permite registrar y almacenar datos de operaciones y alarmas que se producen durante el proceso de producción, estos datos son procesados y comparados con datos de referencia o con datos anteriores ya almacenados.
- **Presentación de Gráficos y Alarmas:** A través de los datos adquiridos, se logra obtener información en tiempo real o también llamado histórico, que

permitiendo observar dicha información en gráficos de tendencias, además se cuenta con señales de alarmas que alertan al operador de una posible falla o condiciones anormales que pudieran requerir su intervención, para identificar el nivel de alarma se utilizan señales tanto sonoras como visuales, mediante el uso de colores.

## **d.3.2 Elementos**

El sistema SCADA está compuesto por los siguientes elementos principales:

- Interface Hombre Máquina
- Unidad Central
- Unidad Remota
- Sistemas de Comunicación

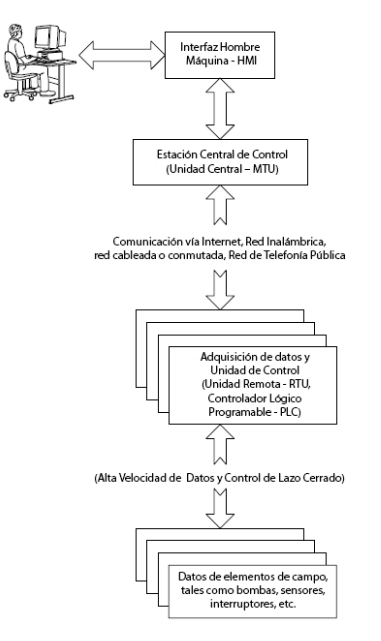

Figura 22: Arquitectura del Sistema SCADA

Fuente: Krutz Ronald, Securing SCADA Sistems

## **d.3.2.1 Interface Hombre - Máquina**

Comprende los sinópticos de control y los sistemas de presentación gráfica. La función de un Panel Sinóptico es la de representar, de forma simplificada, el sistema bajo control. (RODRIGUEZ PENIN, 2012)

## **d.3.2.2 Unidad Central**

Centraliza el mando del sistema. Se hace uso extensivo de protocolos abiertos, lo cual permite la interoperabilidad de multiplataformas y multisistemas. Un sistema de este tipo debe de estar basado en estándares asequibles a bajo precio para cualquier parte interesada. De esta manera es posible intercambiar información en tiempo real entre centros de control y subestaciones situadas en cualquier lugar. (RODRIGUEZ PENIN, 2012)

## **d.3.2.3 Unidad Remota**

Por Unidad o Estación Remota, podemos entender aquel conjunto de elementos dedicados a labores de control y/o supervisión de un sistema, alejados del Centro de Control y comunicados con éste mediante algún canal de comunicación. (RODRIGUEZ PENIN, 2012)

## **d.3.2.4 Sistemas de Comunicación**

Buses especiales de comunicación proporcionan al operador la posibilidad de comunicarse con cualquier punto de la planta en tiempo real. Permiten el intercambio de datos bidireccional entre la Unidad Central y las Unidades Remotas mediante un protocolo de comunicaciones determinado y un sistema de transporte de la información para mantener el enlace entre los diferentes elementos de la red. (RODRIGUEZ PENIN, 2012)

## **d.3.3 Comunicaciones Industriales**

Las comunicaciones industriales son aquellas que permiten el flujo de información del controlador a los diferentes dispositivos a lo largo del proceso de producción. Los procesos a automatizar acostumbran a tener un tamaño importante y este hecho provoca que exista una gran cantidad de cables entre el autómata y los sensores y actuadores.

## **d.3.3.1 Topología de redes**

La topología define la disposición de los diferentes equipos alrededor del medio de transmisión de datos, determinando unas estructuras de red características.

Entre las configuraciones topológicas más utilizadas dentro de las comunicaciones industriales tenemos:

- Punto a punto: Se basa en la conexión directa entre dos equipos.
- Anillo: El medio de transmisión forma un circuito cerrado.
- Estrella: Todas las estaciones están conectadas a un mismo equipo o nodo central.
- Bus: Es una línea única compartida por todos los nodos de la red.
- Árbol: Está formado por un grupo de buses conectados entre sí.
- Red: Permite la conexión entre dos o más estaciones a través de múltiples conexiones.

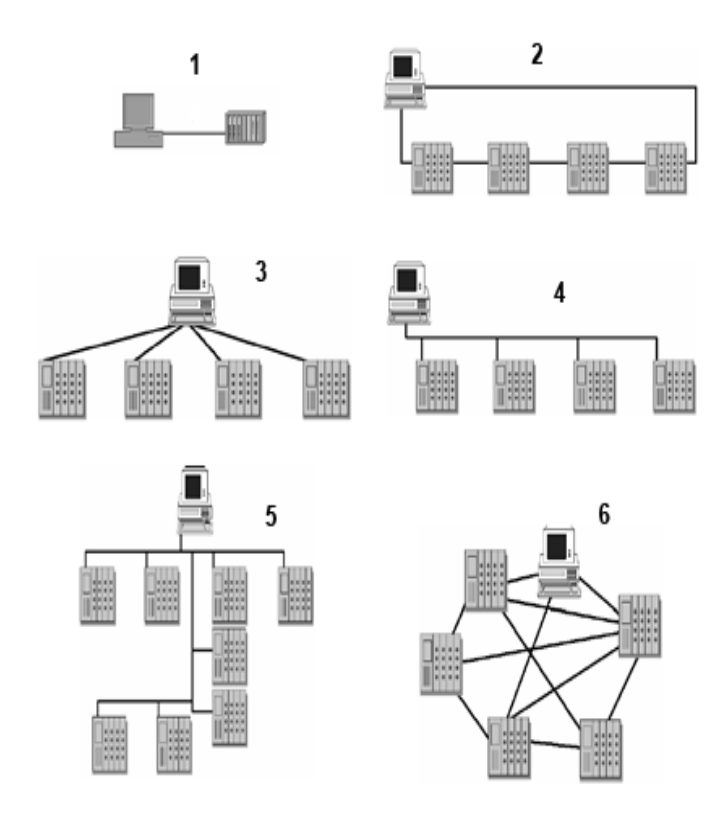

Figura 23: Configuraciones topológicas. 1 Puntoa punto, 2 Anillo, 3 Estrella, 4 Bus, 5 Árbol, 6 Red

Fuente: Aquilino Rodríguez, Sistemas SCADA

## **d.3.3.2 Arquitecturas de Comunicación**

El primer modelo o arquitectura de comunicaciones fue el modelo OSI. Dicho modelo es un modelo conceptual que divide la comunicación en 7 capas. Posteriormente apareció el modelo TCP/IP. Actualmente es el más utilizado en Internet y recibe su nombre de sus dos protocolos más importantes: el protocolo de Internet o IP y el protocolo de control de transporte o TCP.

## **Modelo OSI**

Es un modelo basado en una propuesta desarrollada por la organización internacional de estándares (ISO, International Organization for Standardization). El modelo recibe el nombre de OSI ya que tiene que ver con la conexión de sistemas abiertos a la comunicación con otros sistemas, fue definido en el año de 1983. (OLIVA, 2013)

El modelo OSI está compuesto por 7 niveles que se ocupan de especificar el sistema de transmisión, el método de acceso a la red y todo lo referente a cómo realizar un intercambio de información eficiente entre dos o más estaciones.

Las principales capas del modelo OSI, utilizadas dentro del de las comunicaciones industriales son tres:

- **Física**: Se encarga de la transmisión de bits al canal de comunicación, Define los niveles de la señal eléctrica con la que se trabajará y Controla la velocidad de transmisión.
- **Enlace**: Se encarga de establecer una comunicación libre de errores entre dos equipos y forma la trama organizando la información binaria y la pasa a la capa física.
- **Aplicación**: Es la capa más próxima al usuario y puede ofrecer servicios tales como acceso a base de datos, transferencia de ficheros, etc. (GERRERO, y otros, 2010)

## **d.3.3.3 Modos de transmisión de señal**

Para conseguir un intercambio de información entre dos equipos, se necesita un medio de transporte, por tal razón se los ha clasificado en medios guiados como cables de cobre y fibra óptica y en medios no guiados lo que permiten transmisión inalámbrica. A continuación se van a describir algunos de los medios más significativos. (OLIVA, 2013)

## - **Cable de par trenzado**

Es uno de los medios de transmisión más viejo. Consiste en dos alambres conductores paralelos, de cobre aislados que pueden ser utilizados tanto para comunicaciones analógicas, sistema telefónico analógico, como para comunicaciones digitales.

## - **Cable coaxial**

Un cable coaxial consiste en un alambre de cobre rígido como núcleo, rodeado de un material aislante. El aislante está forrado de un conductor cilíndrico que con frecuencia es una malla de tejido fuertemente trenzado. El conductor externo se cubre con una envoltura de plástico.

## - **Fibra óptica**

La fibra óptica está formada por un núcleo de vidrio, a través del cual se propaga la luz. Dicho núcleo está rodeado por un revestimiento de vidrio cuyo índice de refracción es menor que el del núcleo con el fin de mantener toda la luz en este último. Para proteger el revestimiento se utiliza una cubierta de plástico.

## - **Transmisión inalámbrica**

Las comunicaciones inalámbricas son una buena solución para lograr disponer de una conexión a red evitando una conexión física. Al conectarse una antena del tamaño apropiado a un circuito eléctrico, las ondas electromagnéticas pueden ser difundidas de manera eficiente y ser captadas por un receptor a cierta distancia.

## **d.3.3.3 Buses Campo**

El término genérico de "bus de campo" se refiere a un sistema de comunicación, que engloba a un conjunto de redes de comunicación especialmente adaptado a la interconexión de sistemas y equipos industriales.

Su implantación ha permitido sustituir las conexiones punto a punto analógicas tradicionales por redes de transmisión digital bidireccionales, multipunto, sobre estructura de red serializada y formada por un número escaso de conductores (2 o 3 hilos).

Entre los buses campo más representativo que se encuentran dentro de la pirámide de automatización tenemos:

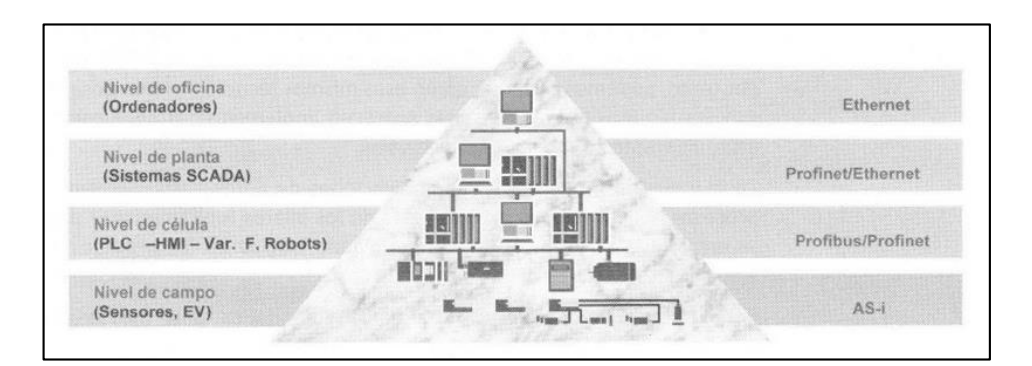

Figura 24: Buses Campo usados en la pirámide de automatización Fuente: Luis Martinez y otros, Comunicaciones Industriales.

## - **Modbus**

Es un protocolo desarrollado por Modicon en 1979, utilizado para establecer comunicaciones Maestro-Esclavo y Cliente-Servidor entre dispositivos inteligentes y con dispositivos de campo. Transmitir señales digitales, analógicas y registros entre ellos, o monitorizar dispositivos de campo.

## - **Profibus**

Profibus es un protocolo que proporciona una solución de uso general para tareas de comunicación Maestro-Esclavo y Perfiles de Protocolo de las industrias de Automatización de Procesos, Seguridad y Control de Movimiento. Actualmente

está introducido en todos los niveles de automatización, desde la comunicación al nivel de máquina (actuadores, sensores), hasta sistemas complejos que gestionan grandes cantidades de datos

## **Ethernet**

- El funcionamiento de Ethernet es diferente del resto de buses de campo clásicos (Profibus, AS-i, etc.) pues utiliza la topología en estrella, que facilita la detección de fallos de cableado (la función de comprobación se halla integrada en los HUB o repartidores, el denominado Link-Led).

Ethernet se ha convertido así en una red de comunicación ideal, fiable y de bajo coste, además permite transmitir datos a velocidades que van desde 10 Megabit a 1 Gigabit.

- **AS-i**

AS-Interface (Actuador Sensor-interface) es un estándar internacional que aparece en 1994 y que tiene como finalidad el uniformizar el nivel de campo de control y monitorización de señales individuales.

Es un sistema de conexionado diseñado para transmitir alimentación y datos mediante un cable bifilar a distancias de hasta 100 metros. Es un sistema ideal para aplicar en los niveles más bajos de automatización de planta, donde abundan los elementos de tipo binario (finales de carrera, sensores, electroválvulas, etc.).

## **d.3.3.4 Productores de Software SCADA**

Según el Engineers' Choice Awards que selecciona cada año los mejores nuevos productos de instrumentación, control y automatización, en donde los softwares SCADA que han sido nominados por tres años consecutivos son:

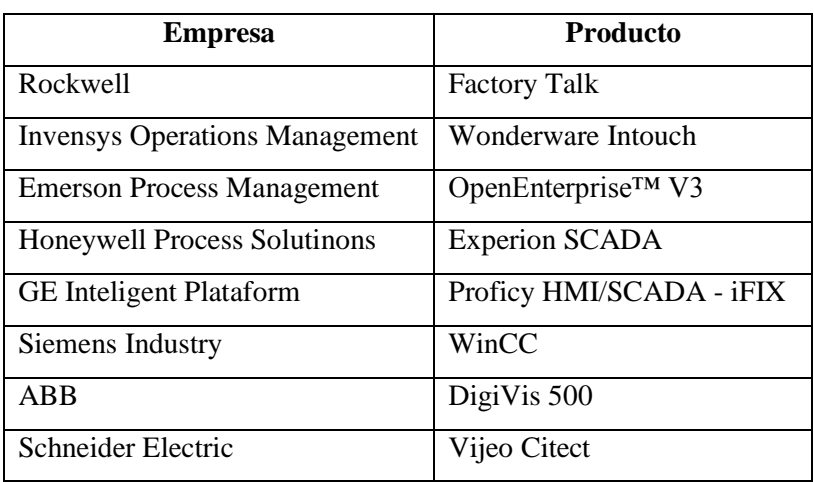

## **Tabla 2: Productores de programas SCADA**

Fuente: Engineers' Choice Awards

# **MATERIALES Y MÉTODOS**

## **e.- MATERIALES Y MÉTODOS**

## **e.1 Materiales**

- Catálogos técnicos.
- Libros.
- Base de datos proporcionados
- Internet.
- Equipos de Computación
- Suministros y materiales: papel Bonn, lápiz, esferográficos, borrador, CD
- Calculadora
- Cámara
- Software AutoCAD
- Software TIA Portal

## **e.2 Métodos**

## **e.2.1 Descripción de la Planta**

Para conocer cómo funciona la planta de asfalto se realizó un layout y el esquema operacional (ver Anexo 1 y 2) los cuales darán una idea general de cómo y dónde están ubicados cada elemento de la planta, a continuación se describirá el funcionamiento de cada uno de ellos.

## **e.2.1.1 Cabina de control**

Donde se encuentran los componentes eléctricos que controlan la planta de asfalto, la cual cuenta con un sistema manual comandado desde el tablero (Figura 25), permitiendo controlar: las temperaturas de trabajo, las velocidades de los variadores de frecuencia, el encendido y apagado del quemador, los motores y las bombas, además tiene indicadores de corriente y voltaje generales.

También cuenta con un sistema comandado desde una computadora (Figura 26), en donde permite una selección automática de las revoluciones de cada uno de los variadores, permitiendo ingresar el porcentaje de cada uno de los agregados y del cemento asfáltico, necesarios para la producción, tomando en cuenta el diseño previamente realizado por un laboratorio de suelos. Además, se puede controlar la compuerta de descarga de forma manual o automática de acuerdo a la cantidad de tiempo que necesite.

Igualmente se puede controlar el encendido y apagado de cada motor o bomba mediante el accionamiento del botón respectivo y siguiendo una secuencia que el fabricante ha indicado, asimismo tiene indicadores de temperatura del proceso que ayudan para el control de la temperatura de la mezcla abriendo o cerrando los dámperes del ventilador y de los gases.

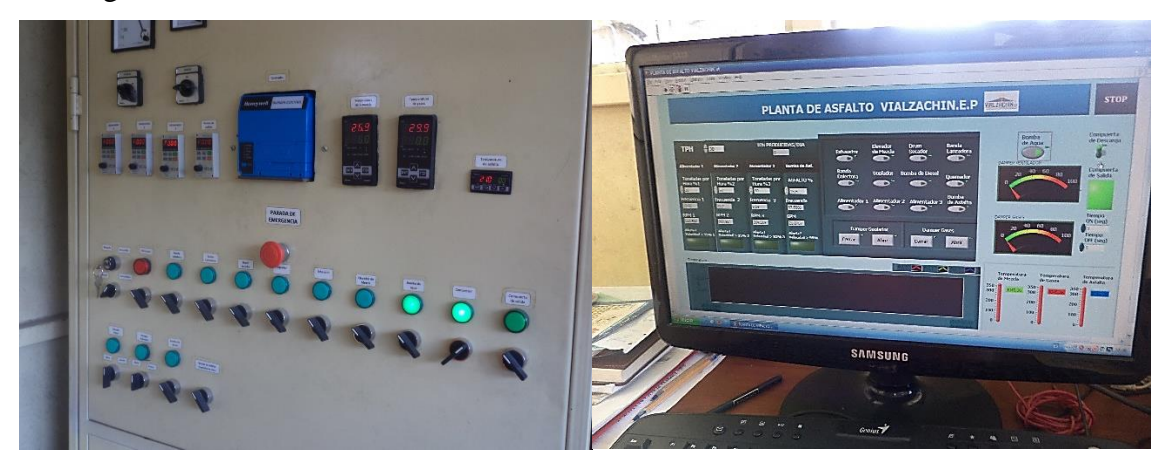

Figura 25 y 26: Panel y pantalla de control Fuente: el Autor

## **e.2.1.2 Caldera**

Para el funcionamiento de la planta se debe comenzar encendiendo la caldera (Figura 27) que cuenta con un tablero de control separado del principal en donde permite controlar la temperatura del aceite térmico que no debe ser mayor a 210° C, además permite encender y apagar el quemador de la caldera y la bomba que hace que circule aceite térmico a los tanques de asfalto y a la tubería por donde circula éste.

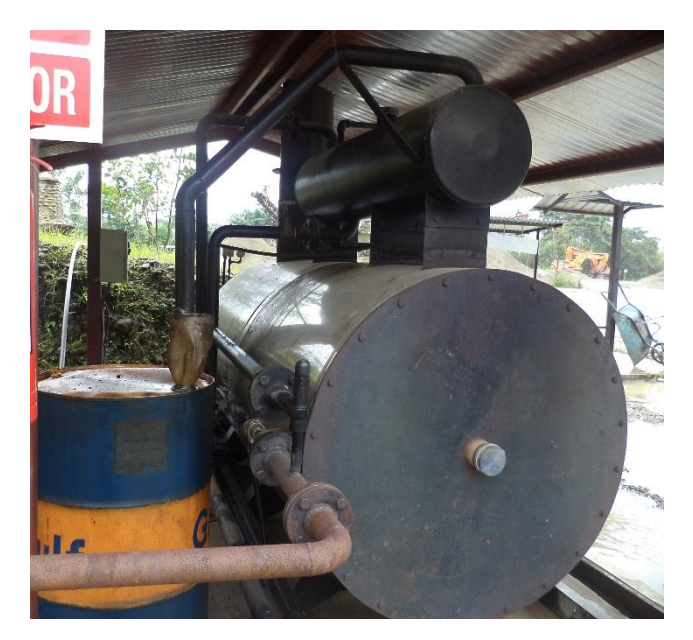

Figura 27: Caldera Fuente: El Autor

## **e.2.1.3 Tanques de Almacenamiento**

En la planta se cuenta: con dos tanques de asfalto, un tanque de agua y uno de diésel que son indispensables para la producción de la mezcla asfáltica. Los tanques de asfalto (Figura 28) cuentan con válvulas manuales y con serpentines que permiten calentar el asfalto a través de la circulación del aceite térmico proveniente de la caldera, éste debe lograr calentar el asfalto a una temperatura de 150 °C para que pueda ser utilizado en el proceso y la bomba de asfalto lo pueda mover hasta el tambor mezclador. Para el control de la temperatura del asfalto se cuenta con dos termómetros bimetálicos colocados en la parte delantera de los tanques y con una termocupla Pt 100 a la entrada de la bomba de asfalto.

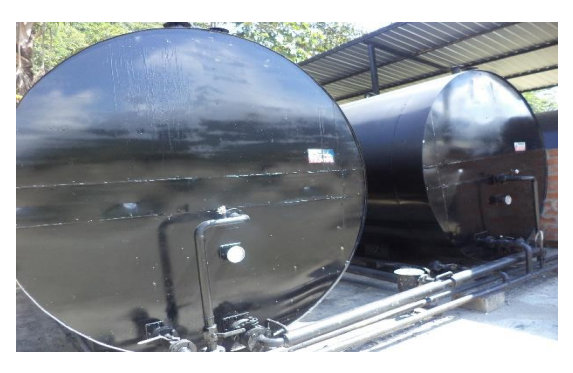

Figura 28: Tanques de Asfalto Fuente: El Autor

El tanque de diésel (Figura 29) cuenta con una válvula ubicada y con una bomba que permite llevar diésel hacia el quemador. Por otra parte el tanque de agua cuenta con una bomba para llevar agua hasta el colector de polvos.

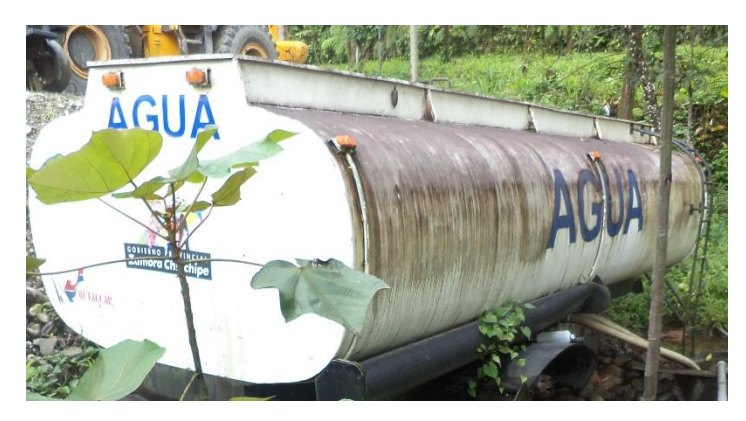

Figura 29: Tanques de Agua Fuente: El Autor

## **e.2.1.4 Tolva de Agregados y Bandas**

La mayor cantidad de materia prima que se utiliza son los agregados de distinta granulometría, los cuales son colocados de forma separada en las tres tolvas, (Figura 30) que los almacena momentáneamente para luego ser dosificados de forma manual en el tablero o de forma semiautomática ingresando en la computadora los datos requeridos del diseño, los cuales permitirán determinar la dosificación de cada uno de los agregados.

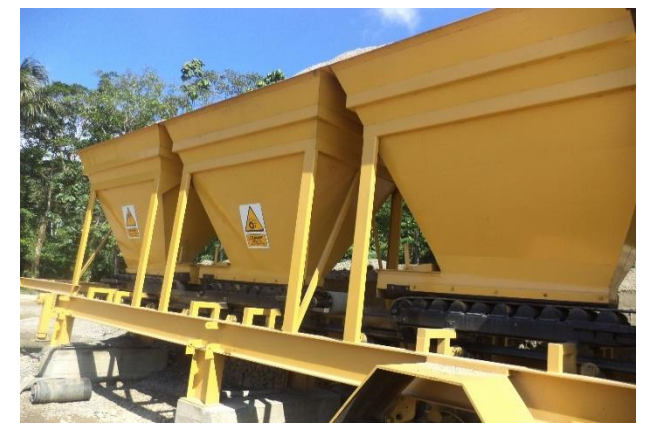

Figura 30: Tolvas Fuente: El Autor

Para iniciar su funcionamiento se encienden los motores de las tres bandas dosificadoras que irán extrayendo el material de las tolvas para luego ser entregado a las bandas colectora y lanzadora (Figura 31) que previamente deben estar encendidas, permitiendo transportar el material al tambor secador-mezclador

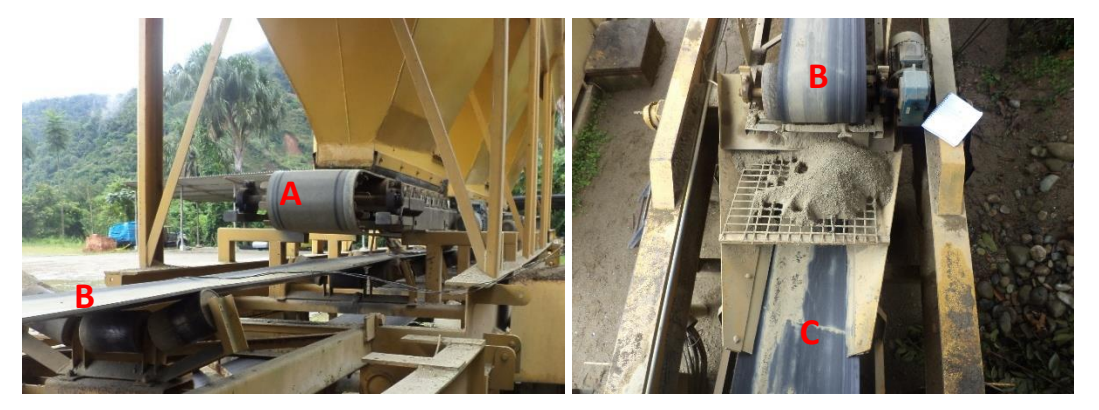

Figura 31: a) Banda Dosificadora, b) Banda Colectora c) Banda Lanzadora Fuente: El Autor

## **e.2.1.5 Quemador**

Para lograr mezclar los agregados con el cemento asfáltico se necesita secarlos y calentarlos, por los que es necesario la acción de un quemador (Figura 32) el cual se encuentra en el extremo del tambor por donde ingresan los agregados. Para que entre en funcionamiento el quemador es necesario primero encender el soplador y regular el dámper que controla el flujo de aire, luego encender el quemador que tiene un sistema automático independiente para el encendido.

Seguidamente se enciende la bomba de combustible que prende la llama principal, la cual es vigilada por un sensor de presencia de llama a través del panel de control. Durante el proceso de producción se debe abrir o cerrar el dámper del soplador para regular la temperatura dentro del tambor y tener una mezcla de buena calidad.

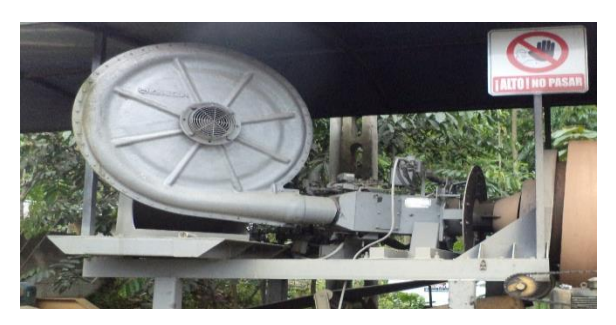

Figura 32: Quemador Fuente: El Autor

## **e.2.1.6 Tambor Secador Mezclador**

Es controlado por cuatro motores que se encienden al mismo tiempo, aquí los agregados son secados, calentados y mezclados con el cemento asfáltico de manera continua, esto se logra con la pequeña inclinación y al movimiento giratorio que tiene el tambor, para finalmente entregarle la mezcla al elevador.

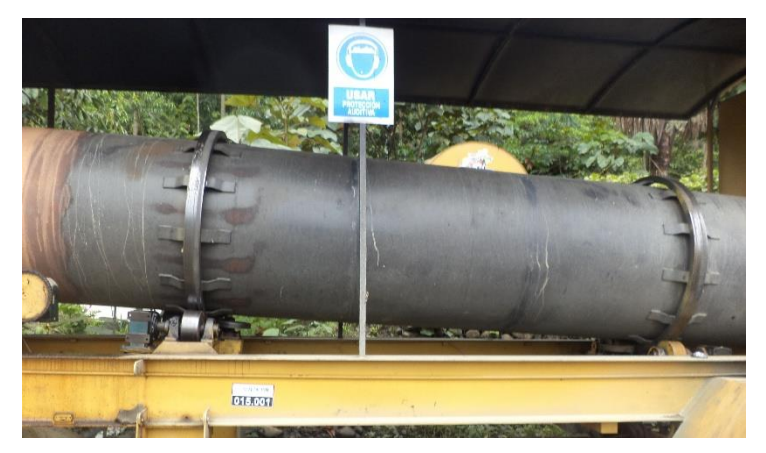

Figura 33: Tambor Fuente: El Autor

## **e.2.1.7 Elevador de la Mezcla**

En la parte inicial del elevador se cuenta con una termocupla Pt 100, la cual se encarga de sensar la temperatura de la mezcla. Luego la mezcla es elevada por un motor y las cadenas que contiene el ducto por donde es transportado el material hasta el silo de descarga para posteriormente ser entregado en las volquetas. El silo cuenta con una compuerta que se abre y cierra con cierta frecuencia a través de un cilindro neumático.

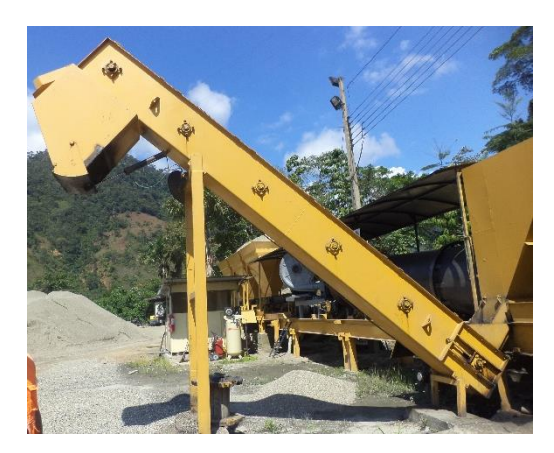

Figura 34: Elevador y silo de descarga Fuente: El Autor

## **e.2.1.8 Colector de Polvos y Escape de Gases**

Al utilizar un quemador dentro de la panta se van a producir gases que pueden contaminar el ambiente por lo que se trata de reducir la emisión de gases con un colector de polvos tipo ciclón permitiendo que se queden las partículas más grandes, pero adicionalmente se rocía agua dentro del ciclón permitiendo retener la mayor cantidad de gases que son llevados a una poza donde se almacenan por el momento.

Por otro lado el humo restante es extraído por medio del extractor, además en el ducto de escape se cuenta con un dámper el cual permite controlar la cantidad de calor que se escapa por la chimenea, dejando el necesario para mantener la mezcla asfáltica a una temperatura a adecuada.

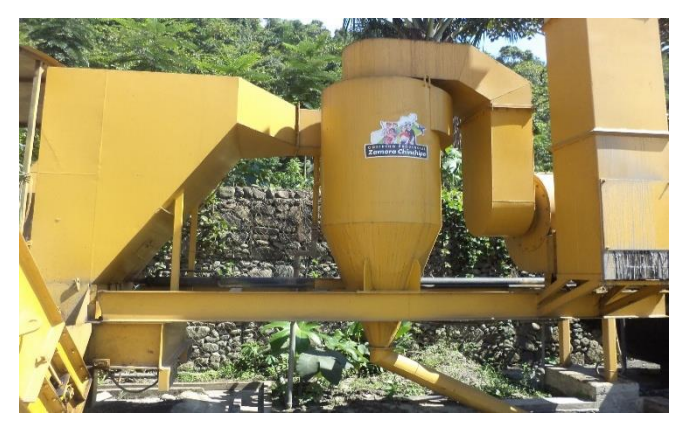

Figura 35: Sistema de escape de gases Fuente: El Autor

## **e.2.2 Propuesta de Automatización**

A continuación se presenta una propuesta para automatizar la planta de asfalto, indicando las modificaciones y los componentes que es necesario añadir para poder realizar el sistema SCADA.

## **e.2.2.1 Descripción de la propuesta de la planta**

La propuesta consiste en incorporar un sistema SCADA que controla la planta de forma automatizada, el cual podrá controlar el proceso de encendido, producción y apagado de la planta. Comenzará con la verificación de la materia prima, encendido de la caldera, la apertura de las válvulas de los tanques, permitirá una mejor dosificación de los agregados mediante la incorporación de celdas de carga a la salida de las tolvas y durante el proceso mediante un sensor de nivel se sabrá si las tolvas de agregados se encuentran sin material, al mismo tiempo que se dé aviso a los operario para que llenen las tolvas.

También permitirá un control eficiente de la temperatura de la mezcla, regulando el dámper a la salida del extractor de gases y del soplador. La compuerta de descarga mantendrá el sistema manual y automático. Por otro lado la HMI mostrará las temperaturas registradas en el proceso, la cantidad de TPH de producción, alarmas en caso de que no esté funcionando bien el proceso de producción, la abertura de los dámperes y el funcionamiento de los motores.

## **e.2.2.2 Selección de los Instrumentos Industriales**

Una vez conocido la función que cumple cada uno de los equipos con los que cuenta la planta y como controlarlos, además de conocer los nuevos implementos con los que se va a contar, se podrá definir las variables tanto de entrada como de salida que servirán para automatizar la planta de asfalto, a continuación se procede a la selección de los elementos de eléctricos y mecánicos que serán indispensables para la realización de la propuesta.

Los sensores de temperatura y el actuador neumático con los cuenta la planta se encuentran en buenas condiciones y son adecuadas para usarlos como parte de la propuesta que se plantea y las conexiones eléctricas se encuentran en buen estado por lo que no es necesario cambiarlas. A continuación se muestra una tabla con los sensores que tiene la planta de asfalto.

| <b>ELEMENTO</b>   | <b>UBICACIÓN</b>                                                            | <b>FUNCIÓN</b>                                     |
|-------------------|-----------------------------------------------------------------------------|----------------------------------------------------|
| Termopar tipo J   | En la tubería de salida de la<br>caldera                                    | Controlar la temperatura del<br>aceite térmico     |
|                   | En la tubería de salida de los<br>tanques de asfalto                        | Controlar la temperatura del<br>cemento asfáltico  |
| Termocupla Pt 100 | En la salida del<br>tambor<br>mezclador                                     | Controlar la temperatura de la<br>mezcla asfáltica |
|                   | En el ducto de escape de gases  <br>provenientes del<br>tambor<br>mezclador | Controlar la temperatura de<br>los gases de escape |
| Sensor de Llama   | En la zona de ignición del<br>quemador                                      | Controla si existe llama en el<br>quemador         |

Tabla 3: Sensores que controlan la planta de asfalto

Fuente: El Autor

Adicional a los elementos antes mencionados se debe contar con otros instrumentos que permitan el control automatizado de la planta de asfalto por lo que a continuación se indicarán las mejoras que se deben hacer en dada una de las operaciones que realiza la planta.

## - **Tolvas de agregados**

La precisión en la dosificación del material es un factor importante para la obtención de un producto de calidad y un dosificador que pese con precisión el material que está entregando puede garantizar una mezcla homogénea, aumentando la rentabilidad del proceso.

Por tanto se colocará a la salida de las tolvas de agregados una celda de carga (ver Anexo 3) la cual produce una señal analógica del orden de milivoltios que es proporcional a la carga que pasa por la banda, para conocer la cantidad de material que pesan las celdas de carga se las debe conectar a un módulo Siwarex (ver Anexo 4) que es compatible con los controladores SIMATIC, además se debe instalar un encoder (ver Anexo 5) en el rodillo motor de la banda el cual controla continuamente la velocidad de la misma.

Para el control de las tolvas también se ha considerado colocar un sensor de nivel capacitivo (véase Anexo 6) el cual permitirá conocer si la tolva se está quedando vacía y adicional a esto se conectará una baliza (véase Anexo 7) en la parte superior de la tolva, que permitirá informar del nivel bajo del material y así los encargados la llenarán de inmediato.

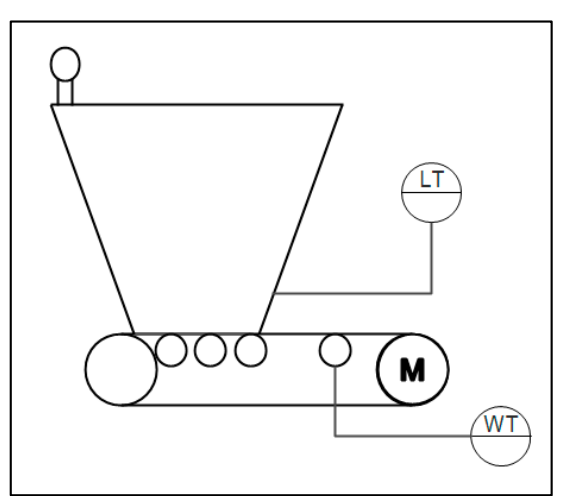

Diagrama P&ID de la Tolvas agregados

## - **Tanque de Almacenamiento**

Para una planta de asfalto es indispensable tener toda la materia prima para poder obtener la mezcla asfáltica, por lo que se necesita conocer el nivel de los líquidos con los que cuenta la planta antes de comenzar su producción.

Se incorpora un sensor de nivel tipo radar (ver Anexo 8) en el tanque de combustible y en los tanques de asfalto, mientras que en el tanque de agua se colocará un sensor de nivel de tipo capacitivo (ver Anexo 6) para conocer su nivel mínimo, además contarán con válvulas de control automáticas (ver Anexo 11) para poder abrirlas o cerrarlas desde la cabina de control y se agrega una termocupla Pt 100 en los tanques de asfalto (ver Anexo 10)

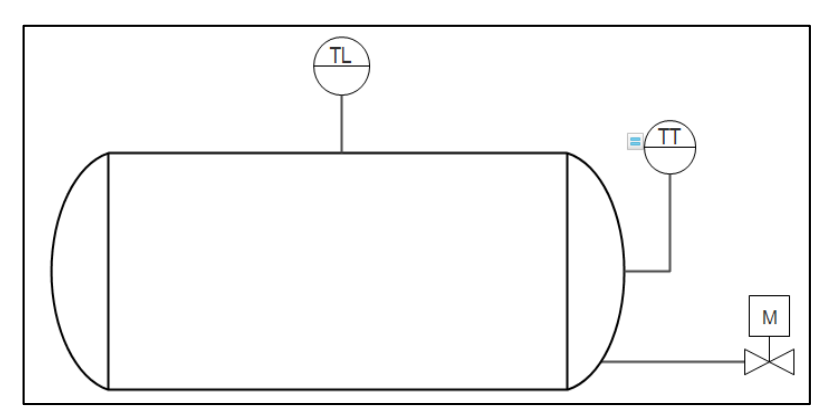

Diagrama P&ID de Instalación de los tanque se diésel y cemento asfáltico

## - **Control de Temperatura de la Mezcla**

Teniendo en cuenta que debe controlarse la temperatura de la mezcla y a la vez regular el dámper que permite la entrada de aire y el de la salida de los gases, se incorpora un controlador PID autoajustable (ver Anexo 9), el mismo que ayudará a registrar la temperatura y regular los dámpers.

## - **Caldera**

Aunque tiene un circuito separado del control de la planta, es necesario conocer como está funcionando y si existe alguna anomalía durante el proceso, por lo que es necesario mover el circuito de fuerza y mando al tablero principal, además se incorporará un sensor de nivel capacitivo (ver Anexo 6) en el tanque de expansión, para censar y conocer si existe alguna fuga en la tubería.

## **e.2.2.3 Selección del PLC**

Para el manejo de todas las señales proporcionadas por los dispositivos eléctricos y de acuerdo a la tecnología existente, se ha visto en la necesidad de utilizar un PLC, ya que posee una gran capacidad de respuesta frente a los requerimientos que presenta la planta de asfalto, el cual tendrá una programación automática que controlará la planta de acuerdo a la lógica de programación instalada.

El PLC a utilizar necesita controlar 88 variables tanto de entrada como de salida, entre ellas tenemos 31 salidas digitales y 4 analógicas, además contamos con 43 salidas digitales y 11 analógicas, también se debe tener 3 entrada digitales de conteo rápido que recibirán la información de los encoders.

Por otra parte para recibir las señales de los sensores de carga el PLC debe soportar conectarse con módulos Siwarex por donde ingresarán 3 variables y por último debe tener la capacidad de leer 4 entradas analógicas por RTD, para mejor referencia revisar anexo 14 y 15, donde se encuentran detalladas las variables, con todo lo antes expuesto se necesita de un controlador robusto que soporte todos estos requerimientos y la programación lógica para el funcionamiento de la planta.

Para el control de la planta de asfalto se ha considerado utilizar un controlador SIMATIC s7-300 (ver Anexo 10) y dentro de esta categoría se escogió la CPU 313C (ver Anexo 11) que tiene una gran capacidad para el tipo de programación requerida y se ajusta a los requerimiento de las variables.

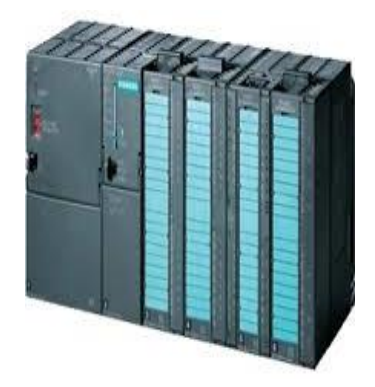

**Figura 36: PLC S7-300** Fuente[: www.siemens.com](http://www.siemens.com/)

## **e.2.2.4 Selección del Programa**

Para realizar la programación del PLC y del SCADA se va a contar con el programa TIA

Portal (Totally Integrated Automation Portal), que reúne al programa SIMATIC Step 7 y el SIMATIC WinnCC en un solo entorno de desarrollo el cual es compatible con todos los equipos Siemens.

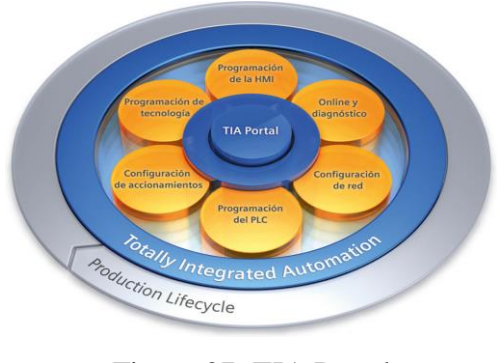

Figura 37: TIA Portal Fuente: www.siemens.com

- **Step 7** 

Es el programa como bien los indica Siemens permite configurar, programar, revisar y diagnosticar todos los controladores Simatic, permite realizar la programación en todos los lenguajes de programación para autómatas programables, sin embargo se debe de tomar en cuenta el tipo de datos que se utiliza para la programación.

Tabla 4: Principales tipos de datos del sistema de programación Step 7

| Denominación  | <b>Bits</b>  | Ejemplo                  | Descripción               |
|---------------|--------------|--------------------------|---------------------------|
| <b>BOOL</b>   | 1            | <b>FALSE 0 TRUE</b>      | Variable binaria o lógica |
|               |              |                          | (Boolean)                 |
| <b>INT</b>    | 16           | $-32768$ $\ldots$ 32767  | Número entero con signo   |
|               |              |                          | (Interger)                |
| <b>DINT</b>   | 32           | $-2^{31}$ $+2^{31}$ $-1$ | Número entero doble con   |
|               |              |                          | signo                     |
| REAL          | 32           | 0.4560                   | Número real               |
| <b>BYTE</b>   | $\mathbf{R}$ | 0.255                    | Conjunto de 8 bits        |
| <b>WORD</b>   | 16           | 0.65535                  | Conjunto de 16 bits       |
| <b>DWORD</b>  | 32           | $0.2^{32}$ -1            | Conjunto de 32 bits       |
|               |              |                          | (Double Word)             |
| <b>TIME</b>   | 32           | T#5d4h2m38s3.5ms         | Duración                  |
| <b>DATE</b>   | 16           | $D#2002-01-01$           | Fecha                     |
| TIME OF DAY   | 32           | TOD#15:35:08.36          | Hora del día              |
| S5TIME        | 16           | S5T#2h2m38s              | Duración                  |
| DATE AND TIME | 64           | DT#2002-01-01-           | Fecha y hora              |
|               |              | 15:35:08.36              |                           |
| <b>CHAR</b>   | $\mathbf{8}$ | $\Delta$                 | Carácter                  |
| <b>STRING</b> |              | 'AUTOMATA'               | Cadena de caracteres      |

Fuente: Enrique Mandado Pérez, Autómatas Programables y Sistemas de Automatización

Por otra parte cuando se quiere controlar la producción de un determinado producto se va a necesitar un programa complejo, el cual puede ser muy extenso, es por esto que es

necesario dividir la programación en varios procesos para lo cual se necesita seleccionar el tipo de bloque que se desea utilizar, siendo una ayuda muy importante a la hora de programar ya pe permite una mejor comprensión del proceso, los bloques que ofrece TIA Portal son tres: bloque de organización (OB), las funciones (FC) y bloques funcionales (FB).

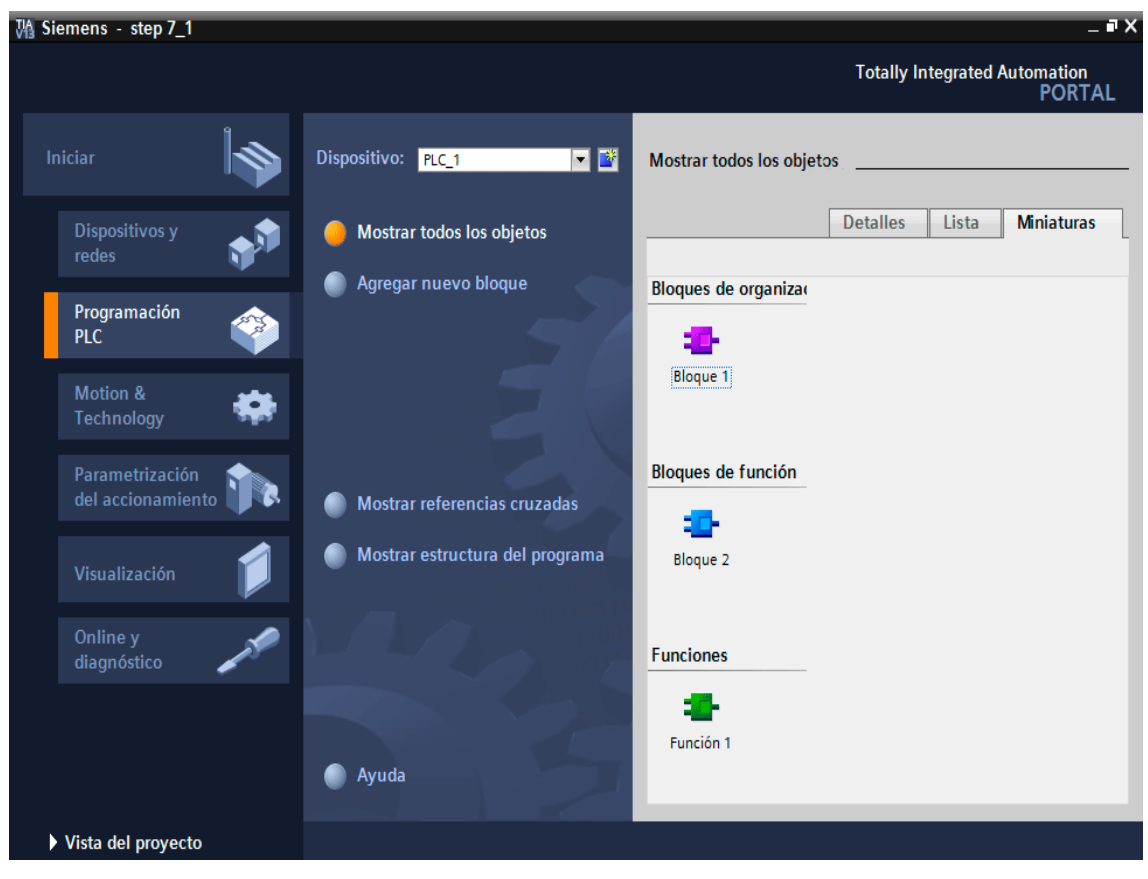

Figura 38: Programa TIA Portal Fuente: El Autor

## **- WinCC**

Como indica Siemens es una herramienta de ingeniería que sirve para programar y configurar soluciones de control, visualización y accionamiento desde paneles básico HMI hasta un SCADA.

Ofrece una plataforma de programación muy cómoda y fácil de manejar, posee una amplia gama de herramientas y librerías reutilizables, que ayudan para el desarrollo de las aplicaciones.

Además cuenta con el WinCC Runtime que sirve para la visualización de los proyectos realizados, así como permitir la simulación de los mismos y la programación conjuntamente con Step 7. El software WinCC está disponible en 4 ediciones distintas como se puede apreciar a continuación.

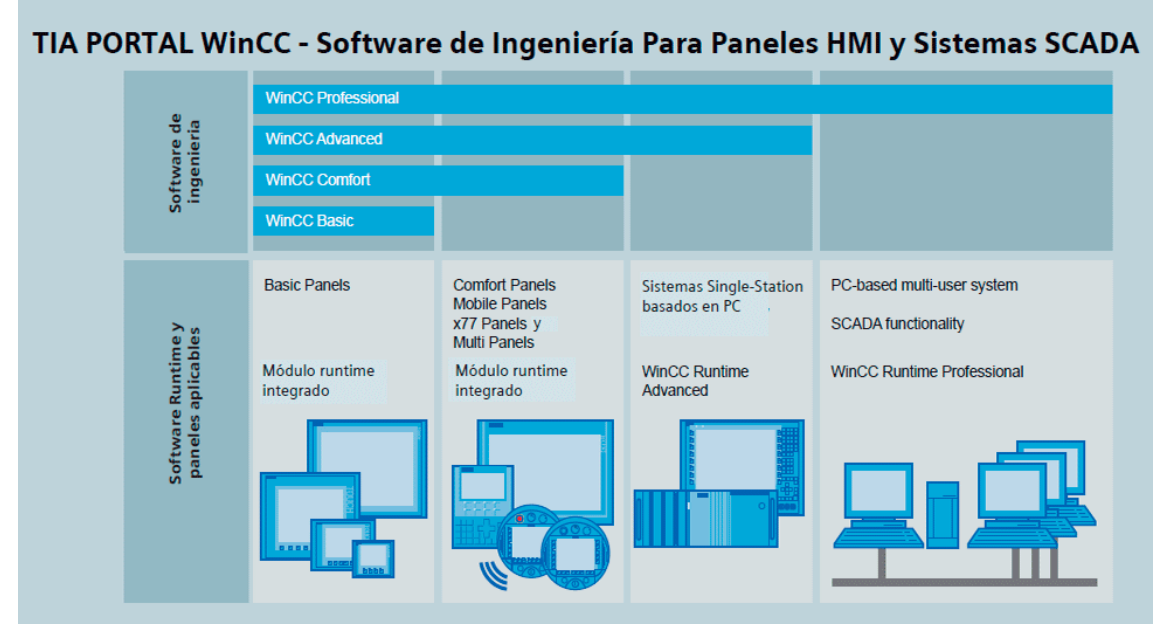

Figura 39: WinCC Fuente: www.siemens.com

## **e.2.3 Programación del PLC**

Para la programación del S7-300 se consideró la función de las máquinas y las etapas de proceso de producción del asfalto, mencionadas anteriormente, y que a través de estos componentes se procedió a la declaratoria de las variables (ver Anexo 12 y 13), para la realización de la programación.

## **e.2.3.1 Configuración de las Direcciones MPI**

El software SCADA es el encargado de leer las entradas y salidas que analiza el PLC y para poder controlar y supervisar la planta de asfalto es necesario intercambia datos entre el computador y el PLC, para ello es necesario un interfaz de comunicación llamado MPI que debe ser configurado en los dos dispositivos.

Para logar configurar la dirección MPI en el PLC de debe seguir los siguientes pasos: primero se debe acceder a Dispositivos y Redes, luego seleccionar la CPU del dispositivo y a continuación en propiedades se debe escoger Dirección MPI e indicar el número de la dirección.

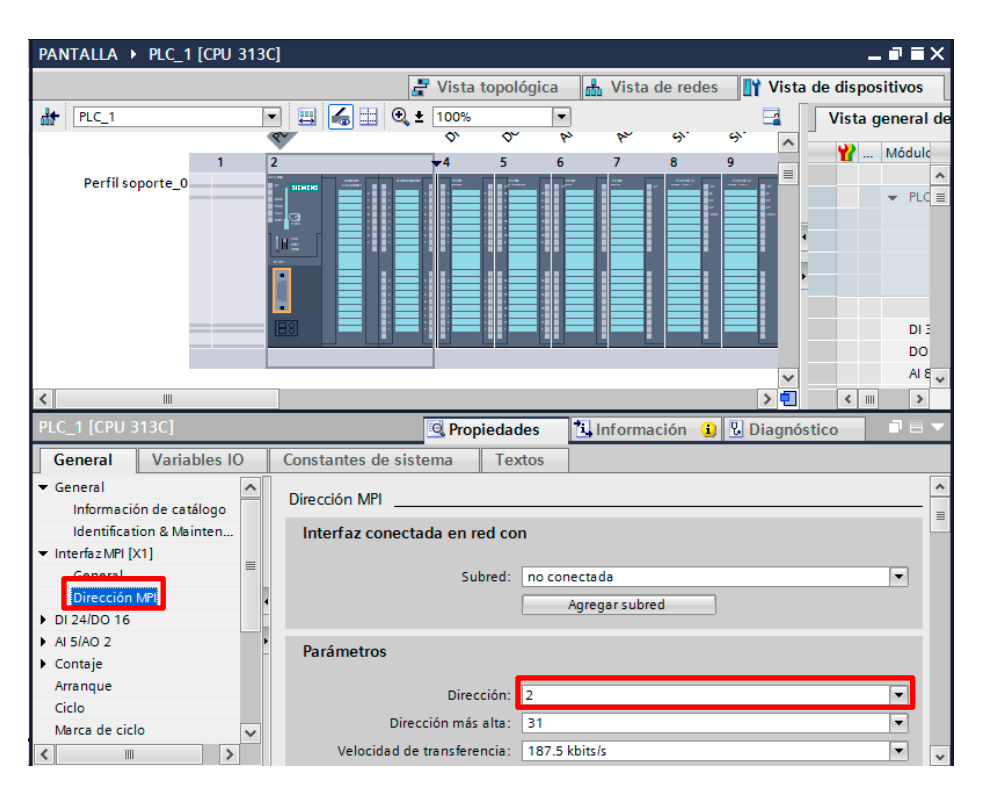

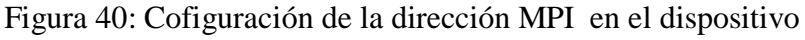

Fuente: El Autor

Luego se debe configurar a la computadora para que logre leer la información a través de la misma dirección MPI, para ello se debe abrir el programa Ajustar Interface PG/PC y seleccionar PC Adapter MPI 1, a continuación activar el botón Propiedades, donde se debe ingresar la misma dirección que se ha colocado al momento de configurar el PLC.

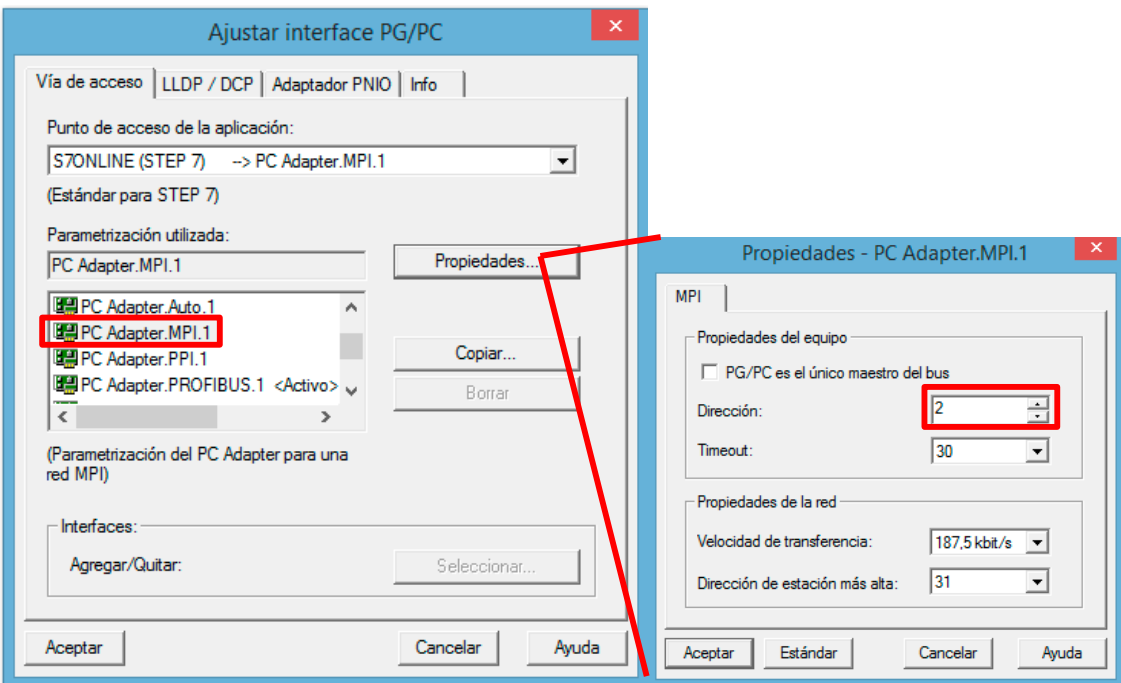

Figura 41: Configuración de la dirección MPI en la computadora.

Fuente: El autor

## **e.2.3.2 Descripción de la Programación**

Debido a la extensión del programa y buscando una mejor organización en el software es necesario separarlo en siete bloques de programación llamados función (FC) y un bloque OB1 que permitirá dar inicio a las FCs, permitiendo así revisar y comprender de mejor manera toda la programación que se encuentra detallada en el anexo 16 y que a continuación se describe su funcionamiento en los diagramas de flujo.

## - **Arranque de la Planta**

La programación del arranque de la planta se la realizó en el OB1, donde se necesita accionar el botón de encendido en la pantalla HMI y a continuación la planta se encenderá de forma secuencial siguiendo el proceso de encendido sugerido por el fabricante.

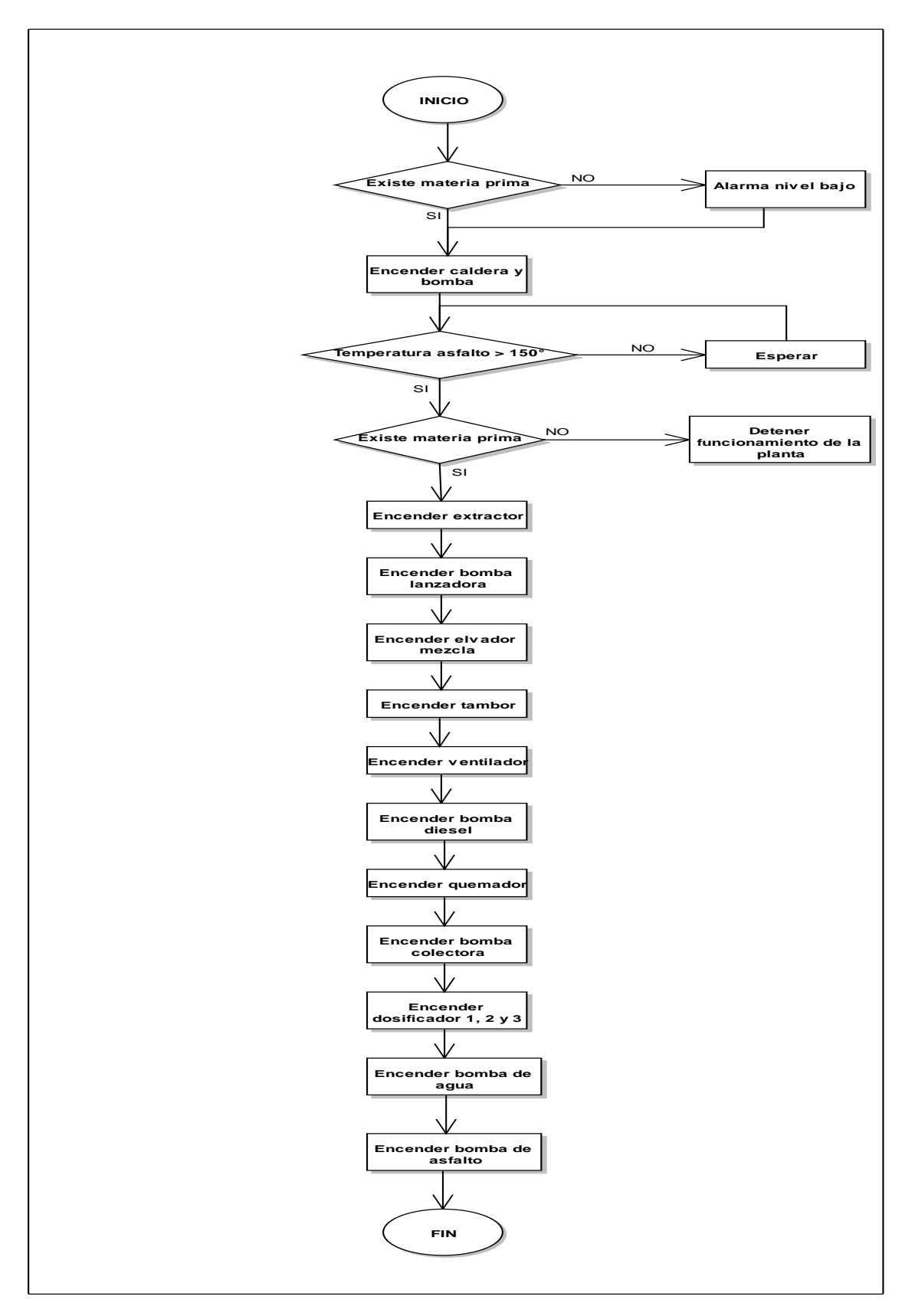

Figura 42: Diagrama de Flujo del Arranque de la Planta Fuente: El autor

## **Verificación de los tanques**

Aquí se controla y verifica el nivel de cada uno de los tanques de agua, diésel y cemento asfáltico, que son necesarias para el funcionamiento de la planta y abren las válvulas de los tanques para que comience a trabajar el resto máquinas.

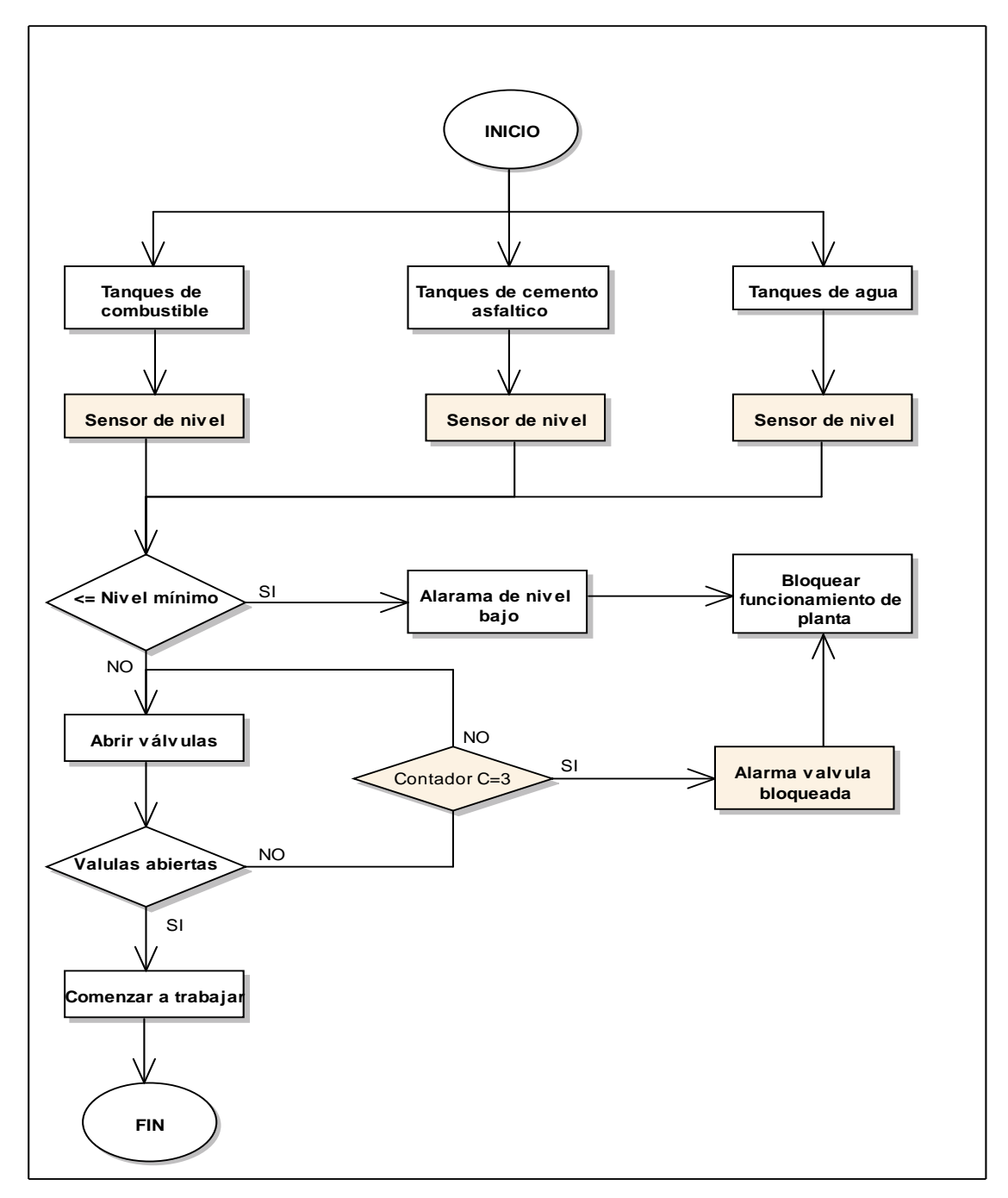

Figura 43: Diagrama de flujo de la verificación de la materia prima de la planta. Fuente: El autor

## **Encendido y operación de la caldera**

Es el segundo proceso el donde se controla cada una de las variables que permitan la protección de la caldera y el correcto funcionamiento durante todo el proceso de producción de la mezcla asfáltica.

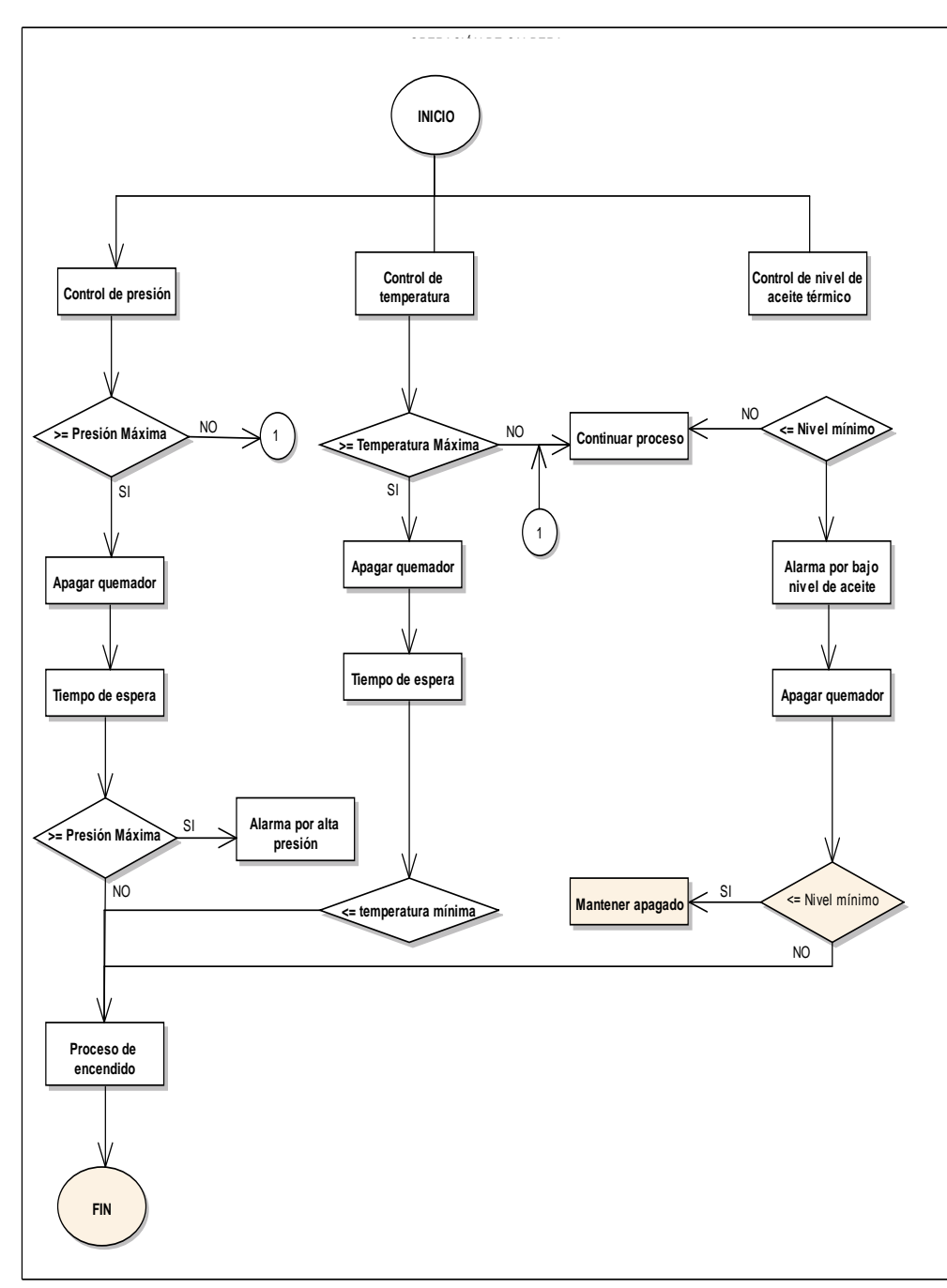

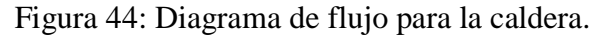

Fuente: El autor
#### **Encendido y funcionamiento del elevador de la mezcla**

Permite principalmente el control de la compuerta de descarga para la entrega de material a las volquetas, el mismo que puede operar de forma manual o automática en donde el operador selecciona el tiempo de operación abierto y cerrado.

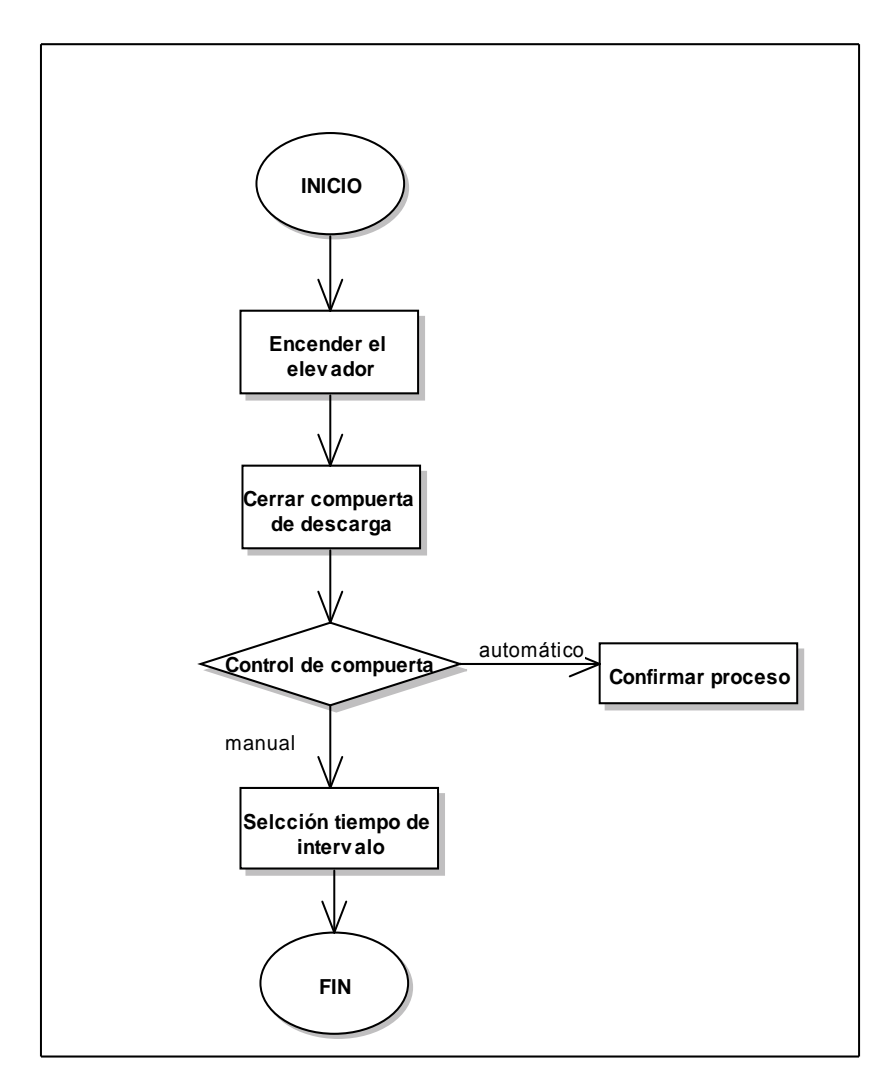

Figura 45: Diagrama de flujo del elevador y compuerta de descarga

Fuente: El autor

### **Control del escape de los gases**

Ayuda a expulsar los gases provenientes de la combustión a través del extractor y permite la retención de los polvos por medio de agua, evitando la contaminación del ambiente.

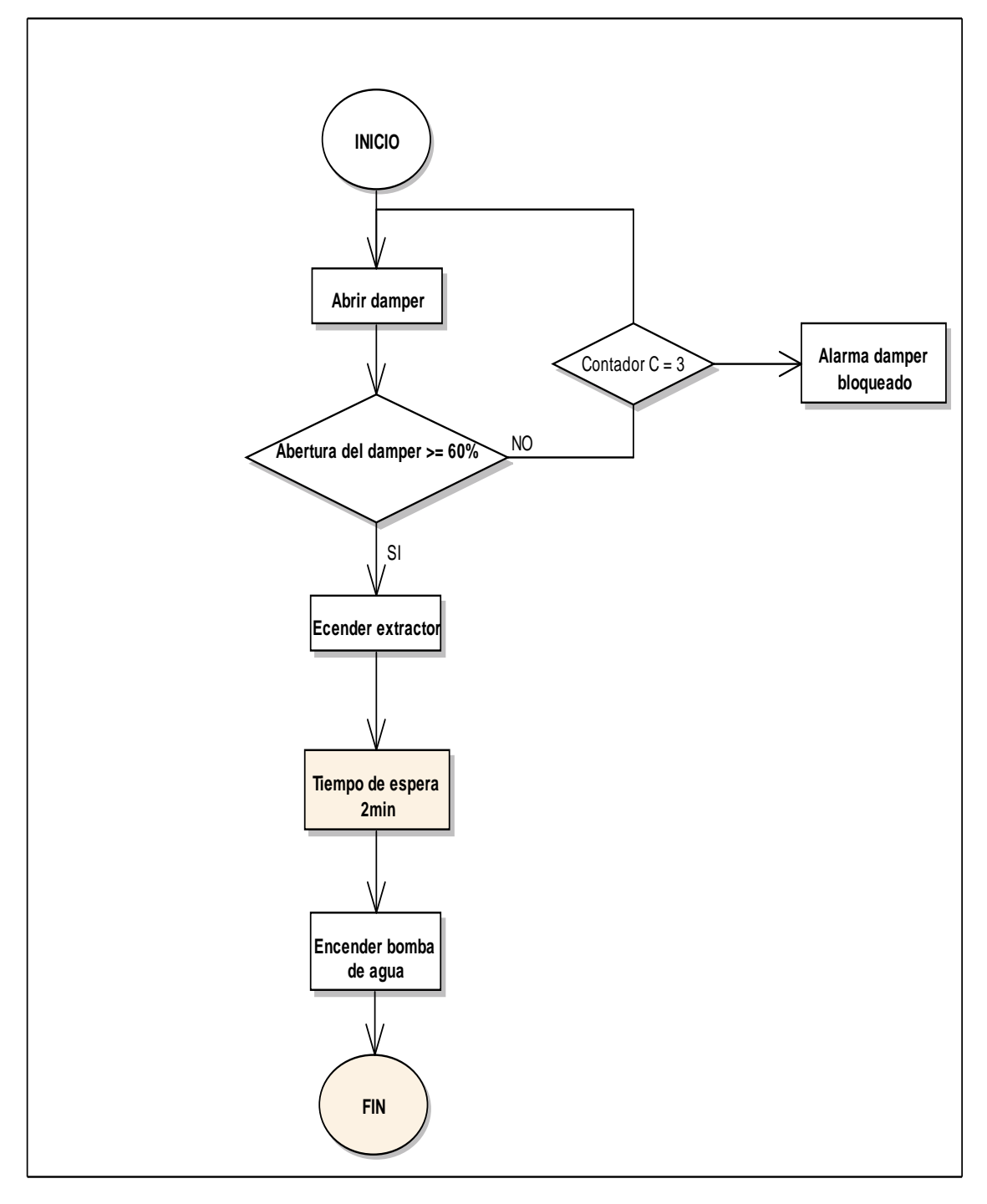

Figura 46: Diagrama flujo del proceso de expulsión de gases

Fuente: El autor

## **Encendido y control del quemador**

Permite encender el quemador y controlar la producción de llama para su correcto funcionamiento.

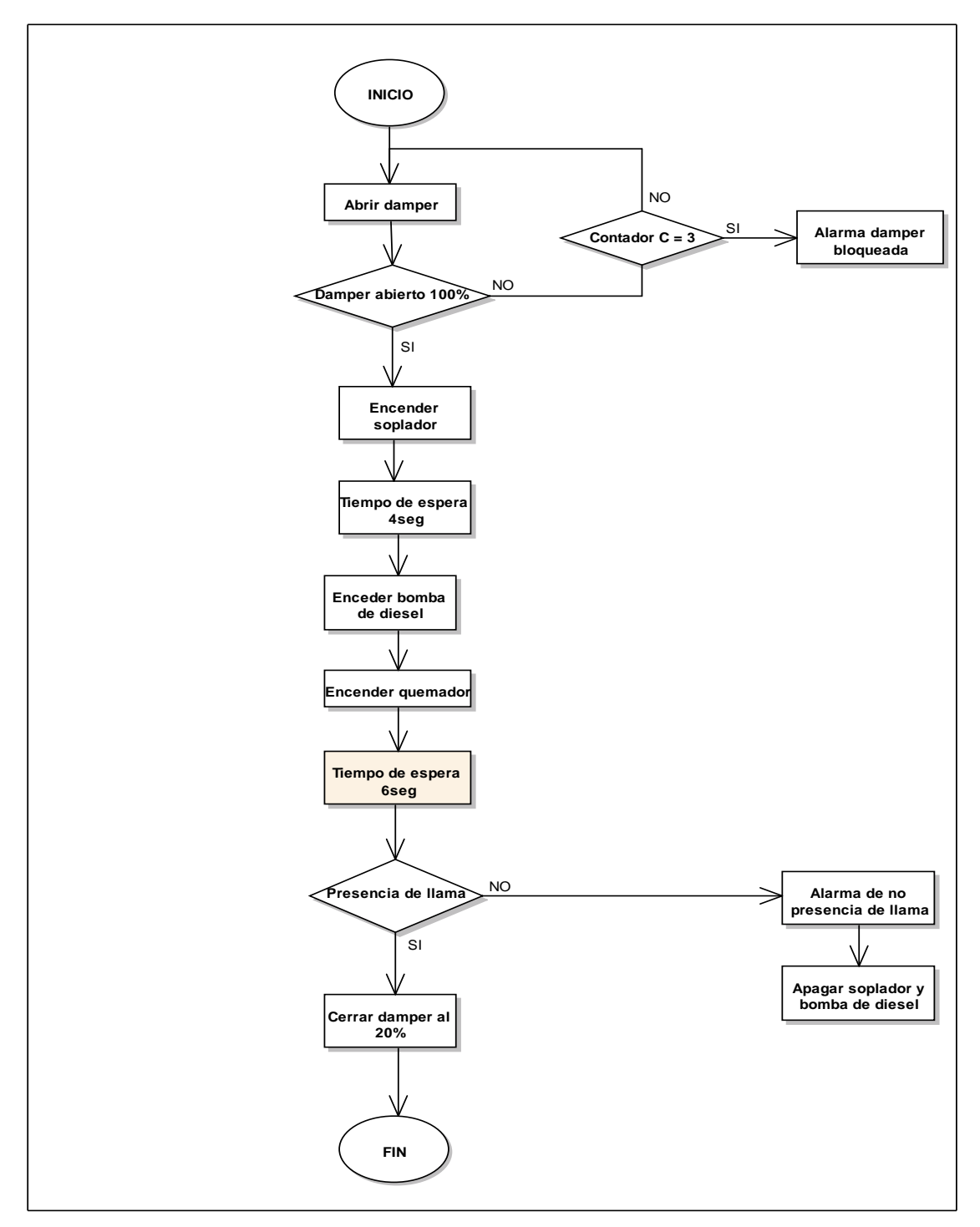

Figura 47: Diagrama flujo de encendido y control del quemador Fuente: El autor

#### **Encendido y control de los dosificadores**

Regula la frecuencia del motor, controlando la cantidad de material que aporta cada una de las tres tolvas a través de las celdas de carga.

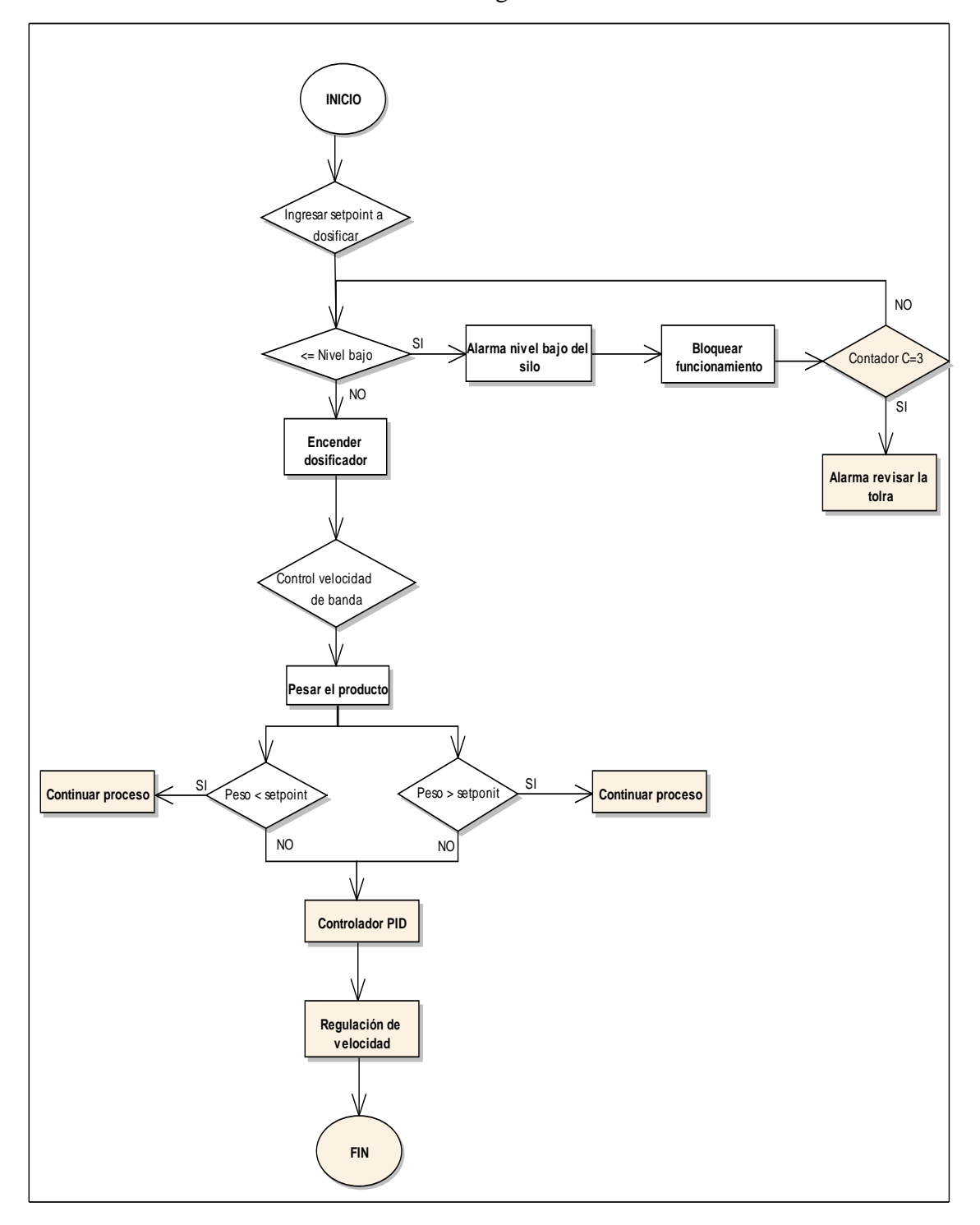

Figura 48: Diagrama flujo del proceso de dosificación

Fuente: El autor

### **Control de temperatura de la mezcla asfáltica**

Ayuda a regular la temperatura de la mezcla a través de la regulación del dámper del ventilador que permite el ingreso de mayor o menor cantidad de calor.

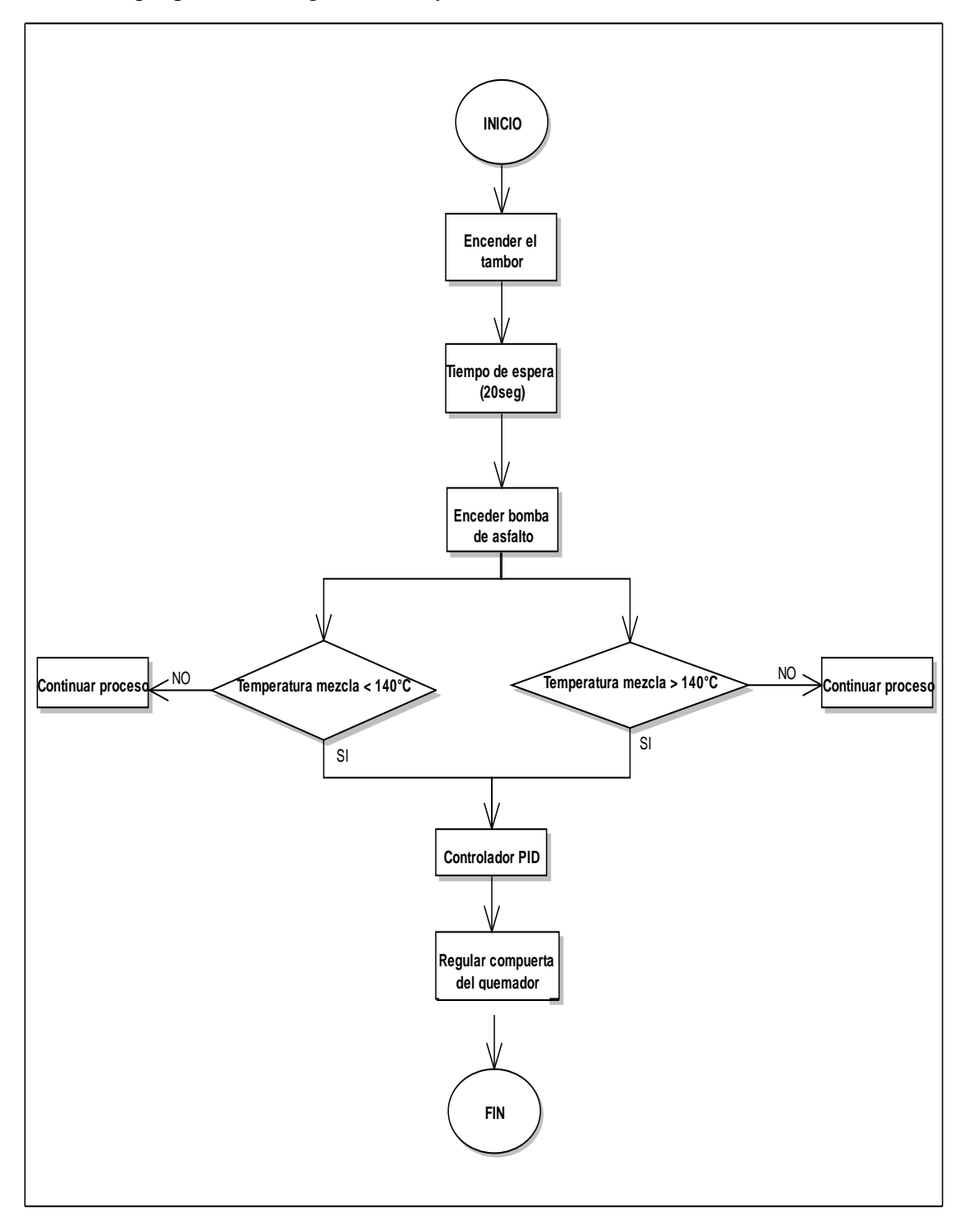

Figura 49: Diagrama flujo del control de temperatura de la mezcla asfáltica Fuente: El autor

#### **Apagado de la Planta**

Se debe considerar varios casos o probabilidades en los que se debe tomar acciones distintas en el apagado de la planta.

CASO 1: El proceso de apagado de la planta será de forma secuencial en los siguientes casos:

- Pulsar el botón de apagado.
- No hay material en los dosificadores durante 1 minuto.

CASO 2: Existen condiciones en donde se considera el apagado inmediato de toda la planta:

- Se ha presionado el botón de paro de emergencia tanto dentro del SCADA como en el tablero.

CASO 3: Además se debe considerar otra forma especial de apagado en donde se debe apagar toda la plana pero mantener encendido el elevador de la mezcla durante 10 segundos.

- Cuando no se detecte la presencia de llama en el quemador por 3 segundos
- Se ha detectado sobrecarga en los motores excepto si es en el elevador de la mezcla.
- Se ha acabado el cemento asfáltico, el diésel o el agua.

CASO 4: Como condición adicional se considera que al apagarse la banda colectora y lanzadora se apagará el dosificador y se mantendrá encendido el resto de planta hasta que termine de salir toda la mezcla asfáltica.

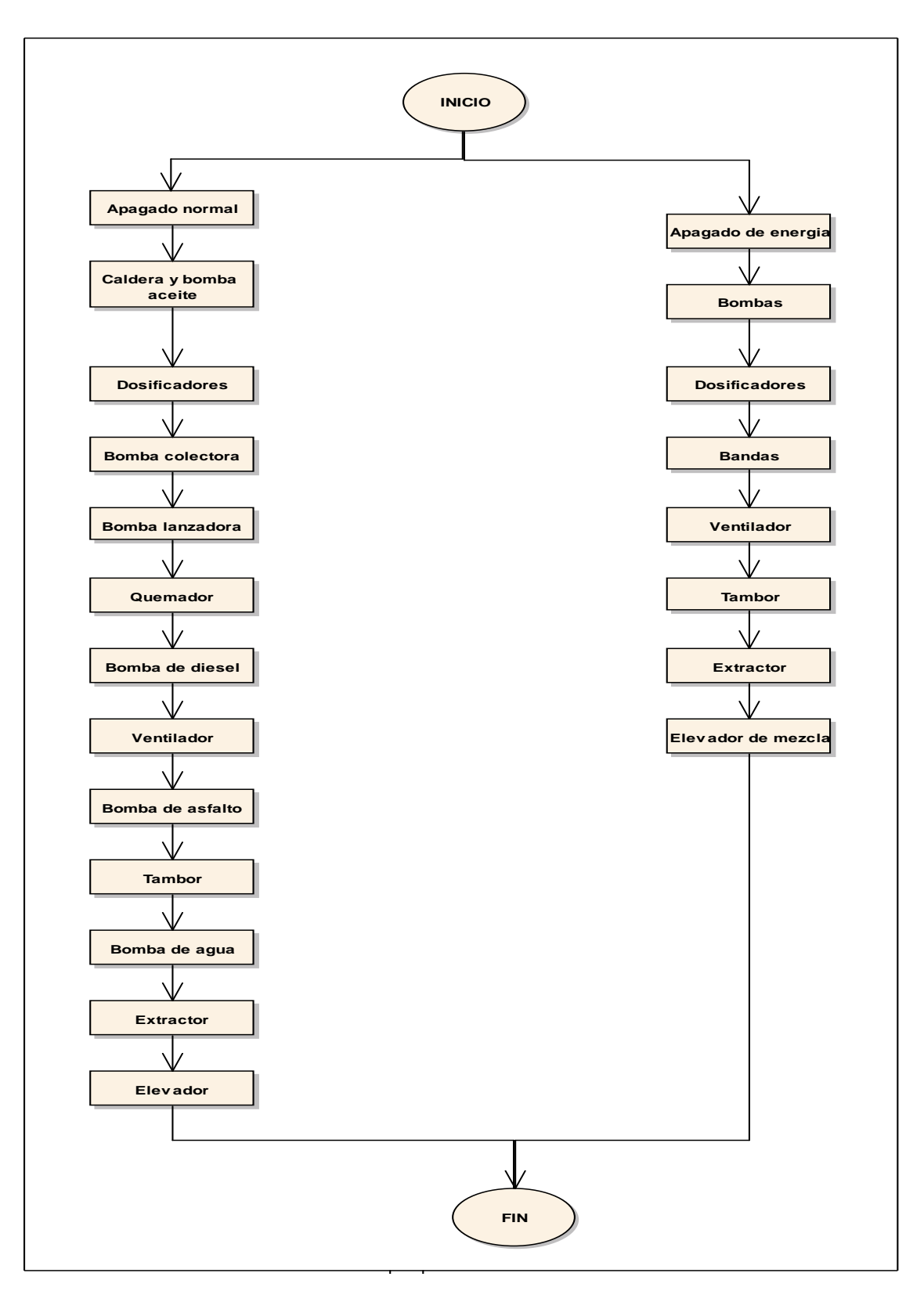

Figura 50: Diagrama de Flujo de Apagado de la Planta

Fuente: El autor

#### **e.2.4 Programación en el software SCADA**

Para la realización y programación de la pantalla SCADA que va a controlar el proceso de producción se debe acceder dentro del mismo programa TIA Portal V13, donde se escoge la opción: Agregar nuevo dispositivo, luego aparecerá una pantalla (Figura 42), allí se selecciona sistemas PC, y a continuación se abre la pestaña SIMATIC HMI Application, seleccionando la opción WinCC RT Advanced.

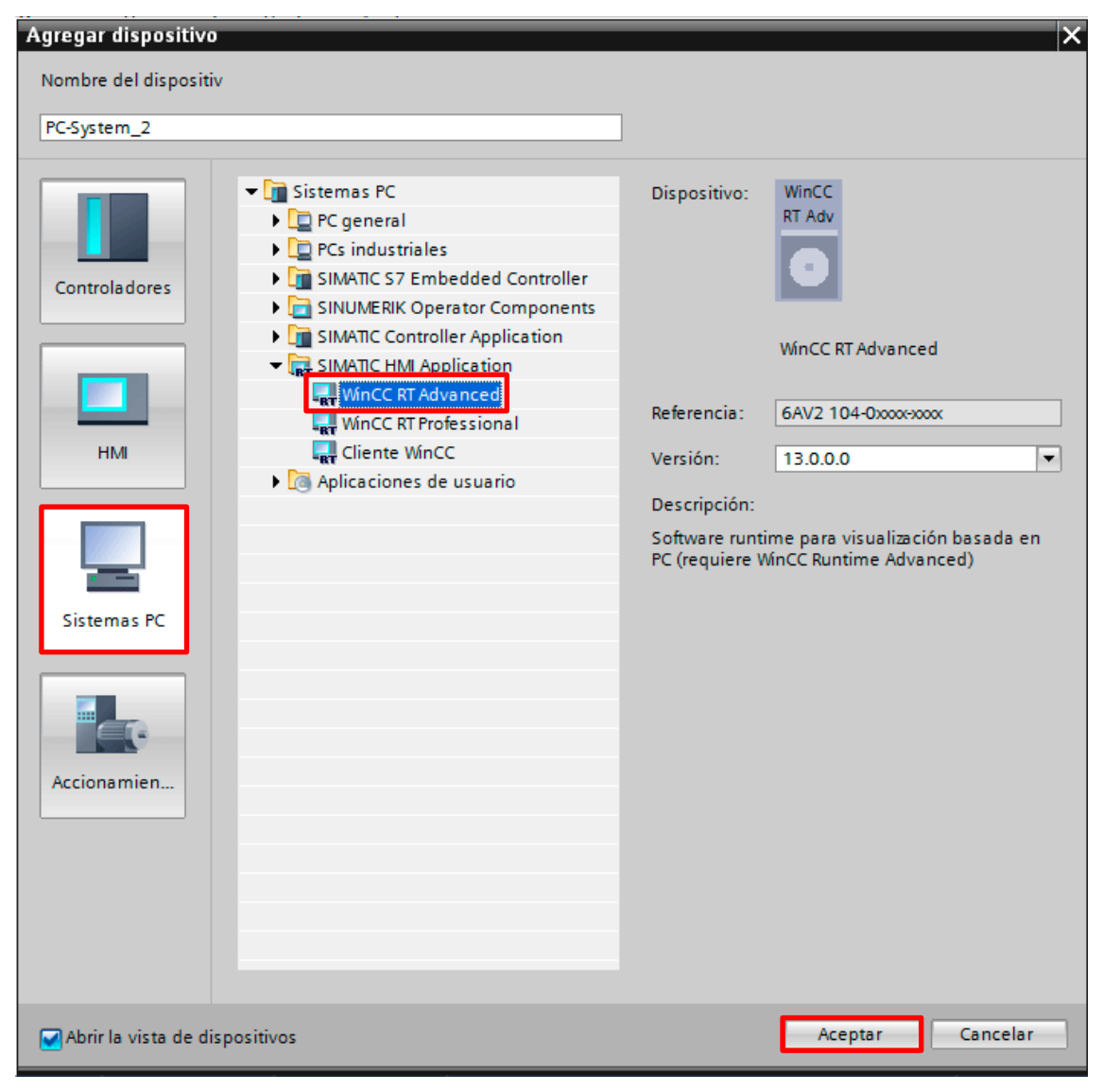

Figura 51: Agregar dispositivo

Fuente: El Autor

#### **e.2.4.2 Desarrollo de las Ventanas**

Como antes se ha mencionado un sistema SCADA sirve para la supervisión, control y adquisición de datos y para ello se necesita de varias ventanas que muestren dicha información. Por tal razón con se ha previsto utilizar cinco ventanas en donde se representa todo el funcionamiento de la planta de asfalto indicando el encendido y apagado de los motores y bombas, gráficos de tendencias que muestran las variables que se controlan, además brindan avisos y alarmas por posibles fallos o mal funcionamiento de la planta.

Para logar realizar las ventanas que contiene el sistema SCADA se ha hecho uso de los distintos gráficos y librerías que tiene el programa, además del uso de animaciones que ayuda a complementar la simulación del funcionamiento se la planta.

#### **e.2.4.3 Estructura de la Programación**

La programación de los botones se las realizó utilizando las marcas que previamente se dejó en la programación del PLC, los mismos que ayudan para el control de la planta de asfalto. A continuación se muestra el esquema de las ventanas.

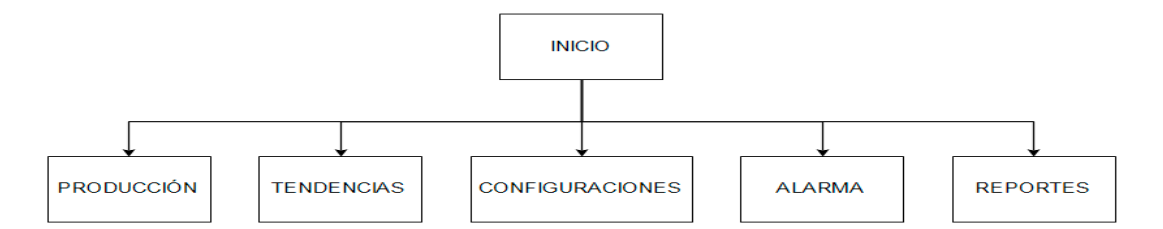

Figura 52: Diagrama organizacional de la programación SCADA Fuente: El Autor

#### **e.2.5 Conexiones del sistema SCADA**

Para la comunicación del sistema SCADA es necesario conectar los elementos sensores y actuadores que ayudan a informar y controlar el funcionamiento de la planta, los mismos que son controlados por el PLC

#### **e.2.5.1 Circuito de Fuerza y Mando**

A continuación se presenta los circuitos de fuerza que deben ser realizados en el tablero de control los cuales permiten el encendido y apagado de los distintos actuadores que son utilizados en los procesos de la planta de asfalto. Además se presenta el circuito de mando de cada uno de los componentes los cuales permitirán el control de los actuadores antes mencionados.

## **e.2.6 Análisis Técnico Económico**

Para cumplir con un objetivo del presente trabajo se ha realizado un estudio económico de la implementación del presente diseño en la empresa VIALZACHIN, donde se observó que cuenta con maquinaria y equipos nuevos, que están en funcionamiento. Pero para la que éste diseño sea implementado es necesario comprar más implementos como ya se ha mencionado antes. Por tal razón se presenta una proforma desglosada con cada uno de los componentes a comprar.

|                | <b>CANTIDAD DESCRIPCIÓN</b>     | V. UNITARIO   V. TOTAL |           |
|----------------|---------------------------------|------------------------|-----------|
| 1              | PLC SIMATIC S7-300 (CPU 313C)   | 2059                   | 2059      |
| 3              | ELECTRIC ROTARY ACTUATORS S SAS | 520                    | 1560      |
| $\mathbf{1}$   | <b>TERMOCUPLA PT 100</b>        | 12,5                   | 12,5      |
| $\mathbf{1}$   | CONTROLADOR PID AUTOREGULABLE   | 151,62                 | 151,62    |
| 3              | <b>CELDAS DE CARGA</b>          | 250                    | 750       |
| 3              | <b>SENSOR TIPO RADAR</b>        | 189                    | 567       |
| 3              | <b>BALIZA</b>                   | 890                    | 2670      |
| $\overline{4}$ | <b>SENSOR CAPACITIVO</b>        | 35                     | 140       |
| 3              | <b>ENCODER INCREMENTAL</b>      | 225,16                 | 675,48    |
| $\overline{2}$ | MÓDULO SIWAREX U                | 420                    | 840       |
| 3              | VÁLVULA DE CONTROL              | 150                    | 450       |
| 1              | SM 321-DI32 24V                 | 710                    | 710       |
| 1              | SM 322-DO16 24V                 | 970                    | 970       |
| 1              | <b>SM 331-AI8 RTD</b>           | 420                    | 420       |
|                | SM 332-AO2                      | 595                    | 595       |
| $\overline{2}$ | <b>ROLLOS DE CABLE #12</b>      | 45.50                  | 91        |
| 8              | <b>ROLLOS DE CABLE #14</b>      | 65.50                  | 524       |
|                | <b>COSTO DE INSTRUMENTOS</b>    |                        | 13.185,64 |

Tabla 5: Costos de los Instrumentos

#### **COSTO DE MANO DE OBRA**

El proceso de instalación de los equipos lo deberá realizar un técnico, para el cual se ha estimado que culminará su trabajo en diez días y posteriormente se debe realizar la puesta en marcha de los equipos que llevará un tiempo estimado de cinco días.

| <b>DESCRIPCIÓN</b>       | <b>TIEMPO</b><br>(días) | <b>SUELDO</b><br><b>MENSUAL</b> | <b>SUELDO</b><br><b>DIARIO</b> | <b>TOTAL</b> |
|--------------------------|-------------------------|---------------------------------|--------------------------------|--------------|
| Instalación              | 10                      | 3066                            | 102,2                          | 1022         |
| Puesta en marcha         |                         |                                 | 102,2                          | 511          |
| Diseño del software      |                         |                                 |                                | 6000         |
| Total de la mano de obra |                         |                                 |                                | 7533         |

Tabla 6: Costo de Mano de Obra

## **COSTOS INDIRECTOS DE INSTALACIÓN**

Los costos indirectos de instalación son los costos que **se** los pueden apreciar a simple vista en la instalación como la depreciación de la maquinaria y herramientas utilizadas durante la realización del presente trabajo, el cual se estima en 200,00

Tabla 7: Costos del Software, Instalación y puesta en marcha

| Instrumentos                     | 13.185,64 |  |  |
|----------------------------------|-----------|--|--|
| Mano de Obra                     | 7.533,00  |  |  |
| Costos Indirectos de Instalación | 200.00    |  |  |
| <b>TOTAL DEL COSTO</b>           | 20.918.74 |  |  |

# **f.- RESULTADOS**

Ante las necesidades de la empresa VIALZACHIN en convertirse en más eficiente y con la capacidad de producir asfalto de calidad, se realizó el diseño de un sistema SCADA para la planta de asfalto la cual facilitará y optimizará la producción, supervisión, control y adquisición de datos.

Una vez realizado la implantación de todos los componentes necesarios expuestos en el diseño y realizado todas las conexiones de los mismos, se debe ver la HMI con la que va a contar la planta de asfalto, para esto se necesita de conocer el programa, pero para su funcionamiento se deben tomar en cuenta los requisitos mínimos que debe tener la computadora donde se va a trabajar el sistema SCADA.

#### - **Requisitos de la Pantalla SCADA**

La pantalla SCADA requiere para su funcionamiento configurar la pantalla para que tenga una resolución de 1024x768 y las siguientes características internas.

| <b>HARDWARE</b><br><b>SOFTWARE</b> | <b>REQUISITOS</b>                        |
|------------------------------------|------------------------------------------|
| Procesador                         | Intel CoreTM i5-3320m 3,3 GHz o superior |
| <b>RAM</b>                         | 8 GB o más                               |
| Disco Duro                         | 300 GB SSD                               |
| Sistema Operativo                  | Windows 7 (64 bits)                      |
|                                    | Windows $8.1$ (64 bits)                  |

Tabla 8: requisitos del software TIA Portal

Fuente: www.siemens.com

## **f.1 Pantalla de Inicio**

En la presente imagen se muestra la ventana de inicio siendo la portada de la pantalla HMI, contiene los botones que permiten el acceso a todas las ventanas y además el botón de salida del programa.

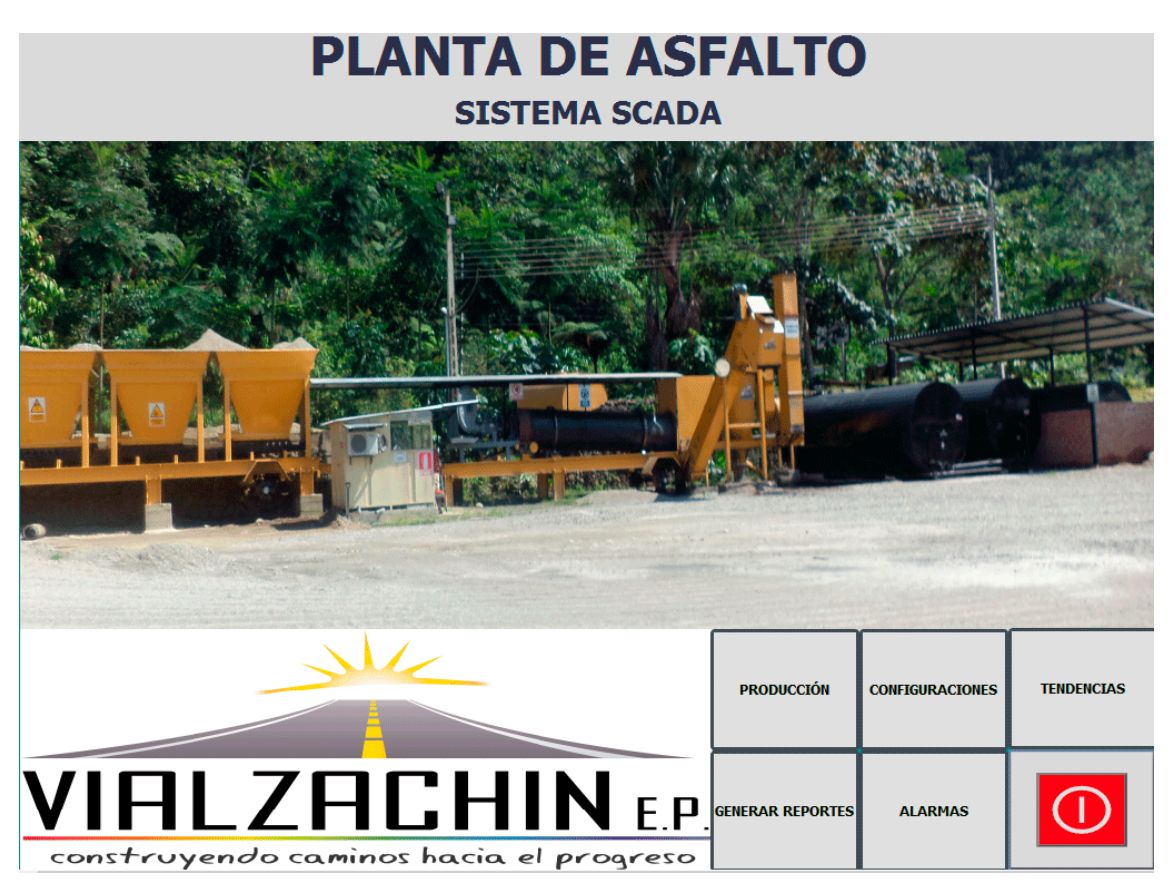

Figura 53: Pantalla principal

Fuente: El Autor

## **f.2 Pantalla de Producción**

Esta es la pantalla principal de la planta donde se muestra gráficamente el proceso de producción de la mezcla asfáltica, además que mediante la correcta programación y la incorporación de animaciones ayuda al operador a entender de mejor manera como está funcionando la plana.

La pantalla muestra el encendido, apagado y mal funcionamiento de los motores de la planta, además de dar a conocer cuál es la capacidad de los tanques, y cuál es la temperatura de proceso, por otra parte cuenta con una tabla de alarmas, donde se pueden visualizar las últimas alarmas que se han producido en el funcionamiento de la planta.

El funcionamiento de esta ventana tiene su inicio en el botón de encendido, el cual mediante la programación previa en el PLC y siguiendo una secuencia lógica va

encendiendo cada uno de los procesos de la planta, además de indicar si se está cumpliendo el proceso lógico programado.

A continuación se comienza observando mediante las animaciones previamente escogidas el correcto funcionamiento comenzando por la revisión de la materia prima existente en la planta, siguiendo con el encendido de la caldera y la distribución del aceite térmico que calentará el asfalto, luego se verá como inicia su funcionamiento el elevador de la mezcla asfáltica, las bandas y el tambor.

Después se observará como el quemador comienza su proceso de encendido y como se irá dosificando los agregados pétreos. Así mismo donde se debe ingresar la cantidad de materia prima con la que se desea trabajar, también se muestra unos botones de acceso rápido que le permiten cambiar de pantalla en cualquier momento.

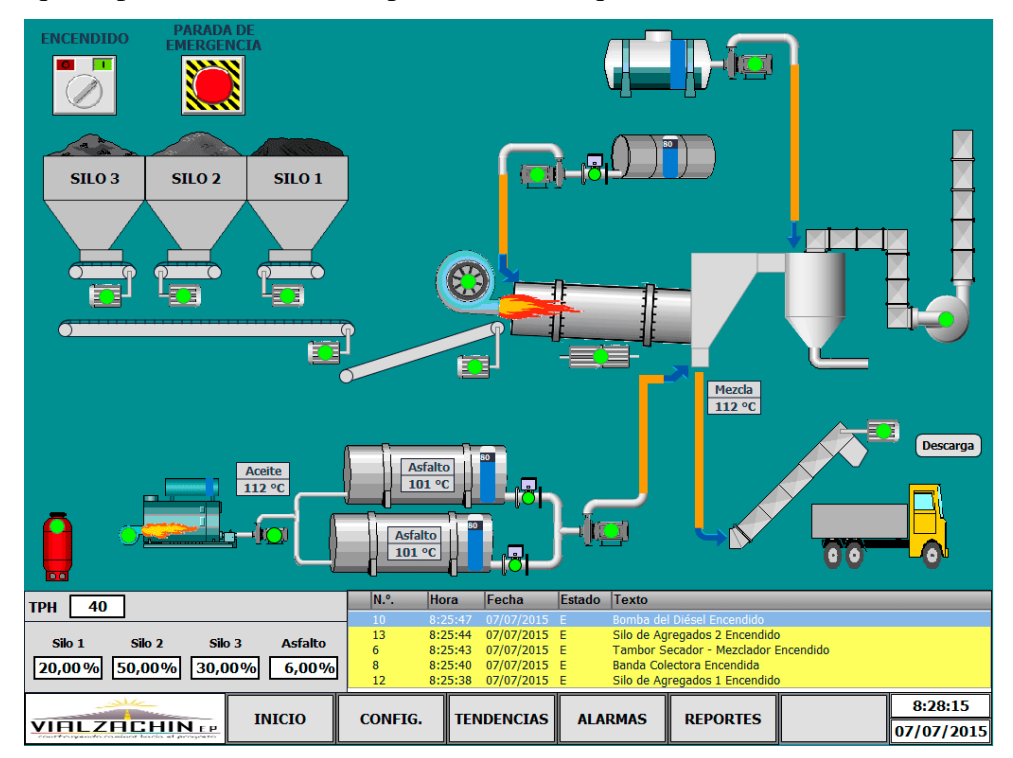

Figura 54: Pantalla de producción

Fuente: El Autor

En la misma pantalla se puede obtener acceso al control de la compuerta de descarga activando el botón descarga, el cual abrirá una ventana pequeña que permite controlar la compuerta de descarga de modo automático introduciéndole el tiemplo del ciclo de

trabajo, además permite mantener abierta la compuerta cuando se colca interruptor en modo manual.

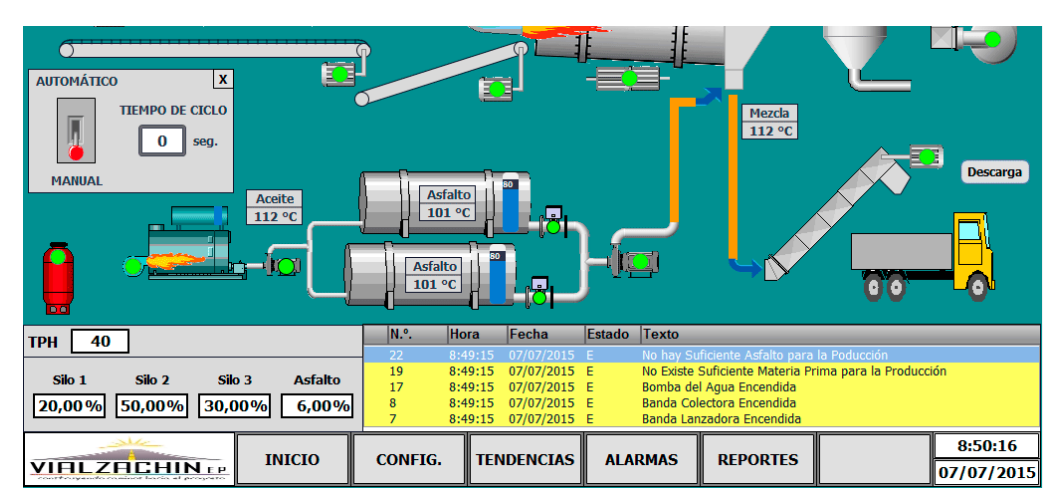

Figura 55: Pantalla de producción con Control de la Compuerta de descarga Fuente: El Autor

Por otra parte al activar el botón de reportes se abre una ventana la cual permite imprimir los reportes de los avisos y las alarmas generadas en la producción de la planta.

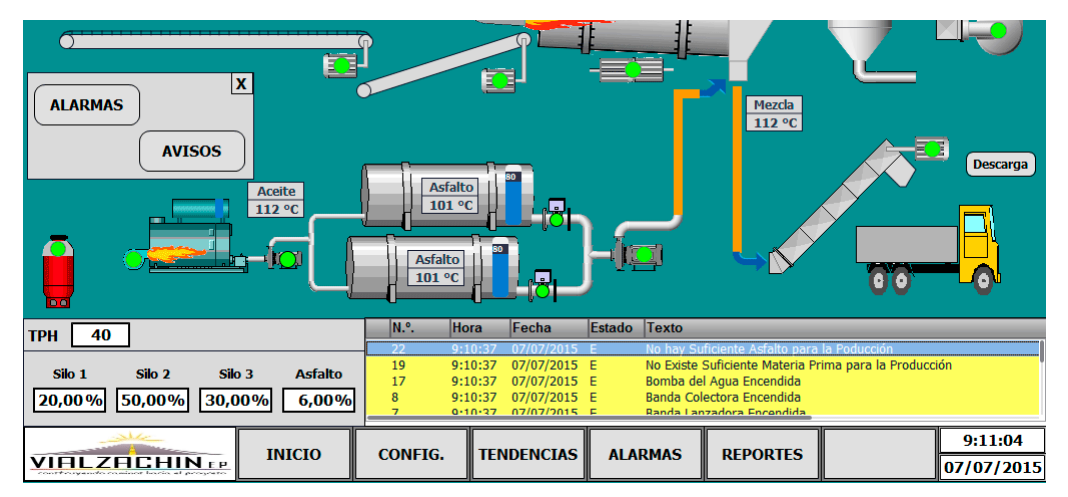

Figura 56: Pantalla de producción con Generación de Informes Fuente: El Autor

# **f.3 Pantalla de Avisos y Alarmas**

Además de contar con una pequeña ventana donde se muestran los avisos y alarmas del proceso dentro de cada uno de las demás ventanas, se cuenta con una ventana general en

donde se muestran todos los avisos y alarmas que han ocurrido con anterioridad, permitiendo revisarlas y así tomar las acciones correspondientes para mitigar el problema.

En las pantallas se muestran los avisos con color amarillo y las alarmas con color rojo, como se muestra en la figura 57.

| N.º.            | Hora   | Fecha                                          | Estado Texto   |                                                                                                    |
|-----------------|--------|------------------------------------------------|----------------|----------------------------------------------------------------------------------------------------|
| 111             |        | 11:30:07 07/07/2015 F                          |                | Presión Alta en la Caldera                                                                                                    |
| 110             |        | 11:30:06 07/07/2015 E                          |                | El Quemado de la Caldera no Enciende                                                                                                    |
| 3               |        | 11:29:00 07/07/2015 E                          |                | Bomba del Aceite Térmico Encendido                                                                                                    |
| 1               |        | 11:29:00 07/07/2015 E                          |                | Inicio del programa                                                                                                    |
| 23              |        | 11:28:46 07/07/2015 E                          |                | Mando Manual de la Compuerta de Descarga                                                                                                |
| 22              |        | 11:28:46 07/07/2015 E                          |                | No hav Suficiente Asfalto para la Poducción                                                                                             |
| 21              |        | 11:28:46 07/07/2015 E                          |                | Interruptor del Mando Manual Activado                                                                                                   |
| 19              |        | 11:28:46 07/07/2015 E                          |                | No Existe Suficiente Materia Prima para la Producción                                                                                   |
| 18              |        | 11:28:46 07/07/2015 E                          |                | Compuerta del Silo de Descarga Abierta                                                                                                  |
| 17              |        | 11:28:46 07/07/2015 E                          |                | Bomba del Agua Encendida                                                                                                    |
| 8<br>7          |        | 11:28:46 07/07/2015 E                          |                | Banda Colectora Encendida<br>Banda Lanzadora Encendida                                                                                  |
| 6               |        | 11:28:46 07/07/2015 E                          |                | Tambor Secador - Mezclador Encendido                                                                                                    |
| 5               |        | 11:28:46 07/07/2015 E<br>11:28:46 07/07/2015 E |                | Elevador de la Mezcla Encendido                                                                                                    |
| 4               |        | 11:28:46 07/07/2015 E                          |                | <b>Extractor Encendido</b>                                                                                                    |
| 16              |        | 11:28:46 07/07/2015 E                          |                | <b>Compresor Encendido</b>                                                                                                    |
| 15              |        | 11:28:46 07/07/2015 E                          |                | Bomba del Asfalto Encendida                                                                                                    |
| 14              |        | 11:28:46 07/07/2015 E                          |                | Silo de Agregados 3 Encendido                                                                                                    |
| 13              |        | 11:28:46 07/07/2015 E                          |                | Silo de Agregados 2 Encendido                                                                                                    |
| 12              |        | 11:28:46 07/07/2015 E                          |                | Silo de Agregados 1 Encendido                                                                                                    |
| 10              |        | 11:28:46 07/07/2015 E                          |                | Bomba del Diésel Encendido                                                                                                    |
| q.              |        | 11:28:46 07/07/2015 E                          |                | Ventilador Encendido                                                                                                    |
| 取               |        |                                                |                | 郎                                                                                                    |
| $\bf{0}$        |        |                                                |                | N.º.<br>Fecha<br>Hora<br>Estado<br><b>Texto</b>                                                                                         |
|                 |        |                                                |                | $\overline{11}$<br>11:30:07 07/07/2015 E<br>Presión Alta en la Caldera                                                                  |
|                 |        |                                                | <b>Asfalto</b> | El Quemado de la Caldera no Enciende<br>110<br>11:30:06 07/07/2015 E                                                                    |
| Silo 1          | Silo 2 | Silo 3                                         |                | $\overline{3}$<br>Romba del Aceite Térmico Encendido<br>11:29:00 07/07/2015 E                                                           |
|                 | 0.00%  | 0.00%                                          | $0,00$ %       | $\mathbf{1}$<br>11:29:00 07/07/2015 E<br>Inicio del programa<br>11:28:46 07/07/2015 E<br>Mando Manual de la Compuerta de Descarga<br>22 |
| $0,00\sqrt{96}$ |        |                                                |                |                                                                                                    |

Figura 57: Pantalla de Avisos y Alarmas Fuente: El Autor

## **f.4 Pantalla de Configuración**

La presente pantalla muestra las configuraciones que se deben realizar antes de comenzar la producción, en la cual se encuentran los botones para calibrar las celdas de carga y aquí también se puede ingresar los datos de producción con los que se va a trabajar, igualmente se puede guardar los datos de producción como registros que luego pueden ser utilizados para próximos trabajos

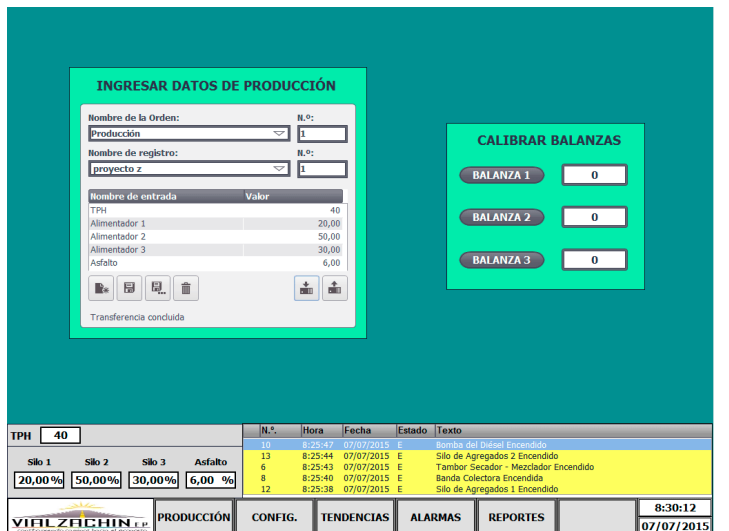

Figura 58: Pantalla de configuración

Fuente: El Autor

## **f.5 Pantalla de Tendencias**

En esta ventana se realiza una representación gráfica en tiempo real de los valores de temperatura del aceite térmico, del asfalto y de la mezcla asfáltica, que varían durante la producción, pero debido a que se necesita obtener la mezcla asfáltica a 150 °C, se guarda los registros de temperatura para constancia del producto entregado, los cuales pueden ser observados utilizando la barra de herramientas que tiene la tabla, en la figura 59 se ha representado la variación de temperatura del aceite térmico pero debido a que son variables analógicas no se ha podido representar a todas.

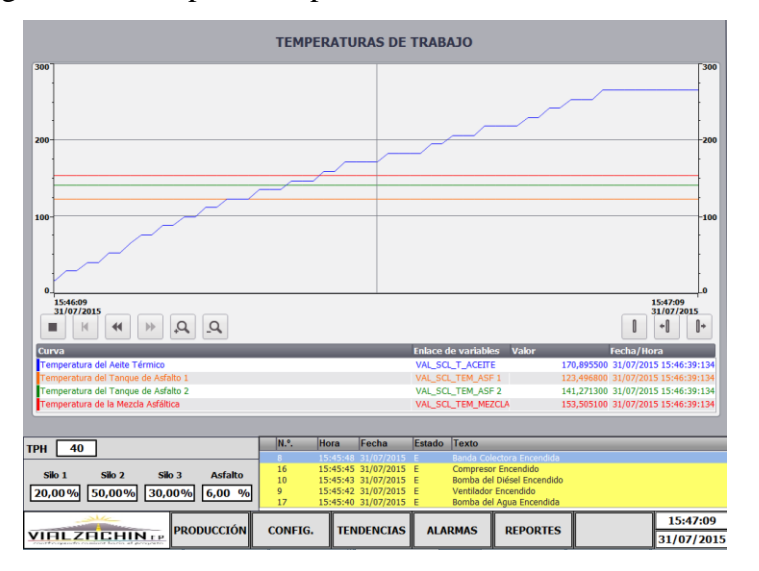

Figura 59: Pantalla de tendencias

Fuente: El Autor

# **g.- DISCUSIÓN**

Con el fin de utilizar nuevas herramientas y de mantenerse al alcance de los nuevos avances tecnológicos, se procede a diseñar un sistema SCADA para la empresa VIALZACHIN, para lo cual se parte de la observación del funcionamiento de la planta, para luego realizar el levantamiento de los equipos y componentes con los que cuenta la planta.

En el levantamiento se evidenció que la planta cuenta con una automatización muy básica, donde se controla cada uno de los actuadores por medio de un tablero de control, además cuenta con un programa que también permite encender y apagar los actuadores de forma manual e indica la temperatura a la cual se está trabajando.

Conociendo los componentes con los que cuenta la planta y sabiendo su funcionamiento se procede a realizar la propuesta de automatización para la planta de asfalto, que será el complemento del sistema SCADA, para lo cual se necesitó recurrir a información bibliográfica que permita ilustrar varias opciones.

Una vez determinada la propuesta se procede a revisar los distintos instrumentos que serán necesarios para la automatización, los cuales irán conectados a un PLC s7-313C el cual llevará la programación lógica que permita la interacción con el HMI.

Luego se procede a conocer las distintas plataformas que permiten realizar el sistema SCADA, encontrando un software muy útil y además completo como es el TIA Portal V13 ya que permite realizar la simulación conjunta del HMI y de la programación del PLC

Luego como complemento de la propuesta se realizan los planos eléctricos que servirán de guía para la instalación de los instrumentos y equipos, además de la comunicación entre ellos. También se realizó un análisis económico que ayudará al gerente de la planta a la toma de decisión para la ejecución del proyecto.

Con la presente propuesta planteada se obtendrá un mayor control de la materia prima, conociendo cuanto se consume en cada producción, permitiendo reducir el costo de producción ya que se cuenta con una mejor dosificación y control de cada uno de sus materiales.

# **h.- CONCLUSIONES**

- Se logró realizar el levantamiento de las etapas de producción de la mezcla asfáltica las cuales son: calentamiento del cemento asfáltico, dosificación de agregados, secado y mezclado de los componentes de la mezcla, evacuación de gases y mezcla asfáltica, éste levantamiento permitió conocer el funcionamiento de cada uno de los equipos y componentes con los que cuenta la planta, además de que función cumplen en el proceso de producción, lo cual ayudó en el planteamiento de la propuesta de automatización.
- Se dimensionó y seleccionó cada uno de los componentes del sistema SCADA, el cual se comunicará a través de un cable RS-485 con el PLC s7-300, el mismo que lleva una programación lógica que permite el encendido, apagado y control de la planta de asfalto.
- Se diseñó el sistema SCADA para el proceso de producción de la mezcla asfáltica, el cual tiene una interfaz que permite una rápida comprensión de cómo está trabajando la planta y cuenta con cinco ventanas que son: inicio, producción, alarmas, configuración y tendencias, las mismas que permiten realizar el encendido y apagado de las máquinas, calibrar las balanzas, revisar las alarmas y gráficos de producción e imprimir reportes.
- Se realizó un análisis técnico económico para la posible implementación del sistema SCADA, donde se presentan los precios de cada uno de los componentes y equipos que se necesitan para lograr realizar el sistema SCADA, también se presenta el costo de la mano de obra que se utilizará para su construcción.

# **i.- RECOMENDACIONES**

- Para la realización de este tipo de proyectos se recomienda conocer los distintos tipos de sensores y actuadores que hay en la industria, además se debe entender su funcionamiento, la forma de poderlo implementar y conectar con los distintos equipos que son utilizados dentro de una automatización.
- Al momento de implementar el presente diseño se debe tomar en cuenta que en el sistema de dosificación se utiliza un PID autoajustable por lo cual se debe registrar las variables al inicio de la puesta en marcha, las mismas que se guardarán para su posterior uso
- Se sugiere implantar una criba vibratoria en la división de las bandas colectora y transportadora con el fin de extraer el material que es de mayor granulometría que el requerido para el proceso, permitiendo desalojar el material excedente sin la necesidad de colocar a una persona que se encargue de esto manualmente.

# **j.- BIBLIOGRAFÍA**

**ACEDO SÁNCHEZ, José. 2006.** *Instrumentación y Control Básico de Procesos.*  España : Díaz de Santos, 2006. 84-7978-759-7.

**ASOPAC. 2004.** *Cartilla de pavimento asfáltico.* Bogotá - Colombia : Panamericana Formas e Impresos, 2004.

**ASPHALT INSTITUTE. 2001.** *Principios de Construccion de Pavimentos de Mezcla Asfalticas en Caliente.* s.l. : Asphalt Institute, 2001.

**ASTROM, Karl y HÄGGLUND, Tore. 2009.** *Control PID Avanzado.* Madrid : Pearson Education, 2009. 978-84-8322-511-0.

**BALCELLS, Josep. 2000.** *Autómatas Programables.* Barcelona : Marcombo, 2000. 842-671-089-1.

**BOBADILLA PERALTA, Pedro. 2000.** *Operación de Planta de Concreto Asfáltico de Producción Continua.* México : s.n., 2000.

**BOLTON, William. 2006.** *Ingeniería de Control.* México : Alfaomega, 2006. 970-15- 0636-7.

**BOYER, Stuart. 2004.** *SCADA: Supervisory Control And Data Acquisition.* Estados Unidos : ISA - The Instrumentation, Systems, and Automation Society, 2004. 1-55617- 977-8.

**CAPRILES TOVAR, María Fernanada. 2012.** *Diseño de plan de mantenimiento y ajuste de producción de una planta de procesamiento de asfalto.* Sartenejas : s.n., 2012.

**CREUS, Antonio. 2011.** *Instrumentación Industrial.* México : Alfaomega, 2011. Vol. VIII.

**DOMINGO PEÑA, Joan, y otros. 2003.** *Introducción a los Autómatas Programables.*  s.l. : UOC, 2003. 74-8429-027-1.

**DUNN, Willian. 2005.** *Fundamentals of Industrial Instrumentation and Process Control.* Estados Unidos : McGraw-Hill, 2005. 9780071457354.

**DURÁN, José Luis, y otros. 2009.** *Automatismos Eléctricos e Industriales.* Barcelona : Marcombo, 2009. 978-84-26715-63-0.

**GERRERO, Vicente, YUSTE, Ramón y MARTINÉZ, Luis. 2010.** *Comunicaciones Industriales.* Barcelona : Marcombo, 2010.

**GÓMEZ, Julio, REYES, Roy y GUZMÁN, Daniel. 2008.** *Técnicas especiales de instrumentación y control.* Habana : Félix Varela, 2008. 978-959-07-0986-9. **IEC 61131-3. 2013.** *Lenguajes de Programación.* 2013.

**KRUTZ, Ronald. 2006.** *Securing SCADA Systems.* Indianápolis - Canadá : Wiley Publishing, 2006.

**MANDADO PÉREZ, Enrique y otros, y. 2009.** *Automatas Programables y Sistemas de Automatización.* Barcelona : Marcombo, 2009. 978-9426-1575-3.

**OGATA, Katsuhiko. 2010.** *Ingenieria de Control Moderna.* Madrid - España : Prentice Hall, 2010.

**OLIVA, Nuria. 2013.** *Redes de Comunicaciones Industriales.* Madrid : UNED, 2013. 978-84-362-6549-1.

**RODRIGUEZ PENIN, Aquilino. 2008.** *Comunicaciones Industriales.* Barcelona : Marcombo, 2008.

**RODRIGUEZ PENIN, Aquilino . 2012.** *Sistemas SCADA.* Barcelona : MARCOMBO, 2012.

**LAYOUT DE LA PLANTA** 

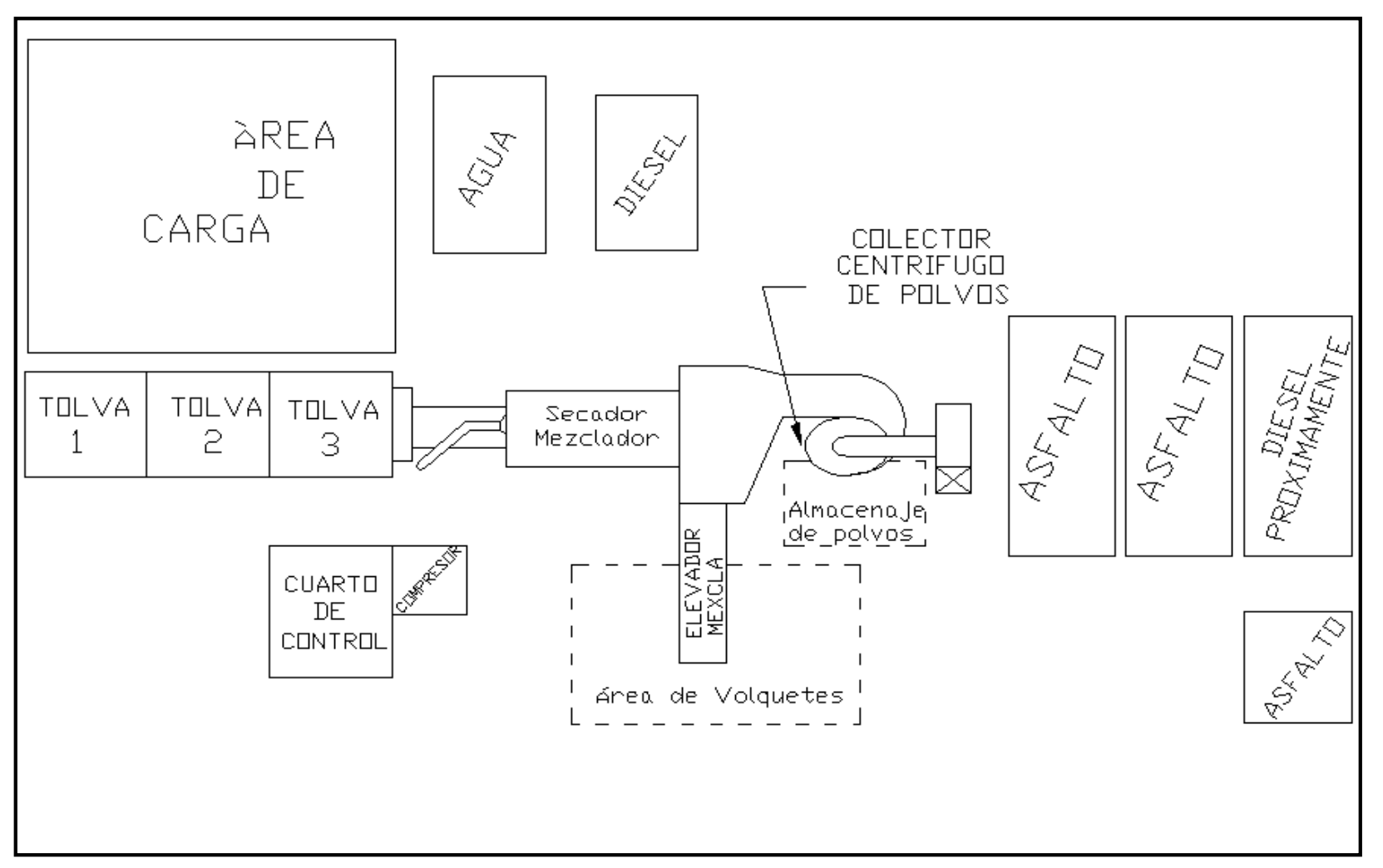

ESQUEMA OPERACIONAL DE LA PLANTA

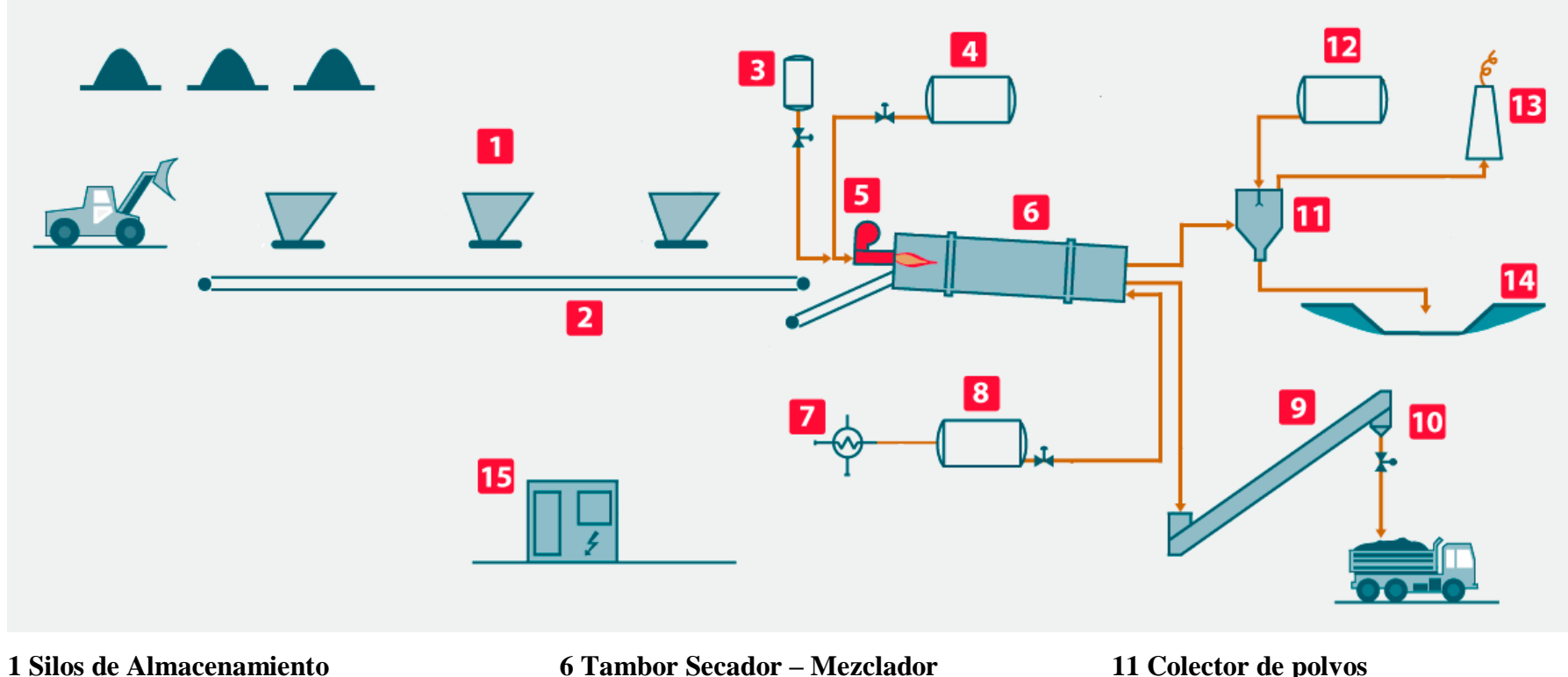

**2 Bandas Transportadoras 3 Tanque de Gas 4 Tanque de Combustible 5 Soplador – Quemador**

**6 Tambor Secador – Mezclador**

**7 Caldera**

**8 Tanques de Asfalto**

**9 Elevador de la mezcla**

**10 Silo de descarga**

**11 Colector de polvos 12 Tanque de Agua 13 Chimenea para gases 14 Pozo para Almacenar Polvos**

**15 Cabina de Control**

# **CÉLULA DE CARGA**

#### Células de carga SIWAREX WL260 SP-S AA

# Célula de carga

#### Sinopsis

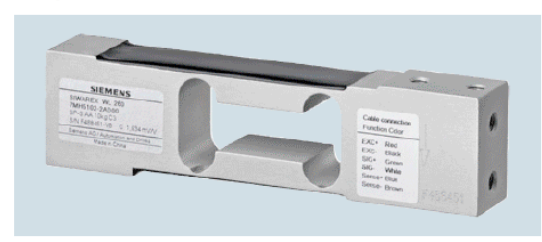

La célula de carga es apta para básculas de plataforma peque-<br>has con una célula de carga (tamaño de plataforma máx. 400 x<br>400 mm (15.75 x 15.75 pulgadas)) y para el uso con básculas<br>comerciales de la clase III con una div

#### **Diseño**

El elemento de medida viene en una envolvente hermética y con al la corriente de salida calibrada.

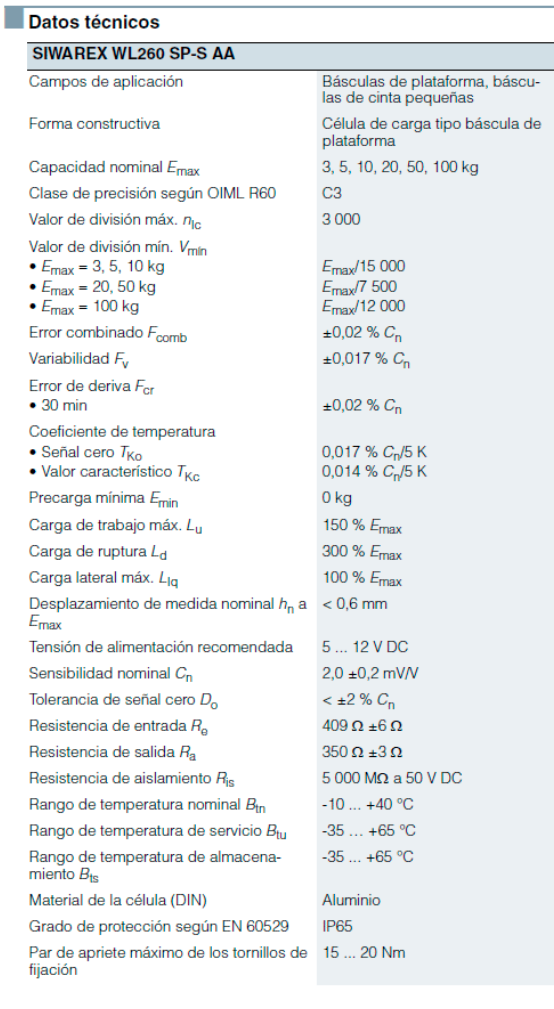

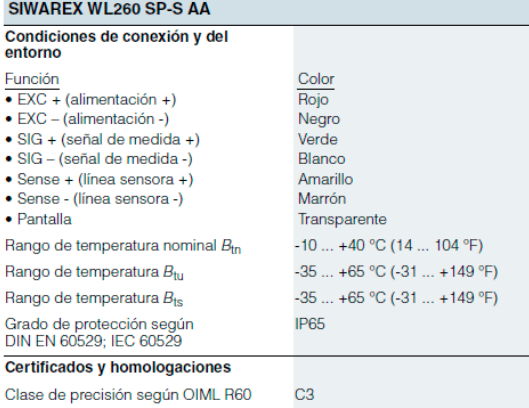

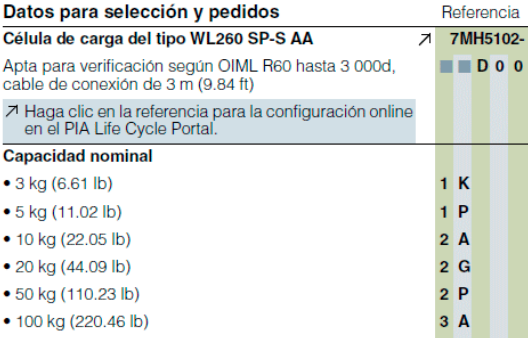

#### Croquis acotados

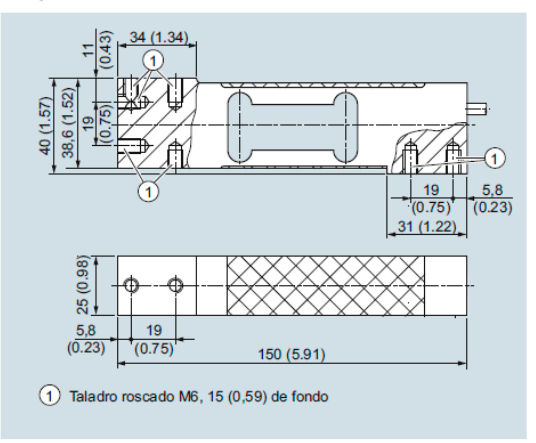

Célula de carga SIWAREX WL 260 SP-S AA, dimensiones en mm<br>(pulgadas)

# **ANEXO 4** MÓDULO SIWAREX U

Módulos electrónicos de pesaje<br>SIWAREX – Módulos electrónicos de pesaje basados en SIMATIC

#### SIWAREX U

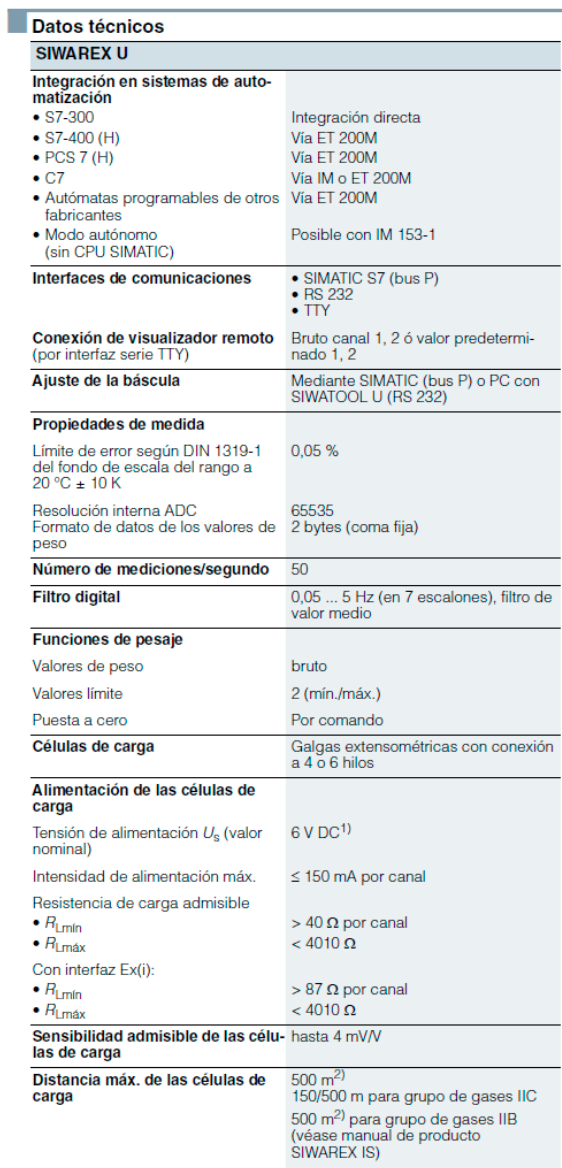

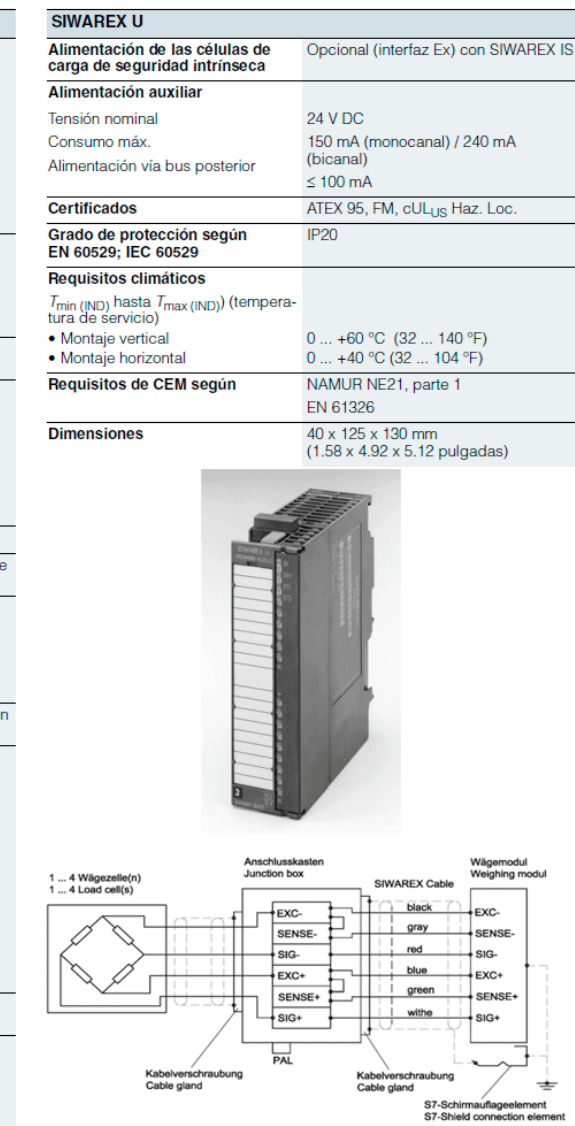

# **ENCODER**

# Measuring systems<br>Built-on optoelectronic rotary encoders

Incremental encoders

Technical specifications

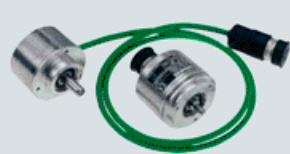

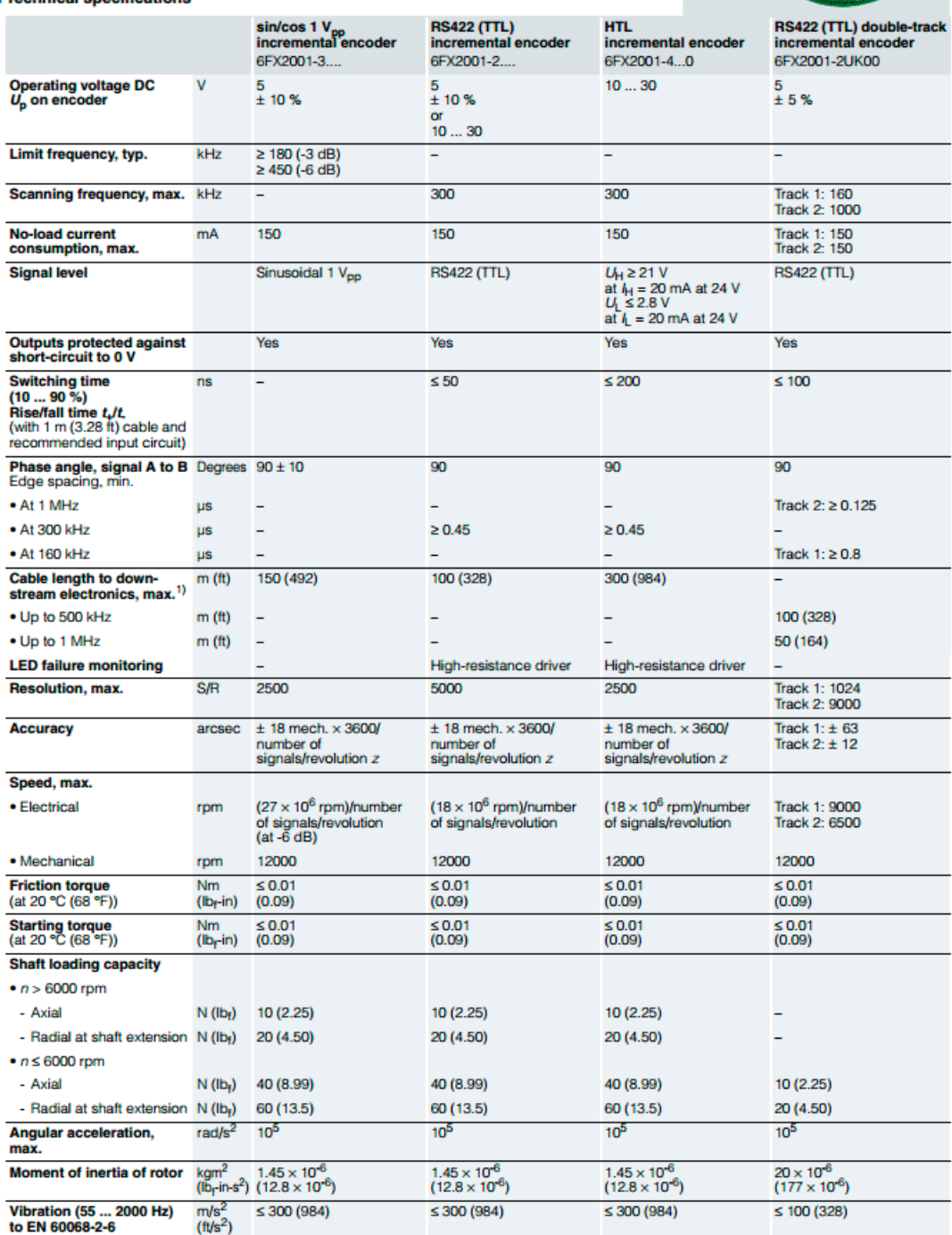

# **SENSOR CAPACITIVO**

Medida de nivel<br>Detección de nivel - Sensores capacitivos

#### Pointek CLS100

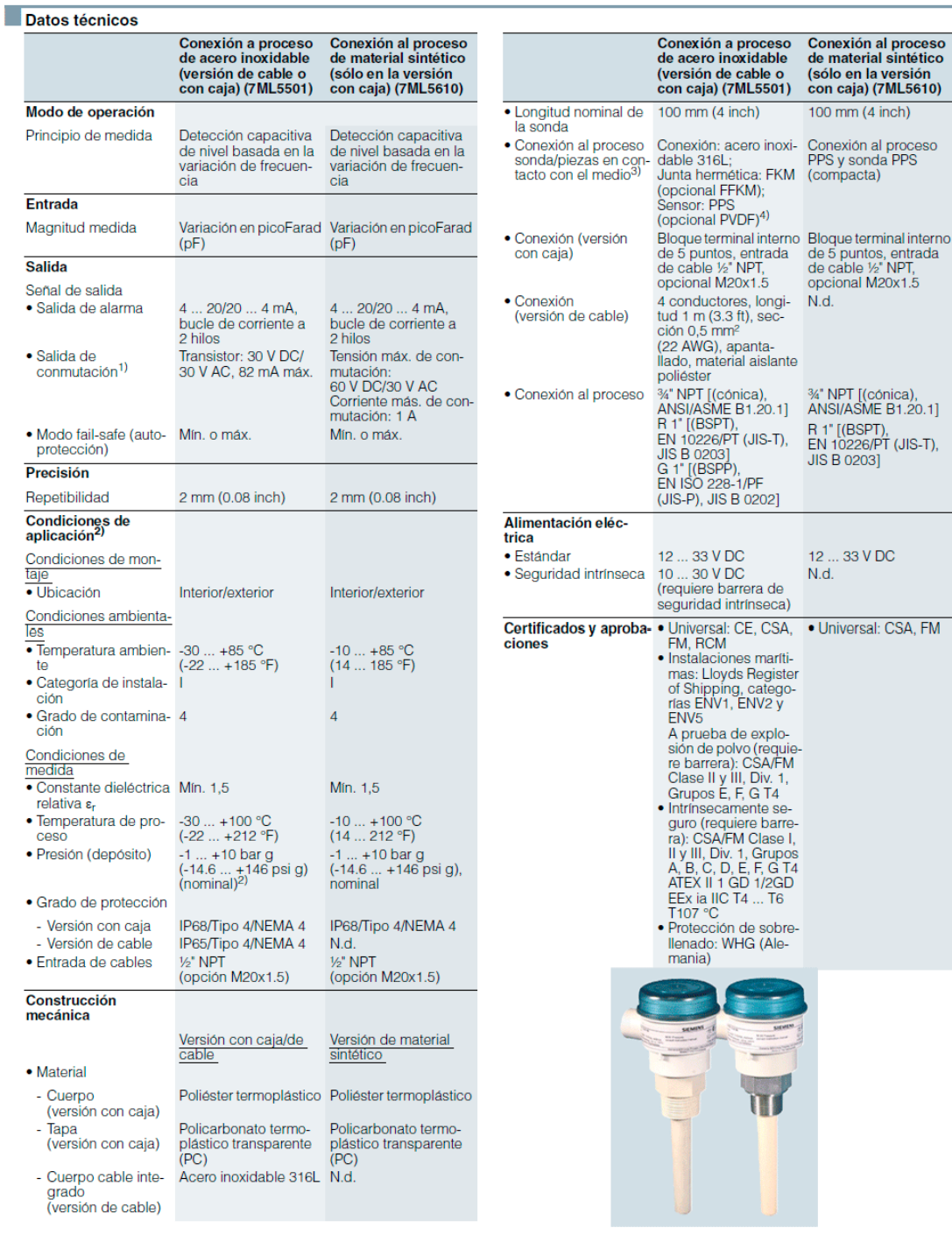

# **BALIZA**

#### **Sinopsis**

- Características:
- Caja termoplástica, diámetro 70 mm
- · Grado de protección IP65 - Tensión asignada 24 V, 115 V, 230 V AC/DC

#### Más información

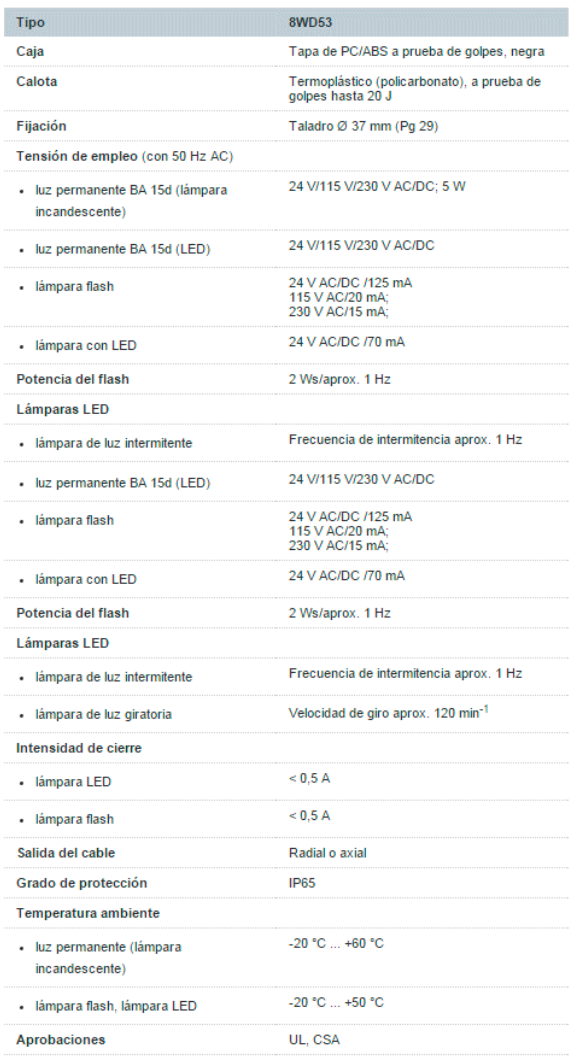

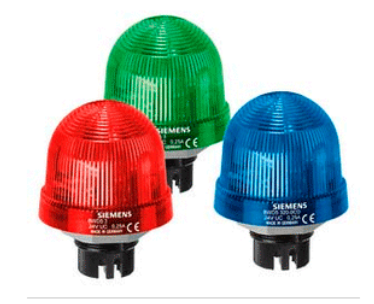

×

#### **SENSOR TIPO RADAR**

#### Medida de nivel Medición continua - Transmisores radar

#### SITRANS LR200

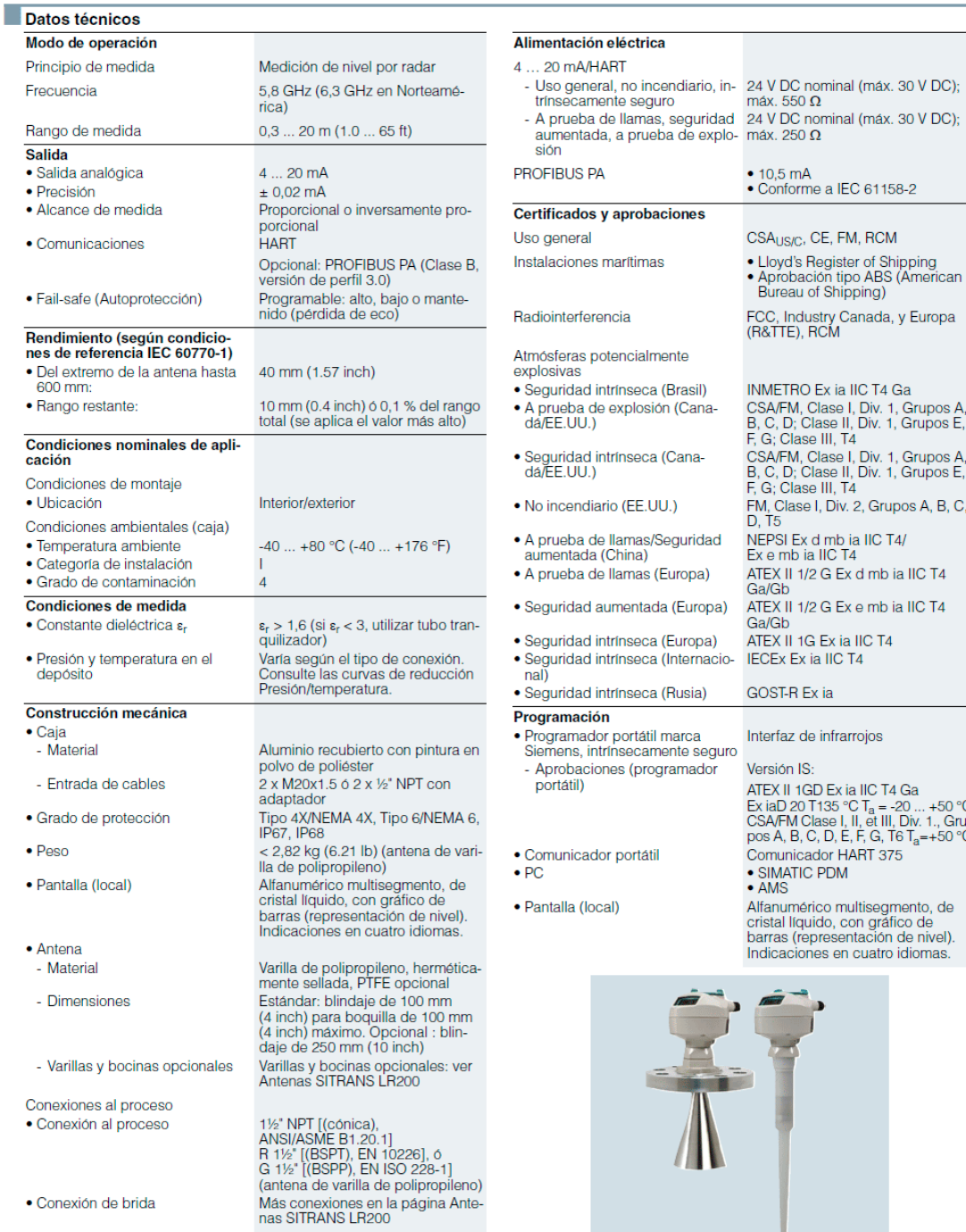

l,

k

ż

 $\overline{\phantom{a}}$ 

k

k

Ą н<br>me a IEC 61158-2 CE, FM, RCM Register of Shipping<br>ción tipo ABS (American<br>of Shipping) lustry Canada, y Europa<br>RCM O Ex ia IIC T4 Ga<br>, Clase I, Div. 1, Grupos A,<br>Clase II, Div. 1, Grupos E,<br>se III, T4<br>, Clase I, Div. 1, Grupos A,<br>Clase II, Div. 1, Grupos E,<br>se III, T4<br>e I, Div. 2, Grupos A, B, C, x d mb ia IIC T4/<br>ia IIC T4  $\frac{1}{2}$  G Ex d mb ia IIC T4 /2 G Ex e mb ia IIC T4 G Ex ia IIC T4 cia IIC T4 Ex ia de infrarrojos  $S^{\perp}$ s:<br>GD Ex ia IIC T4 Ga<br>J T135 °C T<sub>a</sub> = -20 ... +50 °C<br>Clase I, II, et III, Div. 1., Gru-<br>, C, D, E, F, G, T6 T<sub>a</sub>=+50 °C<br>ador HART 375<br>IC PDM

érico multisegmento, de<br>quido, con gráfico de<br>epresentación de nivel).<br>ones en cuatro idiomas.

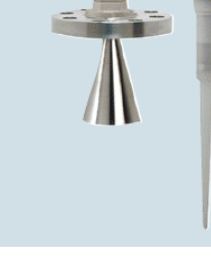

# **ANEXO9 CONTROLADOR PID AUTOREGULABLE**

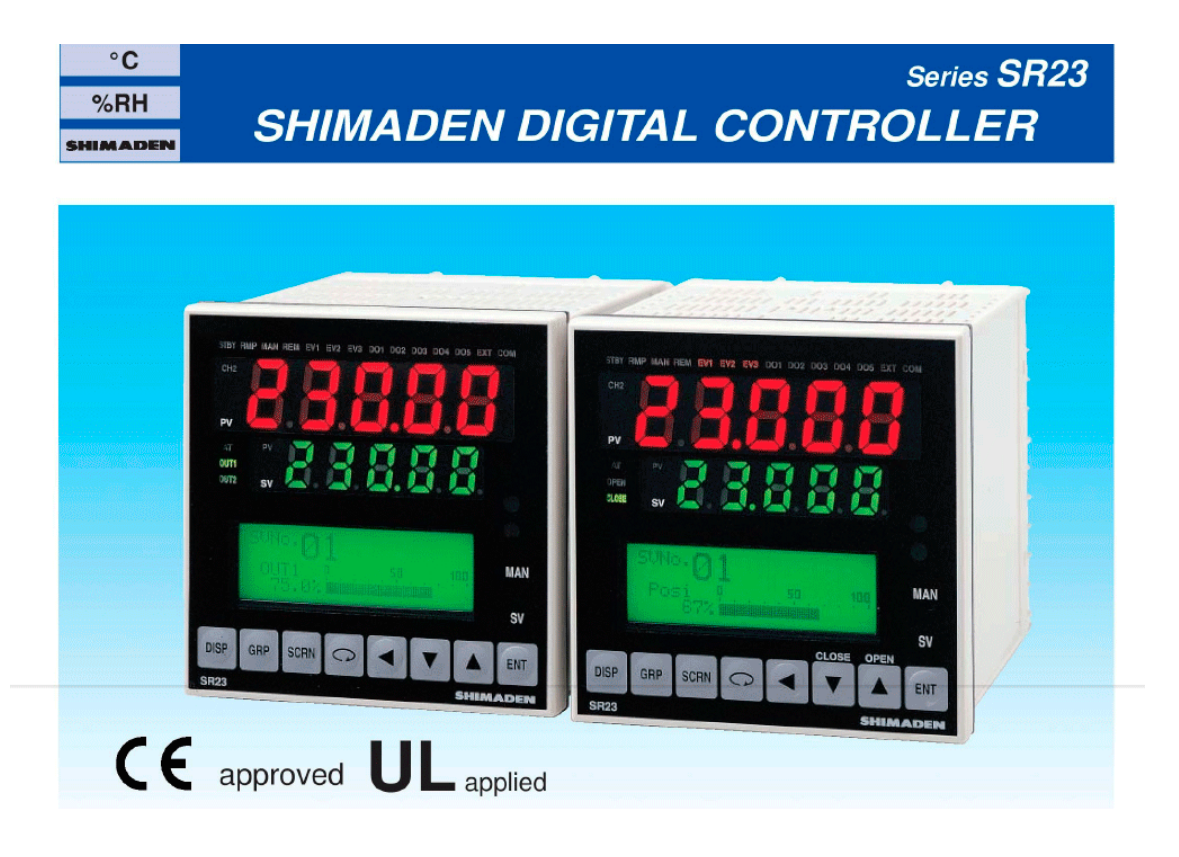

# **BASIC FEATURES**

- □ 2-channel controller (Basic type: 1-channel controller)
- $\Box$  Independent 2-loop / Internal Cascade / 2-input operation control
- $\Box$  High accuracy  $\pm$  (0.1% FS + 1 digit)
- $\Box$  High Sampling Cycle 0.1 sec.
- $\Box$  High resolution 1/1000 °C display achieved \*Only for R.T.D. input (scale:  $0.000~30.000~\degree C$ )
- □ Auto-Tuning PID / Expert PID / Self-Tuning PID
- $\Box$  Multi-Setting of 10 Set Values
- $\Box$  Independent Universal-Input
- $\Box$  User Friendly Operation (Menu Driven: 4 Lines LCD Display)
- $\Box$  Easy Setting & Maintenance via Infrared COM port on the front panel
- □ Interface RS-232C/RS-485 (MODBUS / Shimaden)
- $\Box$  The front dust/splash-proof IP66
- $\Box$  Universal Power Supply (100~240V AC ±10%)
- $\Box$  Sensor power supply

# **TERMOCUPLA PT 100**

#### Medida de temperatura Convertidores para montaje en cabezal

Humedad relativa del aire

SITRANS TH100 conexión a dos hilos (Pt100)

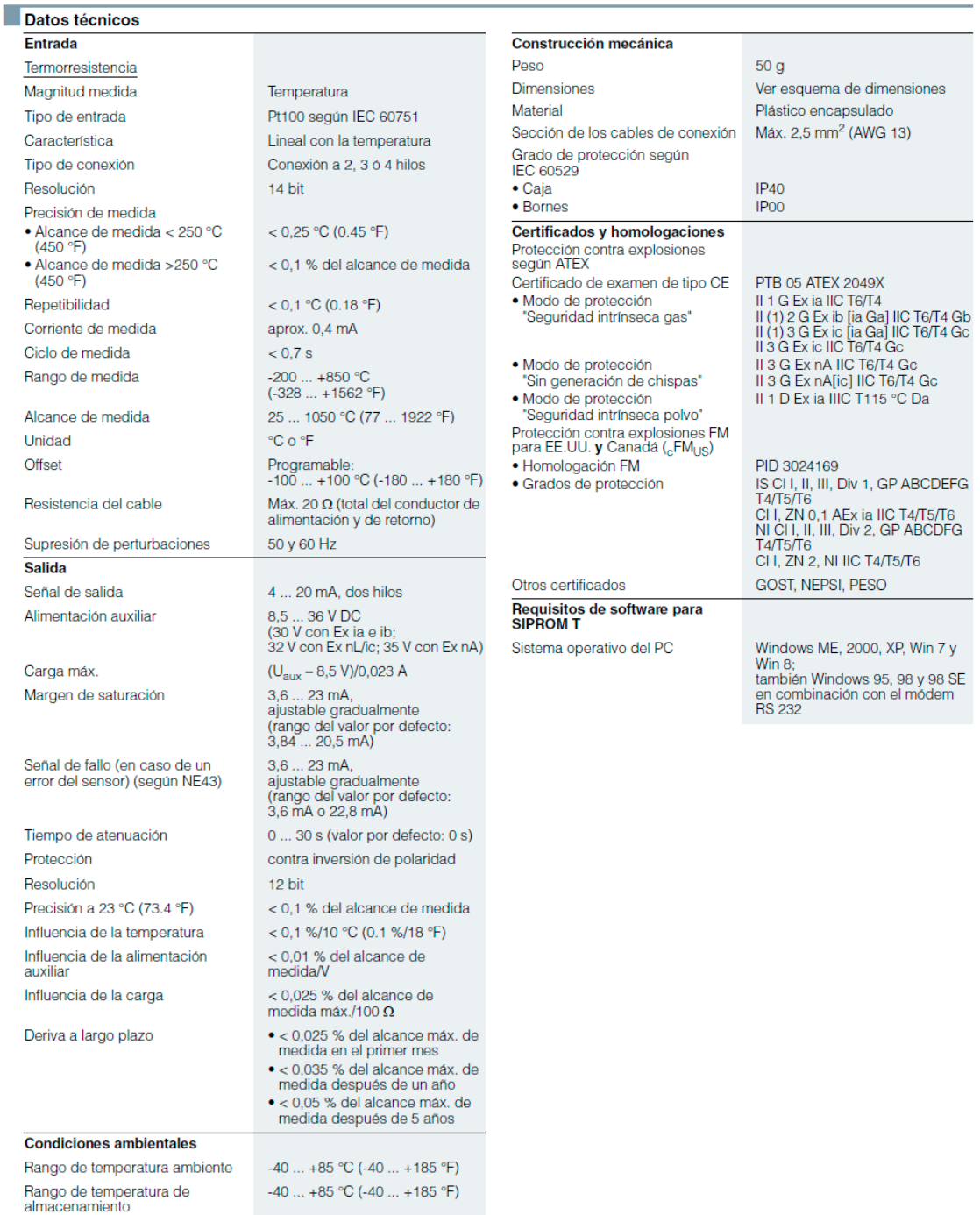

< 98 %, con condensación

Compatibilidad electromagnética según EN 61326 y NAMUR NE21

# **ANEXO11** VÁLVULA DE CONTROL

#### **Electric Rotary Actuators 2SA5**

#### **Technical Data**

#### **General data**

SIPOS actuators are suitable for automatic and safe operation of industrial valves in accordance with EN 15714-2.

#### **Mounting Position**

The actuator can be mounted in any position. To make local operation easier, e.g. reading information on the display, a regular mounting is recommended, i.e. the mounting fange of the valve should be positioned below the a The electronics unit of the actuator can be mounted separately

#### **Duty classifications**

#### Standard actuator 2SA50..-

- o ON-OFF duty, class A according to EN 15714-2
	- ON-OFF duty is ensured for the entire temperature range<br>from -20 °C to +60 °C.
- $\circ$  Inching/positioning duty, class **B** according to EN 15714-2
- o Short-time duty S2-15 min acc. DIN EN 60034

#### Modulating actuator 2SA55..-

- o Modulation, class C according to EN 15714-2 In modulating duty, the actuators can be operated for all torque<br>and speed combinations for the entire temperature range from  $-20^{\circ}$ C to +60 $^{\circ}$ C.
- o Intermittent duty S4/S5 min. 25% ED duty cycle,<br>1200 c/h acc. DIN EN 60034 In S4 duty (without electr. braking) and S5 duty (with electr. braking)<br>with at least 25% relative on-time, 1,200 cycles per hour are ensured.

#### **Noise Level**

The noise level caused by the actuator (sound pressure level at 1 m distance) is  $\leq$  70 dB (A)

#### **Paint Finish and Corrosion Protection**

All outside screws are exclusively made of stainless steel. Under normal atmospheric ambient conditions, the housing material consists of a corrosion-resistant aluminum alloy. SIPOS 5 Flash rotary actuators can be used without coating but are painted with a 2K-PUR-single layer coat (two-component polyurethane single layer coating) as standard.<br>The single layer coating is UV-resistant and decontaminable. It is applied with a minimum coating thickness of 80 µm when dry in color RAL 7030

strong grey). Other RAL colors (add Y35 + number of RAL color to order) are available.<br>After roughening and cleaning the surfaces, the single layer coating can be painted with all common painting material. This includes ep

lacquers, nitrocellulose lacquers etc.

Protection against corrosion from outside is stipulated in corrosivity categories in accordance with EN15714-2 (EN ISO 12944-2):

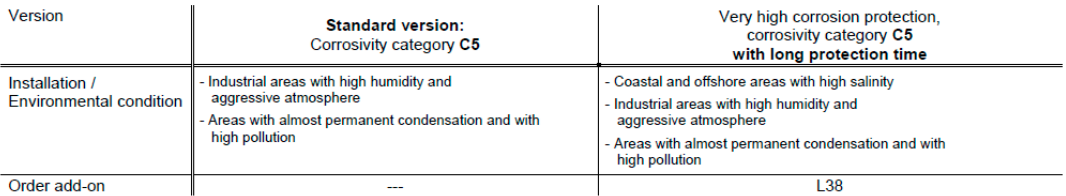

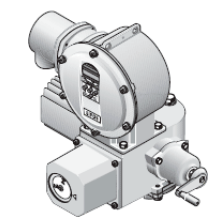

SIPOS 5 Flash

# GUÍA DE SELECCIÓN CONTROLADORES SIMATIC

S7-300

Guía de selección

Controladores modulares SIMATIC S7-1200 ET 200 con CPU

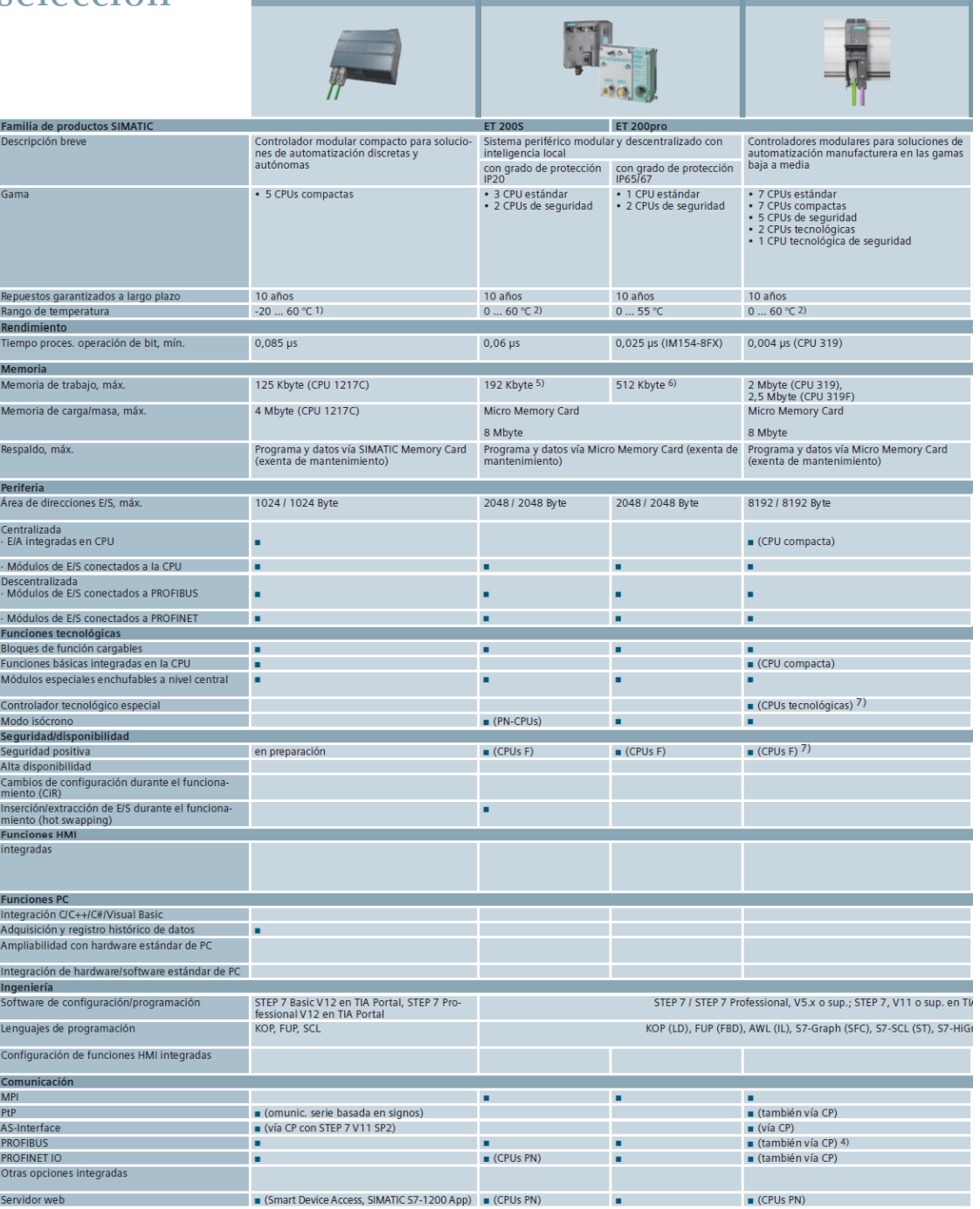
## **ANEXO 13**

## **CPU 313 C**

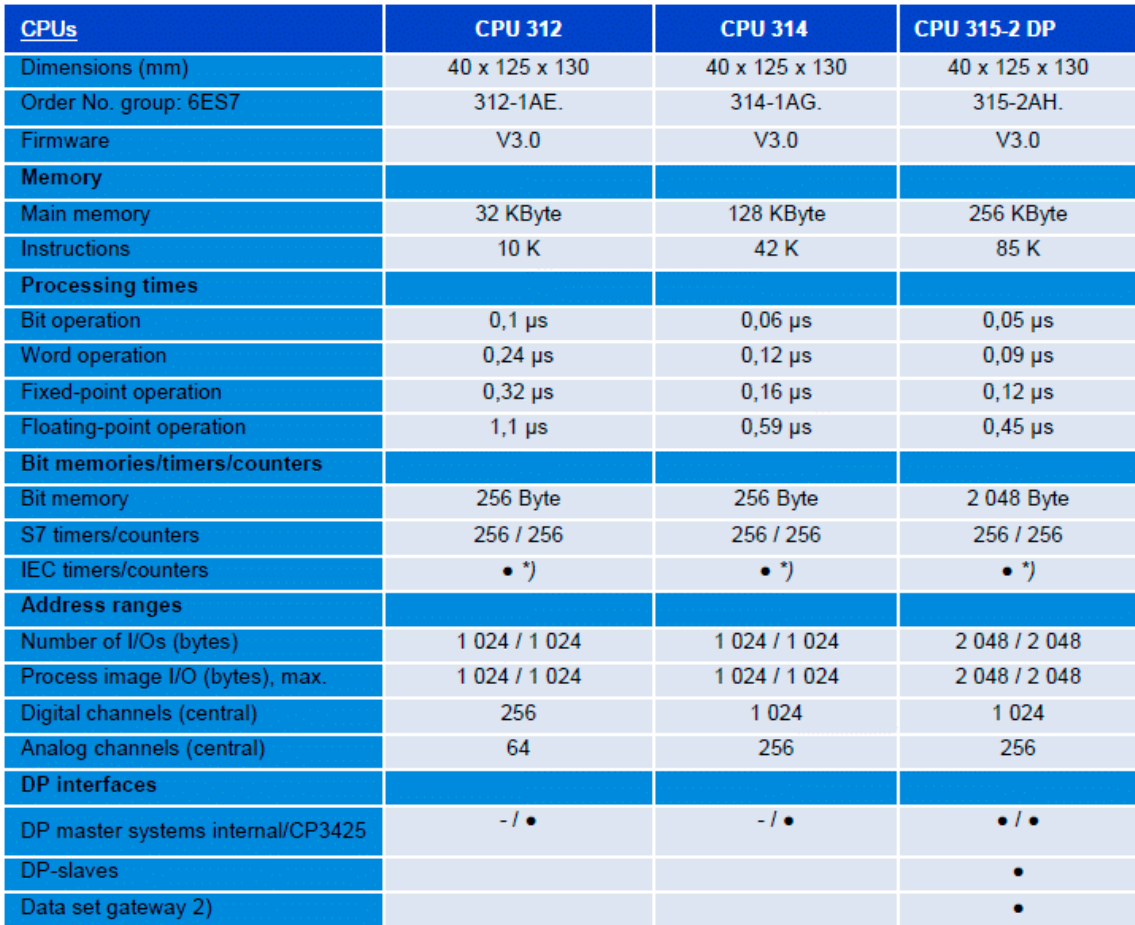

## **ANEXO 14**

## **SEÑALES DE ENTRADA**

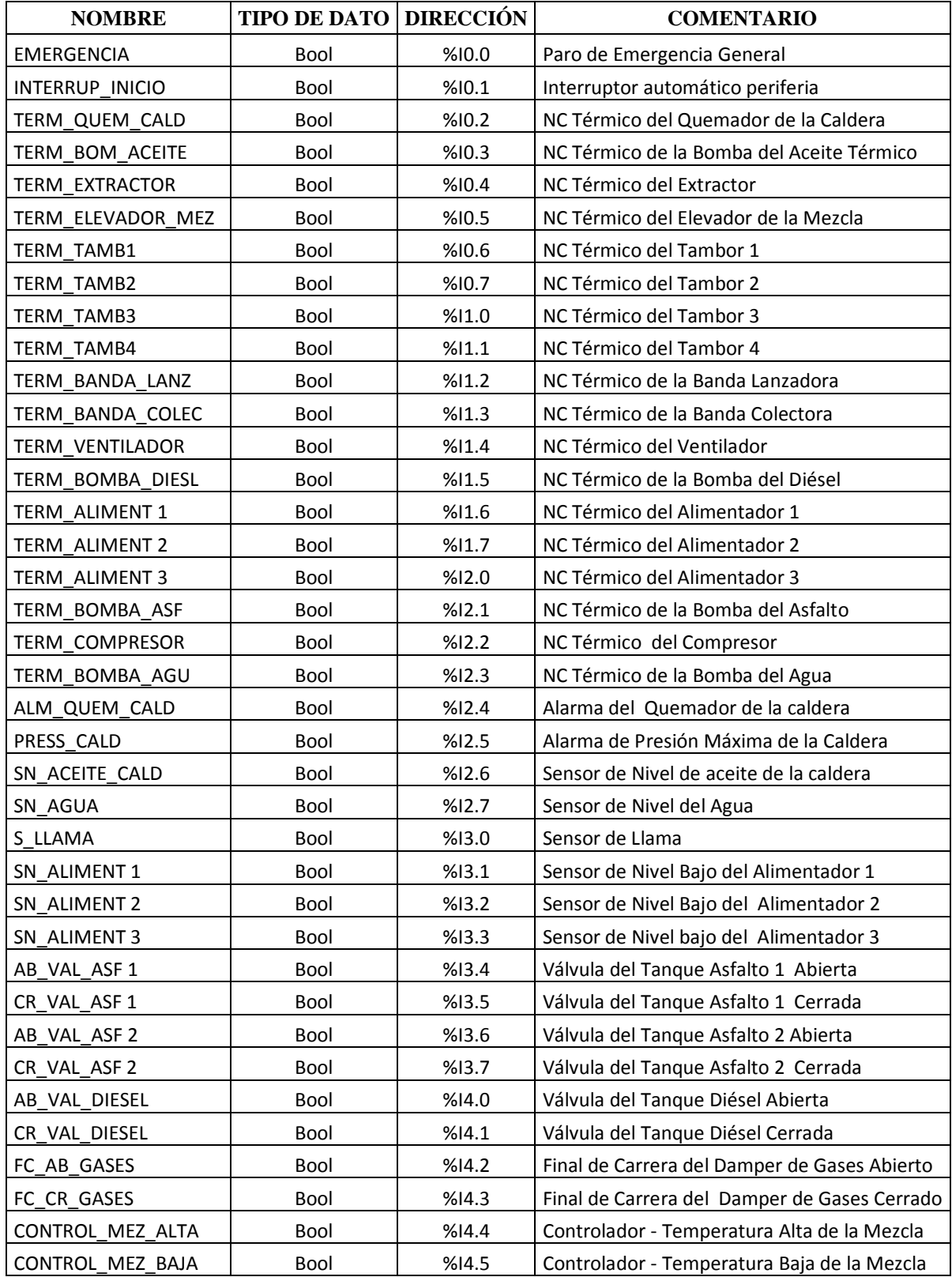

## **ANEXO 14 (Continuación) SEÑALES DE ENTRADA**

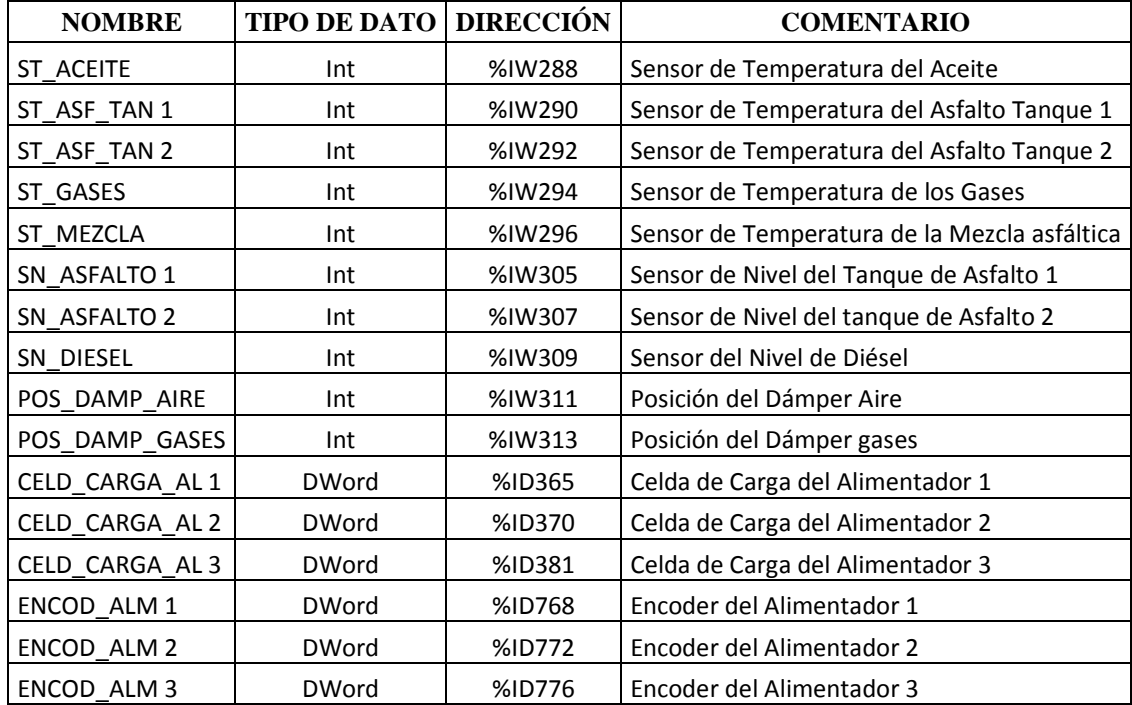

## **ANEXO 15 SEÑALES DE SALIDA**

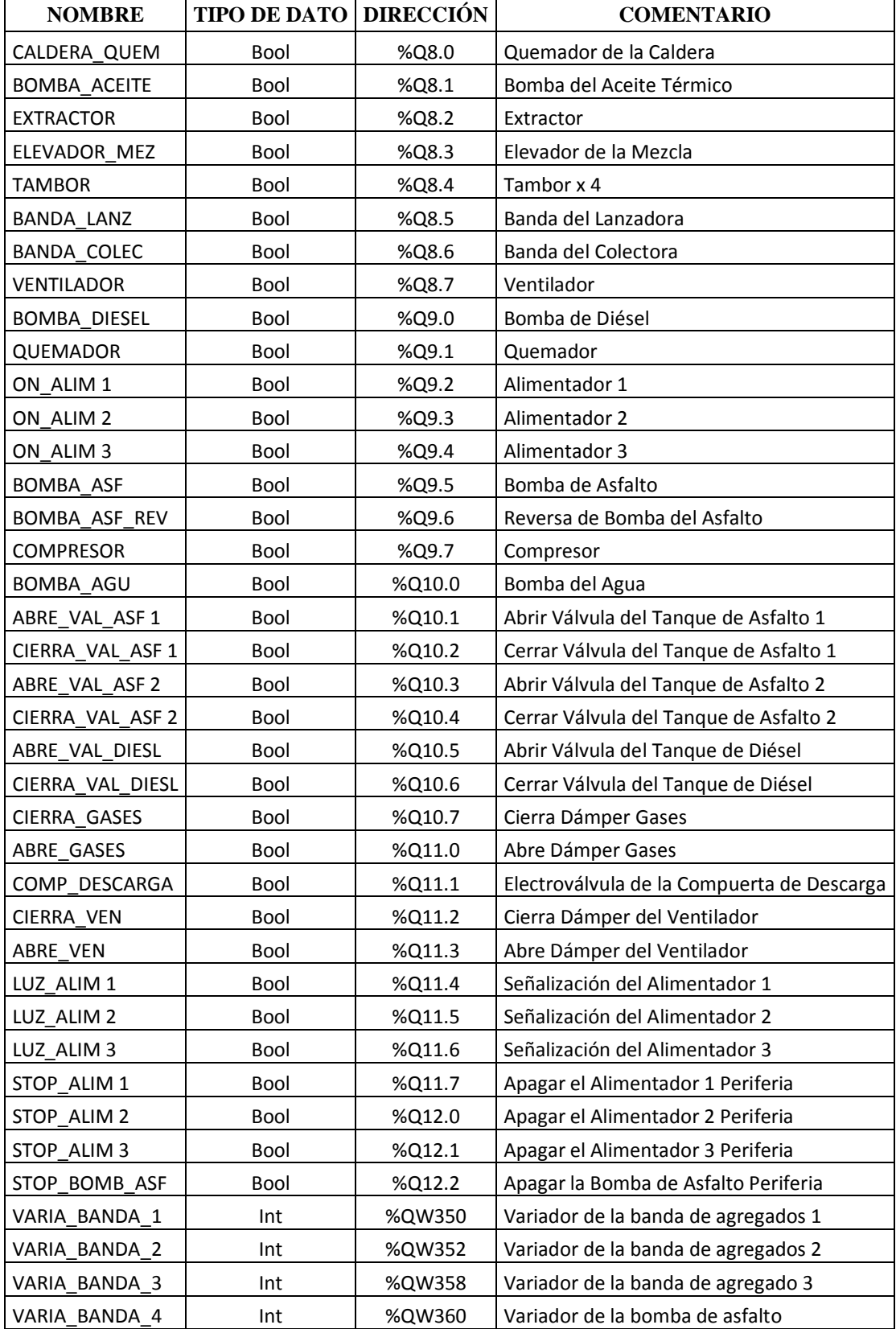

## **ANEXO 16**

#### **MARCAS**

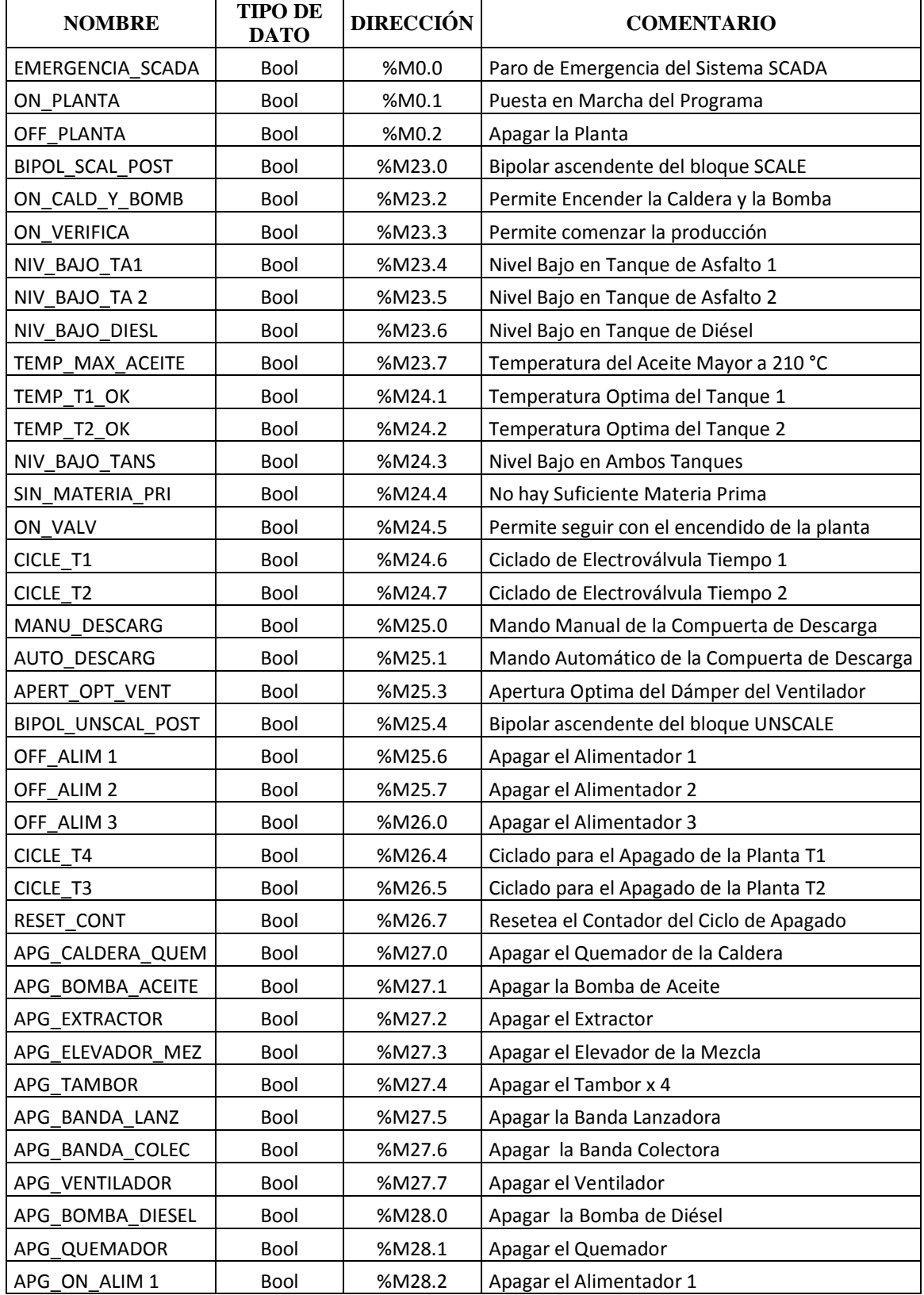

## **ANEXO 16 (Continuación) MARCAS**

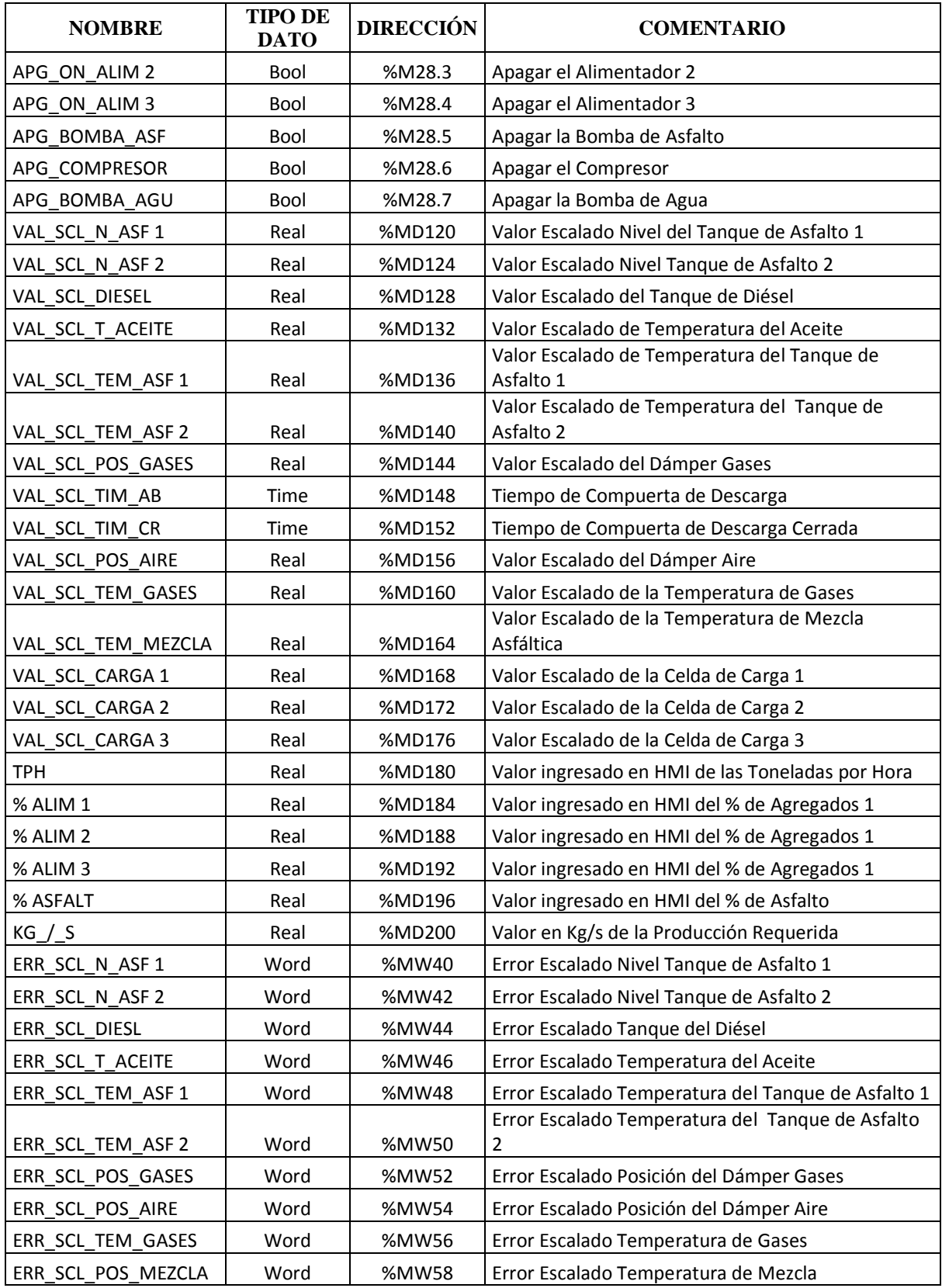

## **ANEXO 16 (Continuación) MARCAS**

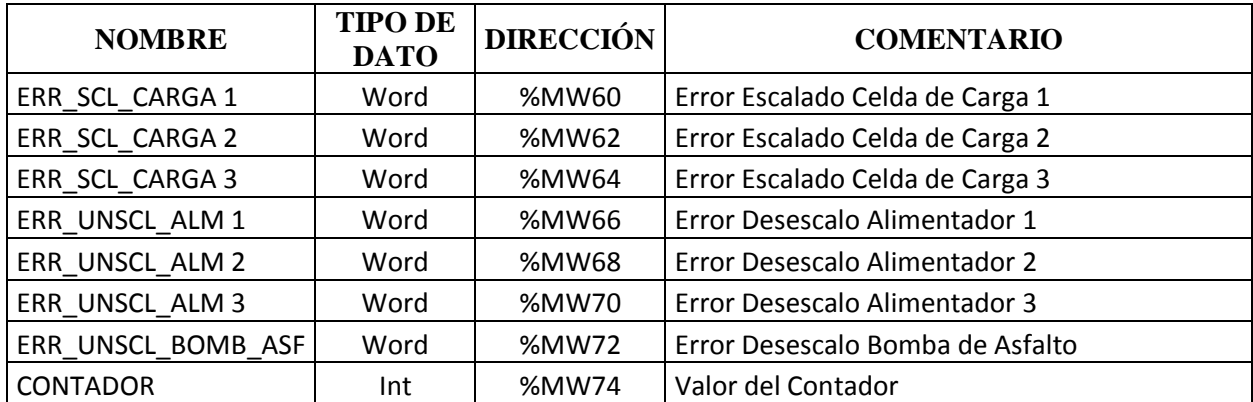

## **ANEXO 17 AVISOS DEL HMI**

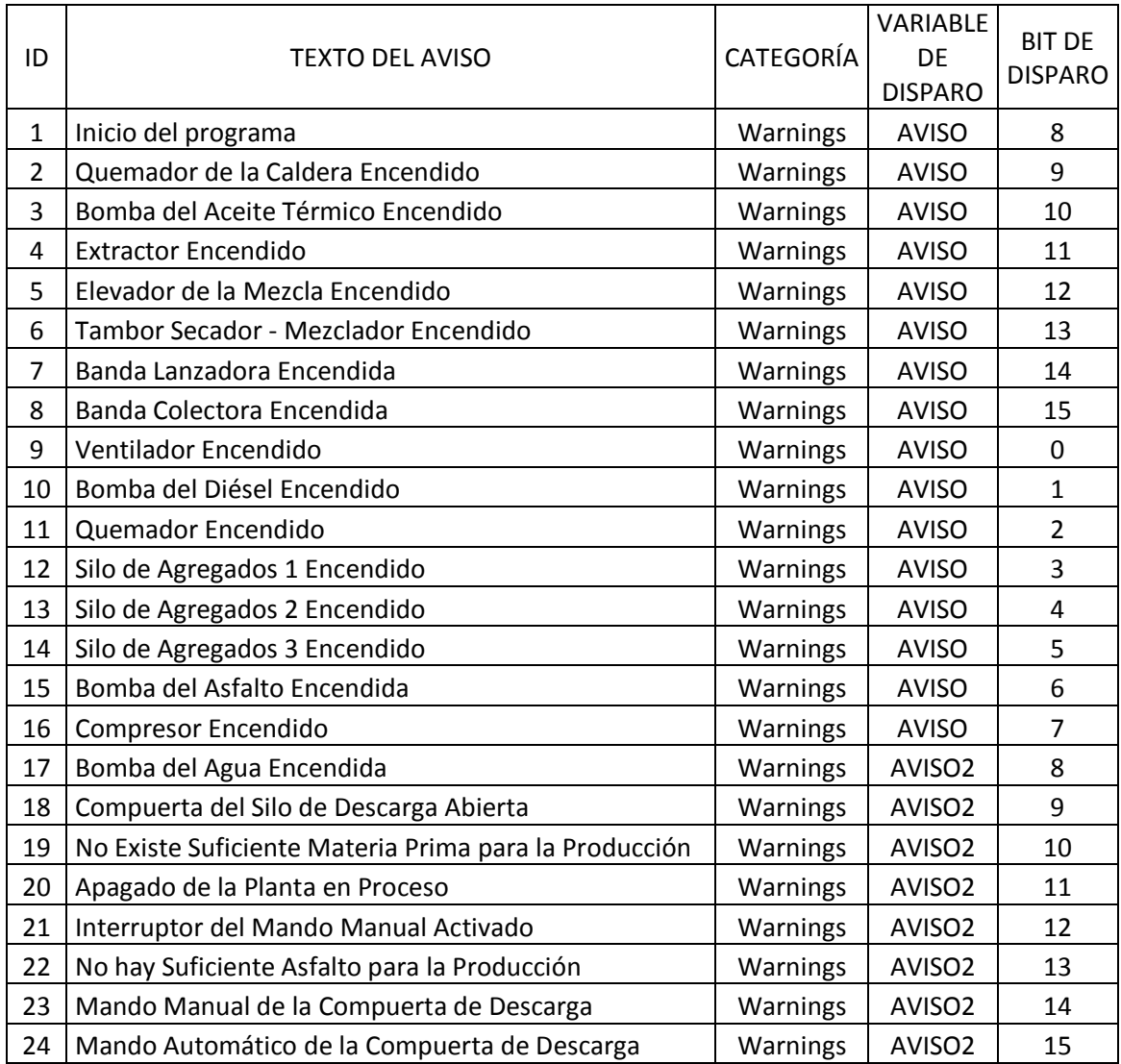

## **ANEXO 18 ALARMAS DEL HMI**

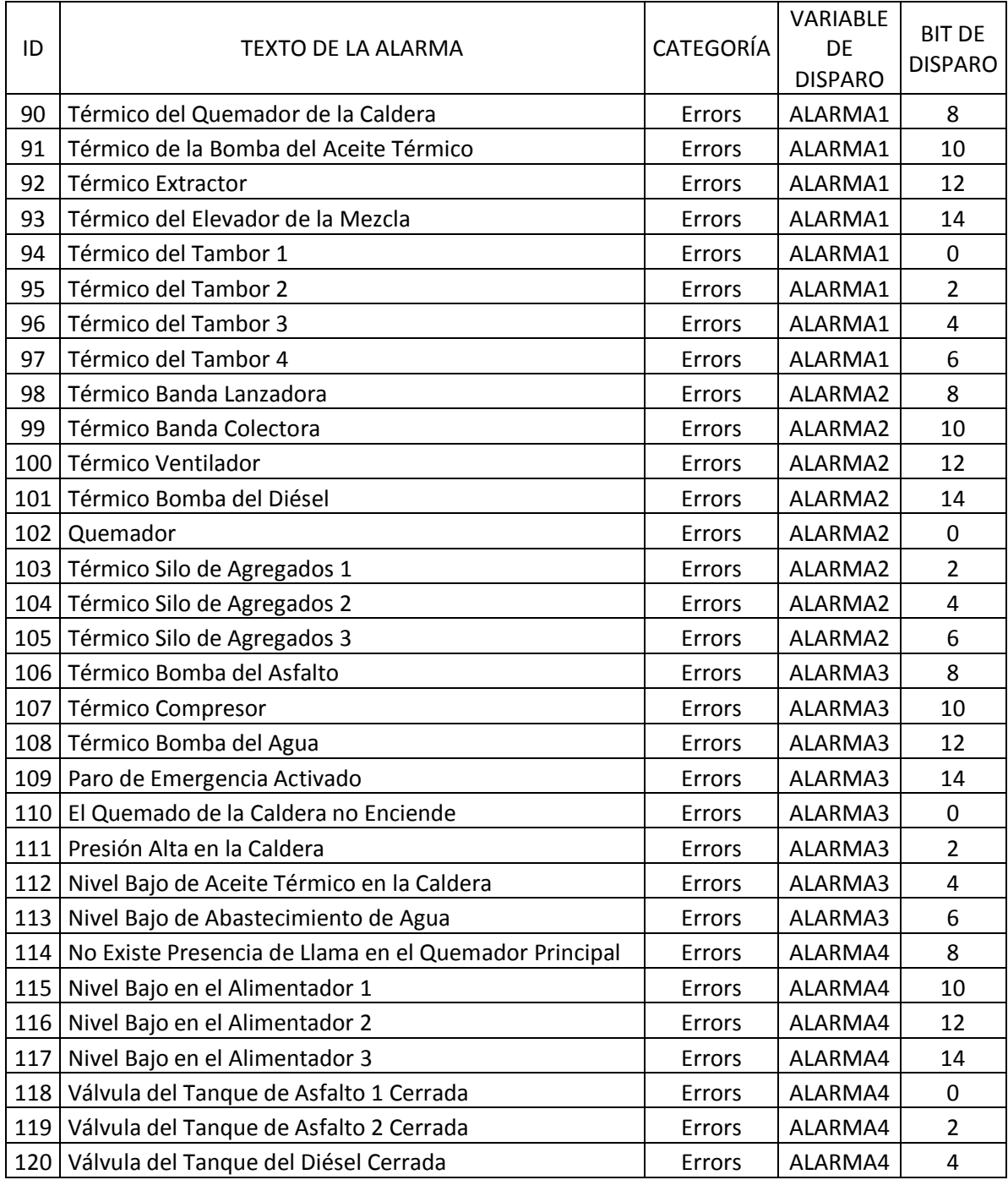

# **ANEXO 19** PROGRAMACIÓN DEL PLC

Lic. María Abigail Granda Torres PROFESORA DEL IDIOMA EXTRANJERO, a petición de parte interesada:

**CERTIFICO:** 

 $\bar{\nu}$ 

Que he procedido a realizar la traducción del resumen de la tesis del joven Miguel Ángel Valle Vivanco, titulada DISEÑO DE UN SISTEMA SCADA PARA LA PLANTA DE ASFALTO DE LA EMPRESA VIALZACHIN.

Es todo cuanto puedo certificar en honor a la verdad un autorizo al interesado hacer el uso correspondiente.

Loja, 13 de Julio de 2015

Tania Lic. María Abigail  $^{\circ}$ 

PROFESORA DE INGLES